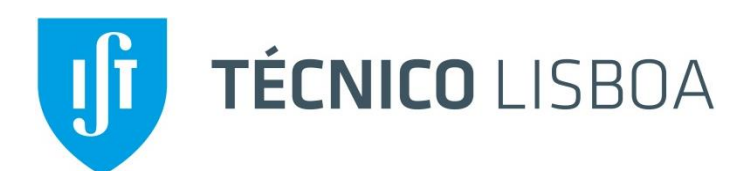

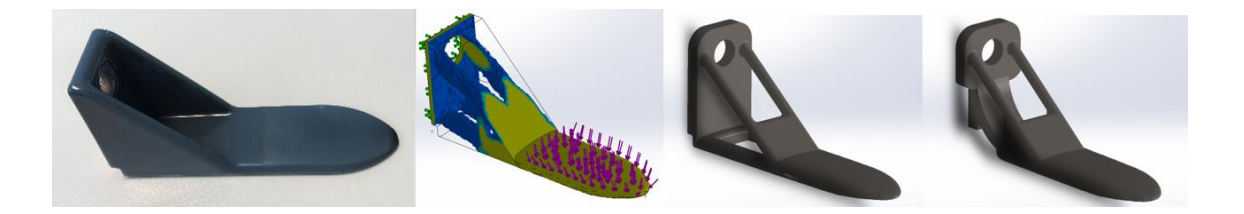

## **Aplicação de técnicas de fabrico aditivo em componentes de substituição – Caso de estudo Navigator**

### **Catarina Alexandra da Costa Moiçó**

Dissertação para a obtenção do Grau de Mestre em **Engenharia Mecânica**

Orientadores: Prof. Marco Alexandre de Oliveira Leite

Prof. Paulo Miguel Nogueira Peças

### **Júri**

Presidente: Prof. Luís Filipe Galrão dos Reis

Orientador: Prof. Marco Alexandre de Oliveira Leite

Vogal: Prof. António Manuel Relógio Ribeiro

**Novembro de 2019**

I

## <span id="page-2-0"></span>**Agradecimentos**

Em primeiro lugar, gostaria de agradecer aos meus orientadores, Prof. Paulo Peças e prof. Marco Leite, por toda a paciência e motivação, bem como toda a disponibilidade e ajuda na estruturação do processo e contributo científico para a realização deste trabalho.

Queria também expressar o meu agradecimento à empresa *The Navigator Company*, que se mostrou sempre disponível e me deu a oportunidade de poder entrar em contacto com o meio industrial, nomeadamente ao Eng. Duarte Filipe e Eng. Pedro Monteiro pelo tempo e disponibilidade.

Gostaria de agradecer ao Laboratório de Biomecânica, localizado no Instituto Superior Técnico, que me apoiou na fase de digitalização da peça, pela disponibilidade e colaboração.

Aos meus colegas que me acompanharam e me motivaram para o sucesso deste trabalho e de todo o percurso académico.

Por fim, à minha família por todos estes anos de paciência e confiança, para ganhar coragem para fazer com sucesso o curso.

## <span id="page-3-0"></span>**Resumo**

Hoje em dia, o fabrico aditivo é uma área com grande interesse industrial, com aplicações em diversas indústrias. Esta tecnologia, caracterizada pela produção de peças camada a camada, engloba uma diversidade de processos que permite a utilização de uma variedade de materiais, assim como algumas vantagens, tais como diminuir o tempo de fabrico, custos de armazém e melhorar a qualidade da peça fabricada comparativamente ao fabrico convencional (fabrico subtrativo).

Nesse contexto, o trabalho desenvolvido tem como objetivo estudar a aplicação do fabrico aditivo como suporte à obtenção de peças de equipamentos industriais. Foi selecionada uma peça para estudo na cadeia de componentes de substituição unidade fabril da *The Navigator Company* – empresa dedicada ao fabrico e comercialização de papel em Portugal – e caracterizada mecanicamente com vista a obter uma peça otimizada, fabricada por fabrico aditivo, mais competitiva. Para tal, foram utilizados processos de engenharia inversa e otimização topológica para obtenção do modelo CAD. Para caracterizar a peça do ponto de vista económico, foram também recolhidos dados em ordens de encomenda. Numa fase posterior, as peças foram impressas e foi definida uma proposta de validação experimental.

Este trabalho é finalizado com uma proposta para um procedimento geral, com base na experiência deste caso de estudo, que engloba as abordagens utilizadas para cada fase e permite a sua utilização noutros casos.

#### **Palavras-Chave:**

Engenharia Inversa, Fabrico aditivo, Manutenção, Otimização Topológica

## <span id="page-5-0"></span>**Abstract**

Nowadays, additive manufacturing is an area with high industrial interest, with applications in several industries. This technology, characterized by the production of layer by layer parts, encompasses a variety of processes that allow the use of a variety of materials, as well as some advantages such as reducing manufacturing time, warehouse costs and improving the quality of the manufactured part when compared to conventional manufacturing (subtractive manufacturing).

In this context, the work developed aims to study the application of additive manufacturing as a support for obtaining parts of industrial equipment. A part was selected for study in The Navigator Company factory unit replacement component chain - a company dedicated to the manufacture and marketing of paper in Portugal - and mechanically characterized to obtain an optimized part, produced by additive manufacturing. For this, reverse engineering processes and topology optimization processes were used to obtain the CAD model. In order to characterize the part economically regarding cost, data presented in purchase orders was collected. Finally, the pieces were printed and an experimental validation proposal was defined.

This work concludes with a proposal for a general procedure, based on the experience of this case study, which encompasses the approaches used for each phase and allows their use in other cases.

#### **Keywords**

Additive Manufacturing, Maintenance, Reverse Engineering, Topology Optimization

# Índice

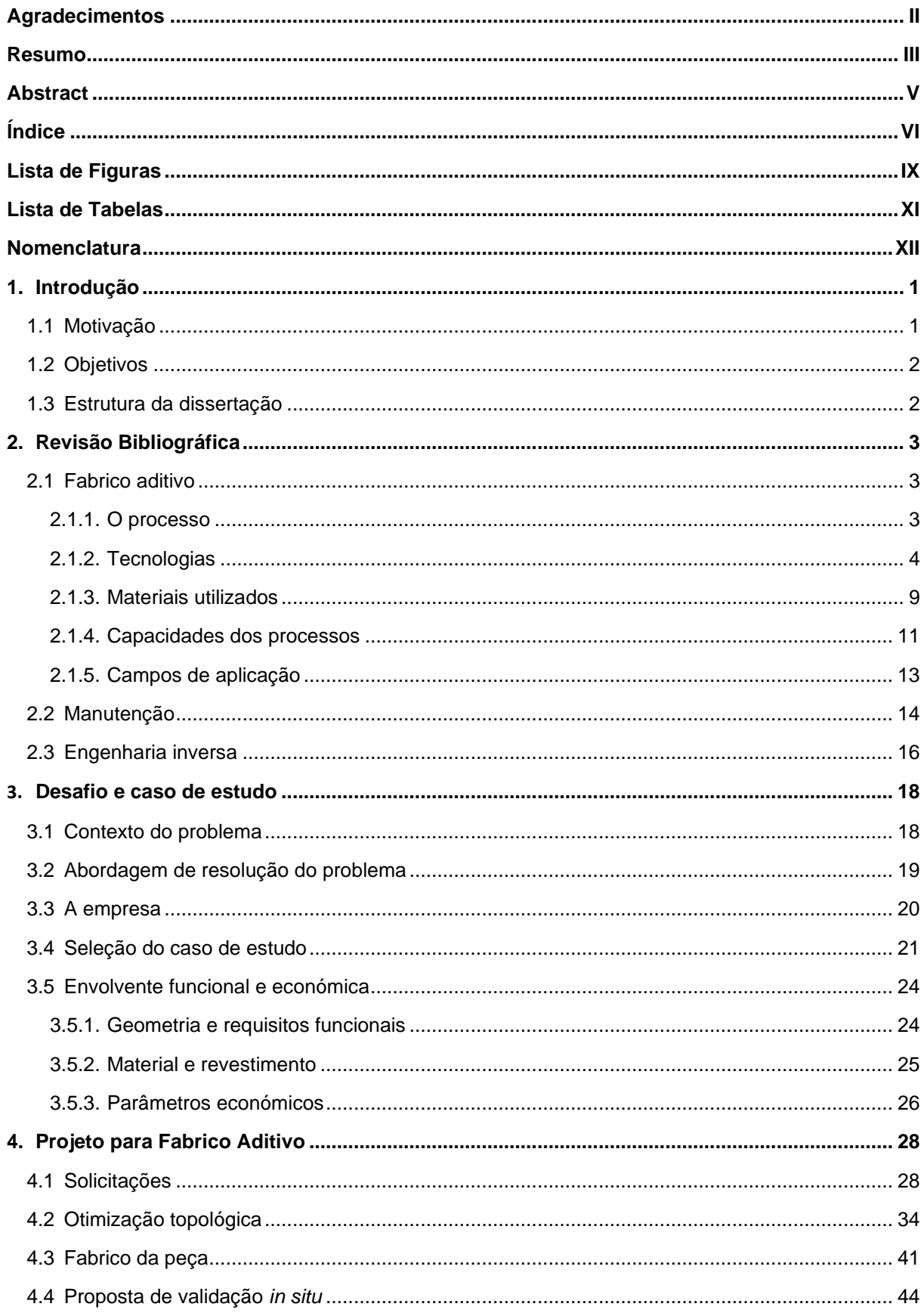

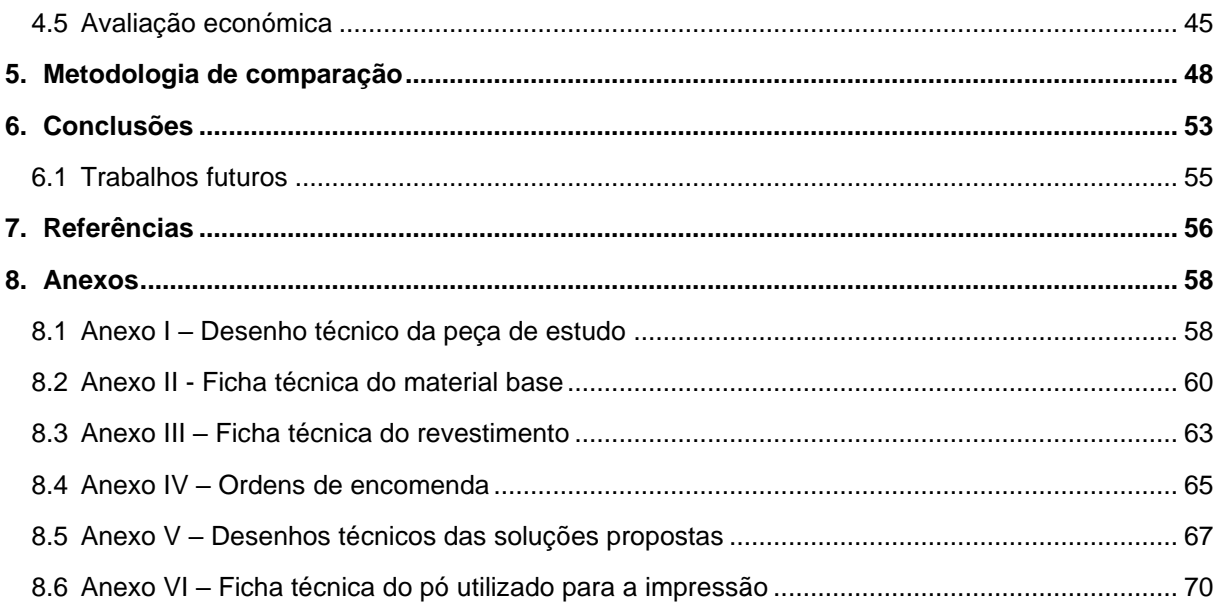

# <span id="page-9-0"></span>**Lista de Figuras**

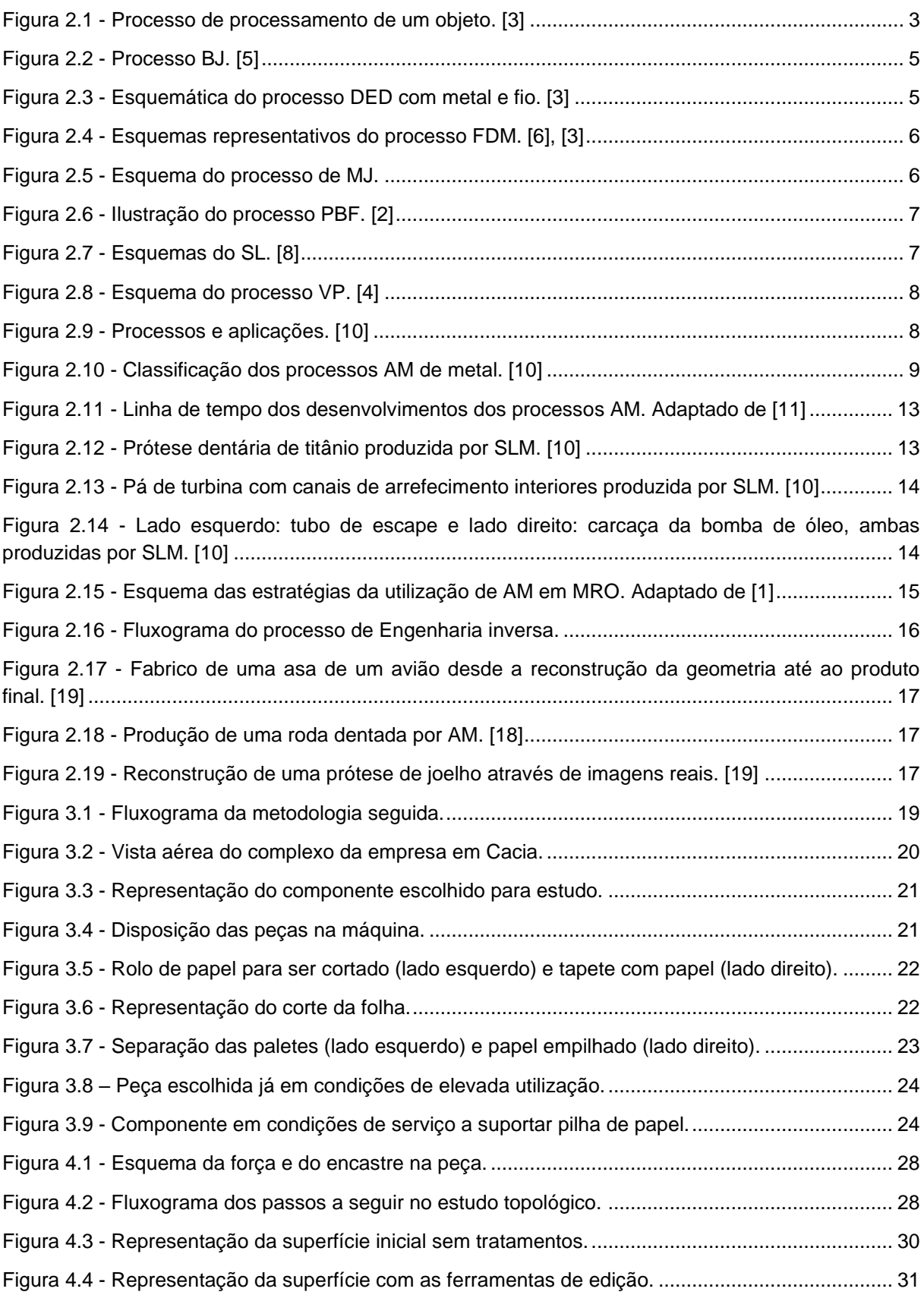

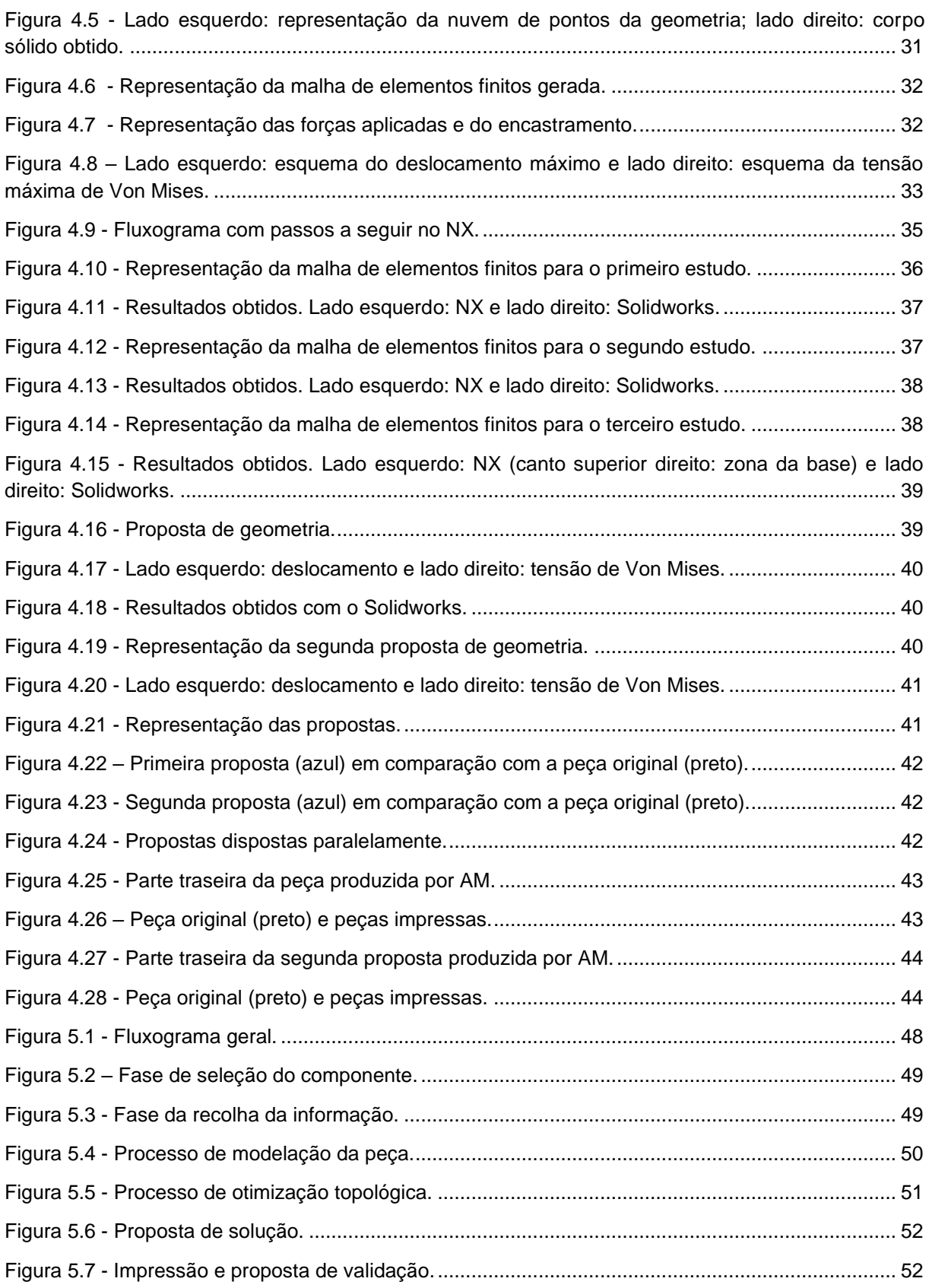

## <span id="page-11-0"></span>**Lista de Tabelas**

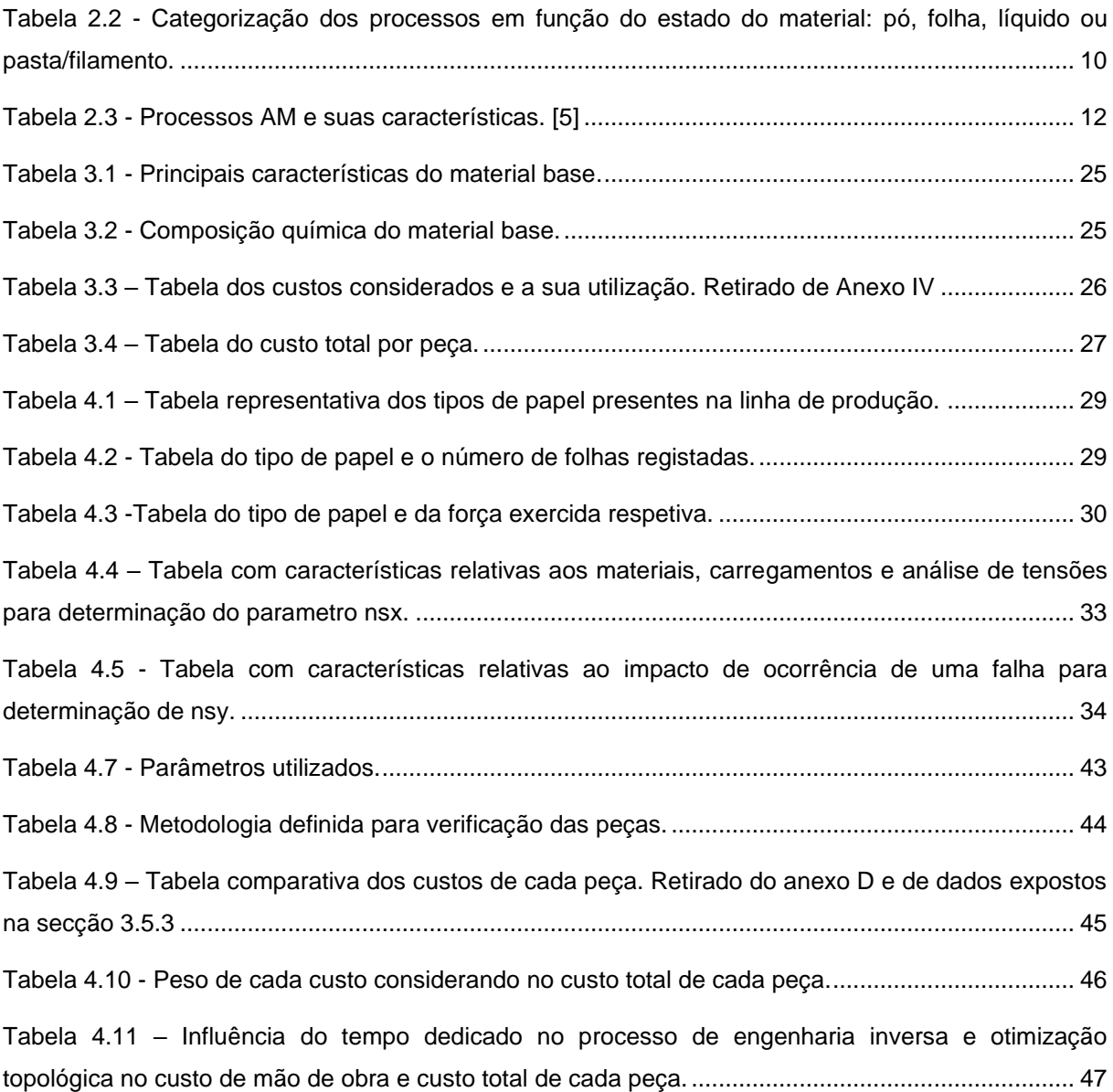

## <span id="page-12-0"></span>**Nomenclatura**

- **3DP**  3D Printing
- **AM –** Additive Manufacturing, Manufatura aditiva ou Fabrico aditivo
- **ASTM -** American Society for Testing and Materials
- **CAD –** Computer Aided Design ou Desenho Assistido por Computador
- **CAM –** Computer Aided Modeling ou Fabrico Assistido por Computador
- **DED –** Directed Energy Deposition
- **EBM –** Electron Beam Melting
- **FFF -** Fused Filament Fabrication
- **MAM** Metal Additive Manufacturing ou Manufactura aditiva de metal
- **MJ –** Material Jetting
- **MRO ou MRR –** Maintenance, Repair and Overhaul ou Manutenção, Reparação e Revisão
- **OEM -** Original Equipment Manufacturer
- **PBF –** Powder Bed Fusion
- **RE –** Reverse Engineering ou Engenharia Inversa
- **SL –** Sheet Lamination
- **SLA –** Stereolithography
- **SLM –** Selective Laser Melting
- **SLS –** Selective Laser Sintering
- **VP -** Vat Photopolymerization

## <span id="page-13-0"></span>**1.Introdução**

Atualmente, no meio industrial, devido à exigência de se manterem competitivas, as empresas pretendem manter um nível de produtividade alto, com uma eficiência elevada, que corresponda às necessidades do mercado. Assim sendo, existe uma relação entre a satisfação das necessidades do cliente e em manter os componentes fabris em condições e com bom desempenho, para que a continuidade dos processos se mantenha.

Um dos objetivos mais desafiantes é aumentar a flexibilidade da Manutenção, Reparação e Revisão (MRR) de forma a poder garantir que a cadeia de produção corresponde às necessidades do mercado.

O fabrico aditivo (ou manufatura aditiva, AM), desenvolvido nos anos 80, é uma tecnologia que permite a criação de peças através da sobreposição de camadas até obter a geometria final desejada, com a vantagem de poder otimizar a peça relativamente à sua massa, visto que esta otimização é feita retirando partes "desnecessárias" da topologia da peça, mantendo a funcionalidade, nomeadamente quando são fabricadas pequenas séries [1]. Estes processos têm diversas aplicações, tais como a fabricação de próteses, componentes automóvel e aeroespacial. Na área da manutenção existe um grande interesse em aplicar tais tecnologias, dadas as suas vantagens [1].

### <span id="page-13-1"></span>**1.1 Motivação**

Para não comprometer as taxas de procura de acordo com as necessidades do mercado muitas vezes algumas empresas, nomeadamente aquelas com grande volume de produção, têm uma quantidade significativa de componentes de substituição em armazém, o que implica um aumento dos custos associados.

Nesse sentido, torna-se interessante estudar a aplicabilidade do fabrico aditivo em componentes da área do MRR, para verificar se este se torna competitivo face aos processos convencionais e usufruir das suas vantagens [2]. Ao utilizar técnicas de engenharia inversa, pois muitas vezes não há informação dos componentes que se pretende estudar, e processos de otimização topológica, que permitem manter a funcionalidade e reduzir o seu peso, é também possível explorar a sua utilidade e impacto do fabrico aditivo.

Assim, este trabalho incide sobre um caso de estudo da empresa *The Navigator Company*. Foi escolhida uma peça de substituição na área da transformação, mais precisamente a zona do embalamento e enresmamento, segundo alguns parâmetros considerados relevantes como por exemplo o tempo de vida, falta de conhecimento sobre a peça. A mesma foi caracterizada e estudada do ponto de vista mecânico e económico, para exemplificar o uso do fabrico aditivo em componentes de manutenção, contribuindo assim para analisar a potencial diminuição dos custos da empresa.

## <span id="page-14-0"></span>**1.2 Objetivos**

Com este trabalho pretende-se estudar e analisar a aplicação de técnicas do fabrico aditivo em componentes de substituição e, com base neste caso de estudo, definir uma metodologia que possa ser aplicada a outros casos.

Para esse fim é selecionado um componente e são utilizadas técnicas de engenharia inversa, pois não há informação nem modelos CAD do mesmo. É feita uma caracterização mecânica e recolhidos dados para o processo de otimização topológica e, através deste, projetada uma peça otimizada que cumpra os requisitos estipulados, concordante com a "original".

A fase seguinte é a fabricação das peças, em que foi definida uma proposta de validação em condições reais de serviço.

### <span id="page-14-1"></span>**1.3 Estrutura da dissertação**

Esta dissertação está dividida em cinco capítulos. No primeiro capítulo, é realizada uma introdução à dissertação, que inclui os objetivos que se pretende atingir com este trabalho.

No segundo capítulo, é feita uma revisão bibliográfica sobre o fabrico aditivo que se divide em três subcapítulos, um sobre a tecnologia que inclui os processos existentes, materiais utilizados, capacidades dos processos e suas aplicações, utilização de tecnologias de fabrico na área da manutenção, o segundo sobre a manutenção e o fabrico aditivo e o último relativo a aplicação de engenharia inversa nas áreas de AM.

O capítulo três apresenta um estudo sobre o contexto do problema e apresenta uma abordagem de resolução do mesmo. De seguida, é apresentada a empresa *The Navigator Company*, bem como a envolvente funcional (geometria, material, revestimento) e parâmetros económicos.

No quarto capítulo são apresentadas as solicitações da peça, os processos de otimização topológica bem como a proposta de solução, todo o fabrico e realização de um protótipo em PLA para controlo dimensional e proposta de validação.

Finalmente, no quinto capítulo retiram-se as conclusões com base nos testes realizados e resultados obtidos, bem como se procede à realização de um modelo de apoio à decisão.

## <span id="page-15-0"></span>**2.Revisão Bibliográfica**

Neste capítulo é feita uma revisão bibliográfica sobre o fabrico aditivo, os processos, os materiais utilizados, assim como as suas aplicações e capacidades. No segundo subcapítulo é também apresentado o tema da engenharia inversa, dado que esta será utilizada para modelar a peça numa fase inicial. Tendo em conta que o AM é aplicado na área da manutenção, será também feita uma abordagem a esse tema.

## <span id="page-15-1"></span>**2.1 Fabrico aditivo**

O termo AM foi instituído pela *American Society for Testing and Materials* e é o termo genérico usado para descrever o processo de manufatura através do qual operam diversas ferramentas, como o que ficou conhecido como "impressão 3D". Trata-se de um processo mecânico no qual diversas camadas de material são progressivamente sobrepostas uma à outra com o objetivo de formar um objeto, tendo como base um modelo digital [3].

#### <span id="page-15-2"></span>**2.1.1. O processo**

A utilização deste processo requer alguns passos para obter o produto final. Primeiramente, é necessário projetar em 3D um modelo com um software de CAD (*computer aided design*, desenho assistido por computador). De seguida, é necessário importar esse modelo para um software de CAM (*computer aided modeling*, fabrico assistido por computador). Neste último, ajustam-se diversos parâmetros de forma a obter a melhor qualidade de fabrico. A figura 2.1 representa um esquema de todo o processo de conceção de um produto envolvendo o fabrico aditivo.

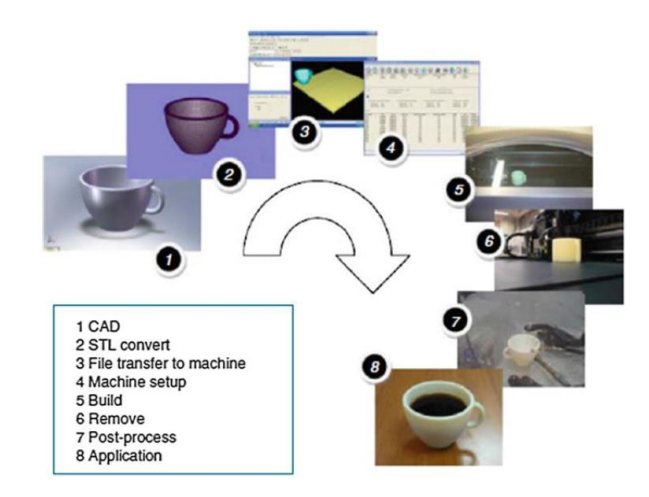

Figura 2.1 - Processo de processamento de um objeto. [3]

<span id="page-15-3"></span>O modelo CAD é dividido em camadas no programa de CAM, que gera um código que irá ser executado pela máquina-ferramenta a utilizar.

Aquando do fabrico da peça, consoante a geometria da mesma, pode ser necessário utilizar material de suporte. Esta adição de material implica que o mesmo tenha de ser removido após o fabrico da peça, pois não faz parte da geometria final que se pretende obter.

### <span id="page-16-0"></span>**2.1.2. Tecnologias**

De acordo com a ASTM [4], os processos de fabrico aditivo podem ser classificados em várias categorias, apresentadas na tabela 2.1. Cada categoria inclui processos distintos, mas todos eles se baseiam no mesmo princípio. Na secção 2.1.3 serão apresentados os materiais utilizados com base no processo.

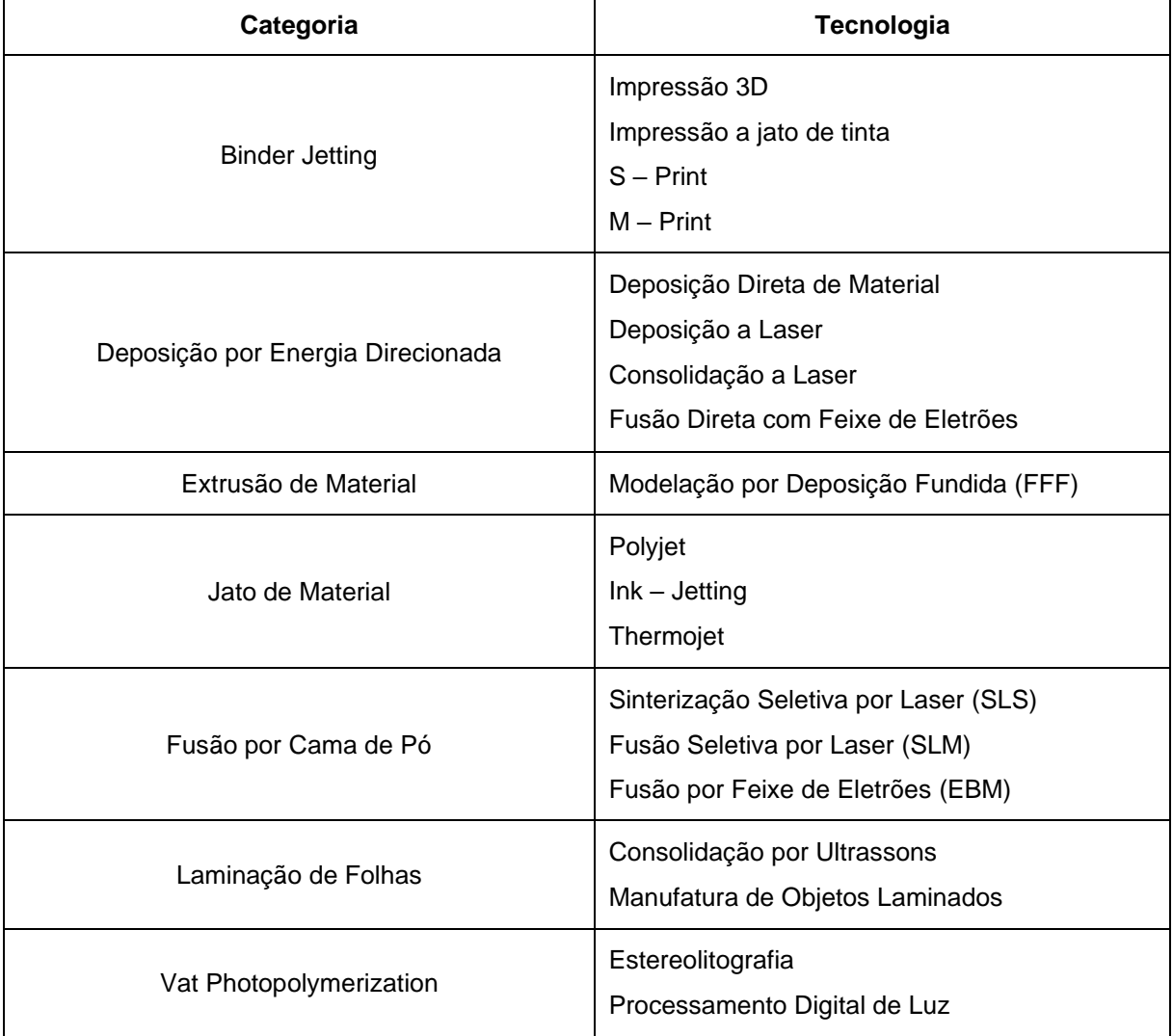

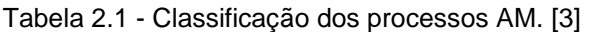

#### **2.1.2.1. Binder Jetting**

Este processo (Binder Jetting, BJ) foi desenvolvido nos anos 90 no *Massachusetts Institute of Technology*. Requer a utilização de dois materiais: o material que se pretende utilizar na forma de pó e um ligante. Este agente ligante tem uma função adesiva das camadas de pó, que vão sendo depositadas sucessivamente. Usualmente é utilizado um adesivo na forma líquida. [5]. O processo encontra-se representado na figura 2.2.

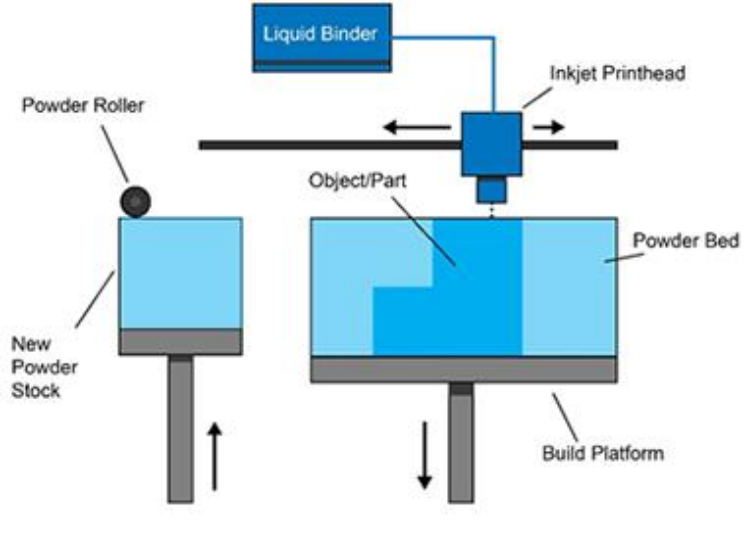

Figura 2.2 - Processo BJ. [5]

#### **2.1.2.2. Direct Energy Deposition**

<span id="page-17-0"></span>O processo Direct Energy Deposition (DED) é usualmente referido como a técnica de deposição de metal [6]. Como o nome indica, este processo consiste em depositar a matéria prima, na forma de pó ou fio, que de seguida é derretido pela fonte de calor, feixe de eletrões ou laser. Assim uma camada nova de material é formada. Este processo repete-se criando uma peça camada a camada. A figura 2.3 representa um esquema do processo em questão quando é utilizado fio como matéria prima (esquerda) e para pó (direita) [6].

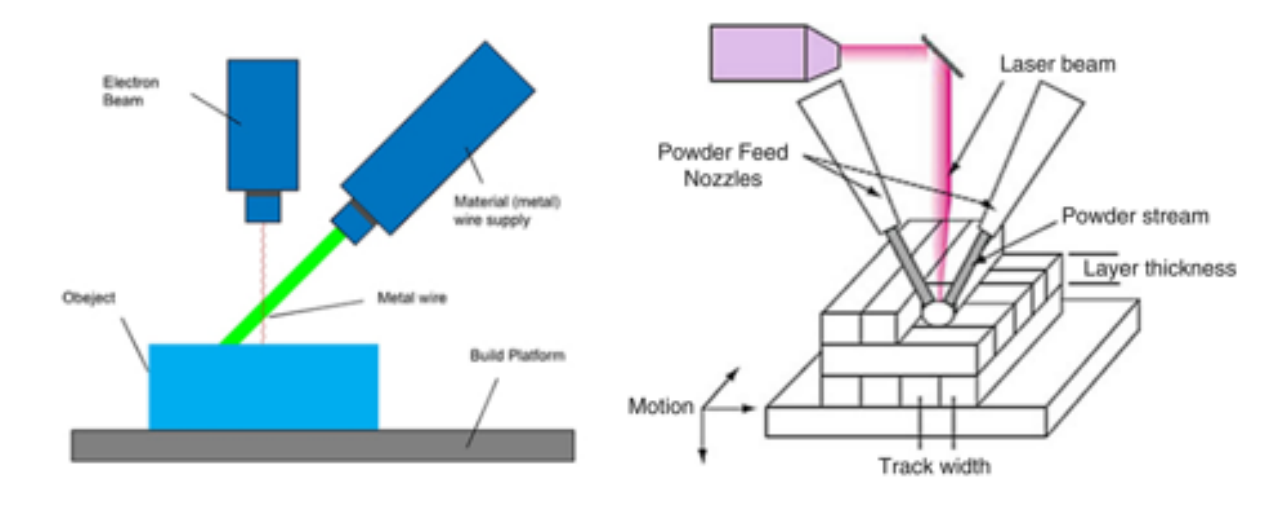

<span id="page-17-1"></span>Figura 2.3 - Esquemática do processo DED com metal e fio. [3]

#### **2.1.2.3. Material Extrusion**

Fused Filament Fabrication (FFF) é o processo mais usual de extrusão de material. Esta tecnologia consiste em encaminhar o material (que se encontra num rolo) pelo bocal, onde é aquecido e derretido. Posteriormente é depositado camada a camada. O bocal move-se horizontalmente e a placa da mesa move-se conforme a deposição da camada. A figura 2.4 representa o funcionamento do processo e do lado direito o mesmo funcionamento, mas com a existência de material de suporte [4].

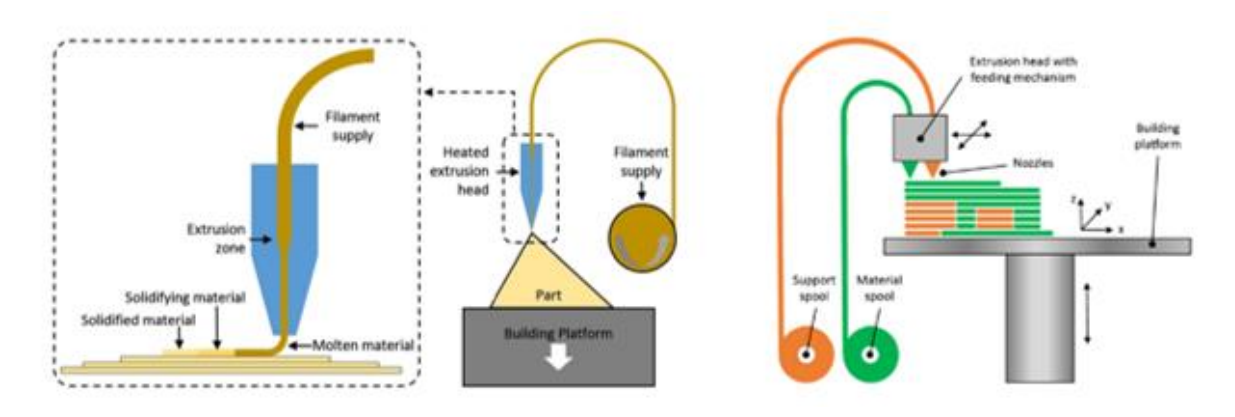

Figura 2.4 - Esquemas representativos do processo FFF. [6], [3]

#### **2.1.2.4. Material Jetting (MJ)**

<span id="page-18-0"></span>A técnica de Material Jetting envolve a deposição de material na forma de gotas, por métodos piezoelétricos ou térmicos, que depois irão ser polimerizadas por uma luz ultravioleta, formando a primeira camada. Este procedimento é repetido até que toda a peça esteja formada. A figura 2.5 representa um esquema do mecanismo desta técnica [7].

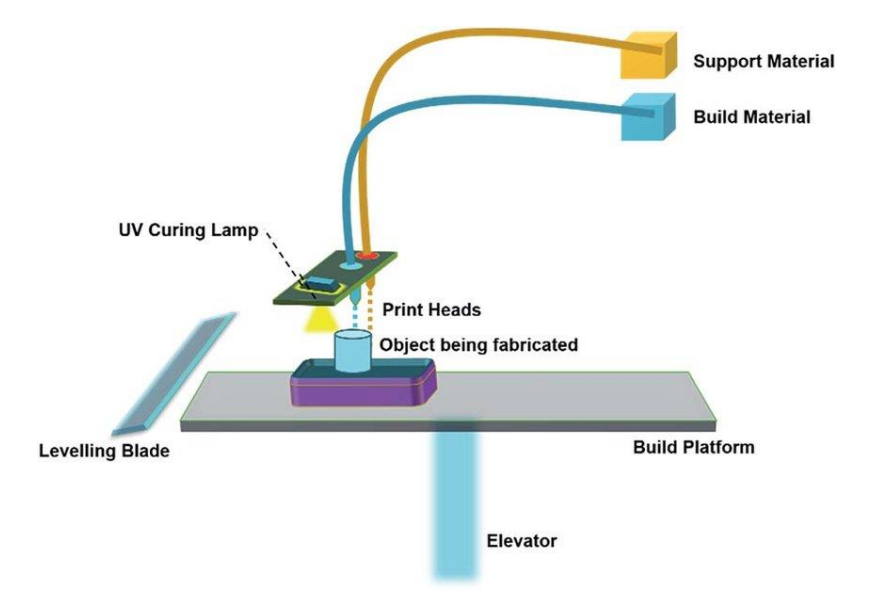

<span id="page-18-1"></span>Figura 2.5 - Esquema do processo de MJ.

#### **2.1.2.5. Powder Bed Fusion (PBF)**

O processo de Powder Bed Fusion inclui várias técnicas, presentes na tabela 1. Esta tecnologia baseia-se no uso de matéria prima na forma de pó, que é derretido por uma fonte de calor, feixe de eletrões ou laser. O material é espalhado pela mesa através de um mecanismo de rolos. Todo o pó disperso e não utlizado é depois removido numa fase de pós processamento. A figura 2.6 ilustra a técnica de PBF bem como os componentes envolvidos [5].

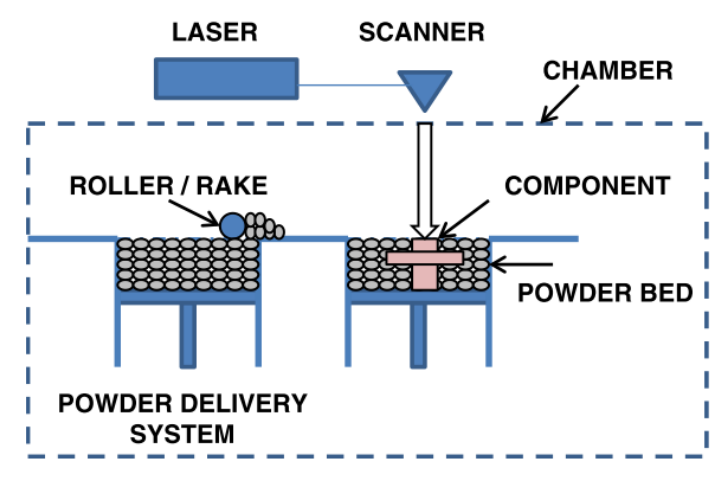

Figura 2.6 - Ilustração do processo PBF. [2]

#### **2.1.2.6. Sheet Lamination (SL)**

<span id="page-19-0"></span>Nesta tecnologia, existe um rolo de material que vai passando pela mesa e é cortado com a geometria que se pretende obter. Para cortar a folha de metal, são utilizados lasers e espelhos. Obtém-se assim a camada com a forma desejada. De seguida, agrega-se esta camada à anterior. Este processo é repetido até ao fim. Na figura 2.7 é possível observar toda a estrutura envolvente do processo (esquerda) bem como os passos a seguir (direita) [8].

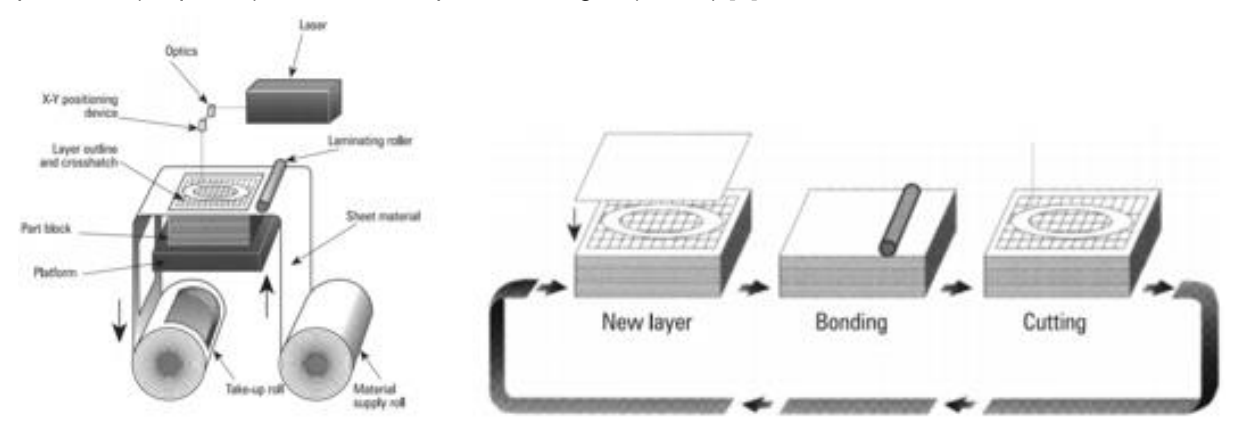

<span id="page-19-1"></span>Figura 2.7 - Esquemas do SL. [8]

#### **2.1.2.7. Vat Photopolymerization (VP)**

Este processo, segundo a ASTM [9], é definido como o processo de fabrico aditivo em que o polímero no estado líquido se encontra numa cuba e é curado através de polimerização ativada por luz, usualmente UV. A figura 2.8 representa esquematicamente esta tecnologia.

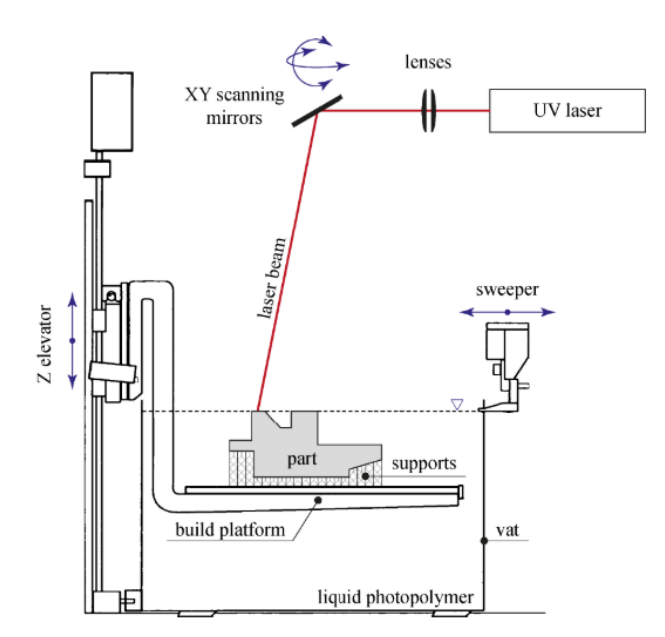

Figura 2.8 - Esquema do processo VP. [4]

<span id="page-20-0"></span>Todos os processos acima apresentados diferem em vários fatores, como por exemplo o tipo de material utilizado, o estado (pó, filamento, líquido, filamento) e a maneira como o material se liga. Na figura 2.9 apresentam-se as aplicações típicas dos processos.

| <b>Processo</b>                 | Aplicação típica                       |  |
|---------------------------------|----------------------------------------|--|
| <b>Binder Jetting</b>           | Protótipos, Moldes, Ferramentas macias |  |
| <b>Direct Energy Deposition</b> | Componentes                            |  |
| <b>Material Extrusion</b>       | Protótipos, Moldes                     |  |
| <b>Material Jetting</b>         | Protótipos, Moldes                     |  |
| <b>Powder Bed Fusion</b>        | Ferramentas, Peças funcionais          |  |
| <b>Sheet Lamination</b>         | Protótipos, Moldes                     |  |
| Vat Photopolymerization         | Componentes                            |  |

Figura 2.9 - Processos e aplicações. [10]

<span id="page-20-1"></span>Na secção 2.1.3 serão apresentados os materiais utilizados em função do processo e de outros parâmetros.

Na secção 2.1.5 apresentam-se os campos de aplicação típica para os processos acima apresentados.

#### <span id="page-21-0"></span>**2.1.3. Materiais utilizados**

Em termos de materiais utilizados, as tecnologias de AM permitem a utilização de uma enorme variedade de polímeros, metais, cerâmicos ou compósitos, que condicionam o tipo de processo utilizado.

Um polímero é uma molécula constituída por unidades estruturais repetidas, incluindo polímeros de classe natural e sintética. Para processos como SLM, SLS, FDM e 3DP podem ser utilizados diversos polímeros como resina fotossensível, nylon (funde e liga-se muito melhor que outros polímeros), elastómeros e ABS [10].

Os componentes metálicos podem ser produzidos por métodos diretos (em que as partículas são fundidas totalmente por AM para obter a pela final) e indiretos (em que é utlizado um ligante para juntar as partículas formando o componente desejado, seguido do pós-processamento). Na figura 2.10 encontra-se a classificação dos processos de metal additive manufacturing (MAM).

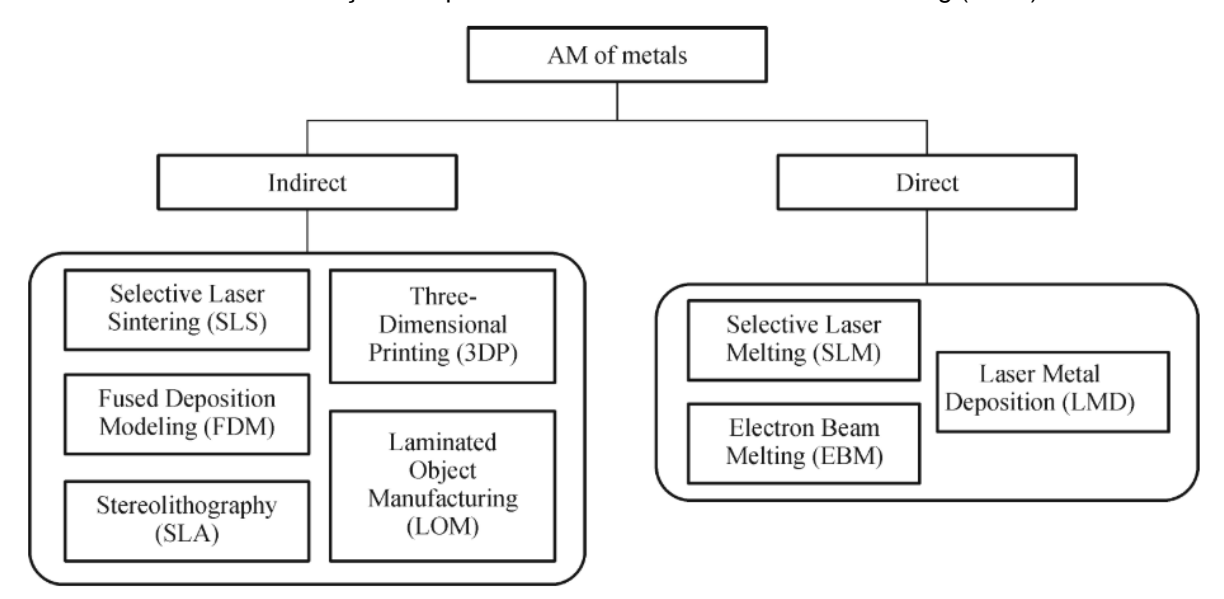

Figura 2.10 - Classificação dos processos AM de metal. [10]

<span id="page-21-1"></span>De acordo com [10], os processos de AM podem ser classificados de acordo com o estado inicial do material: pó, folha, líquido ou pasta/filamento. A categorização desses mesmos processos em função do estado do material encontra-se na tabela 2.2. [5], [10].

<span id="page-22-0"></span>Tabela 2.1 - Categorização dos processos em função do estado do material: pó, folha, líquido ou pasta/filamento.

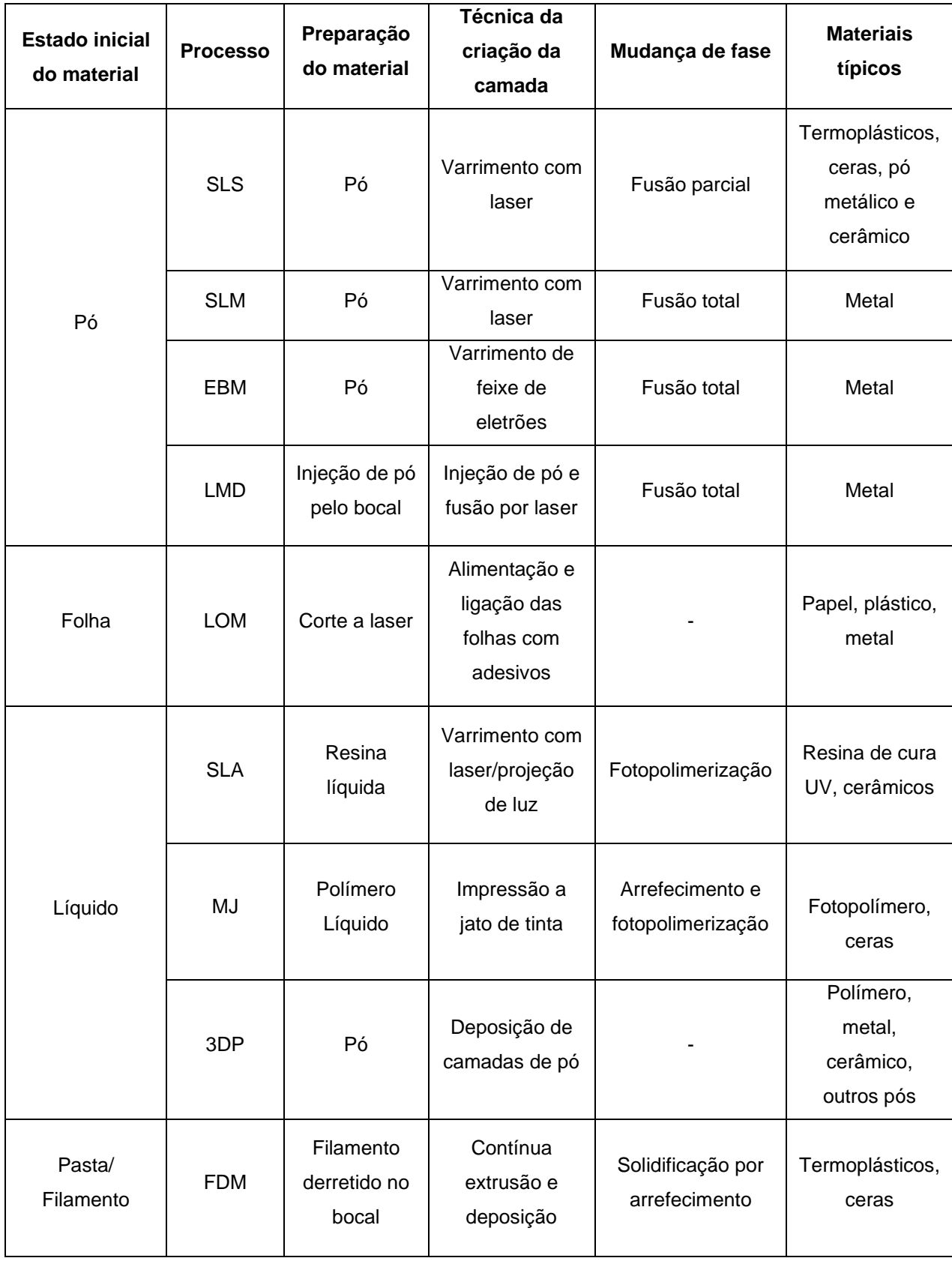

### <span id="page-23-0"></span>**2.1.4. Capacidades dos processos**

Num contexto de comparação destes processos com a fabricação convencional (fabrico subtrativo), é necessário salientar algumas das suas características distintivas e limitações. Destacam-se algumas das capacidades [5]:

- Flexibilidade no design a produção camada a camada permite a fabricação de peças complexas;
- Custo da geometria complexa enquanto que na fabricação convencional o custo de produção aumenta com a complexidade da peça (por exemplo, moldação por injeção), no fabrico aditivo não traz custos adicionais quando se pretende produzir peças mais complexas;
- Precisão dimensional a maioria dos processos AM têm precisões menores que o milímetro;
- Não necessidade de tanta assemblagem os processos AM permitem a produção de componentes que se fossem produzidas por outros processos requeriam a assemblagem das diversas peças;
- Tempo e eficiência de custos na produção os processos AM são mais lentos que alguns processos convencionais como por exemplo a moldação por injeção. No entanto, não requerem o fabrico das ferramentas.

Apesar destas características, existem algumas barreiras, entre as quais [5]:

- Manufatura em massa as tecnologias AM são adequadas para produções de baixo volume, necessidades individuais;
- Resolução das camadas Dependendo do material utilizado (metal ou polímero) a resolução da camada é tipicamente elevada;
- Heterogeneidade do material e a fiabilidade da estrutura os sistemas AM processam apenas um material de cada vez. Os sistemas multi-material permitem a utilização de polímero e metal, mas são limitados devido ao comportamento na interface dos materiais. Os softwares atuais não permitem uma fácil modelação de geometrias multi-material (e a sua anisotropia).

Aquando da escolha da tecnologia AM apropriada, há que ter vários atributos em conta, tais como [5]:

- Tempo de produção dado uma velocidade de impressão e tamanho da peça, é necessário ter o menor peso para minimizar o tempo de produção;
- Resolução dos sistemas AM;
- Qualidade da superfície em geral, a qualidade da superfície das peças impressas é maioritariamente determinada pela espessura da camada;
- Material de suporte a realização de peças complexas exige, dependendo da geometria, de criação de material de suporte, retirado após o processo;
- Pós-processamento quando é utilizado material de suporte, são necessárias operações de pós-processamento para remover o mesmo, como por exemplo partir com alicate e de seguida polir a superfície. Nos metais, tipicamente é necessário realizar tratamentos térmicos.

Na tabela 2.3 encontram-se os processos AM mencionados com as suas principais características [5].

<span id="page-24-0"></span>

| Categoria                       | <b>Processo</b>           | <b>Características</b>                                                                                                    |
|---------------------------------|---------------------------|----------------------------------------------------------------------------------------------------|
| <b>Material Extrusion</b>       | <b>FDM</b>                | Máquina de extrusão<br>$\bullet$<br>barata;<br>Resolução da peça<br>limitada;<br>Acabamento superficial<br>baixo;          |
| Powder Bed Fusion               | <b>SLS</b>                | Alta precisão e<br>$\bullet$<br>detalhes;<br>Peças totalmente<br>densas;<br>Elevada rigidez e<br>$\bullet$<br>resistência; |
|                                 | <b>SLM</b>                |                                                                                                    |
|                                 | <b>EBM</b>                |                                                                                                    |
| Vat Photopolymerization         | <b>SLA</b>                | Elevada velocidade de<br>$\bullet$<br>construção;<br>Elevado custo de<br>materiais;                                        |
| <b>Material Jetting</b>         | Polyjet / Inkjet Printing | Impressão multi-<br>$\bullet$<br>material;<br>Elevado acabamento<br>superficial;<br>Baixa resistência;                     |
| <b>Binder Jetting</b>           | 3DP                       | Diversidade na seleção<br>$\bullet$<br>de materiais;                                                                       |
| <b>Sheet Lamination</b>         | <b>LOM</b>                | Baixo custo das<br>$\bullet$<br>máquinas e do<br>processo;                                                                 |
| <b>Direct Energy Deposition</b> |                           | Requer pós<br>processamento;                                                                                               |

Tabela 2.2 - Processos AM e suas características. [5]

Atendendo às características apresentadas na tabela, é possível constatar que cada processo tem características próprias as quais se adequam mais a certas aplicações.

### <span id="page-25-0"></span>**2.1.5. Campos de aplicação**

As áreas da medicina, automóvel e aeroespacial são aquelas em que o fabrico se destaca, sendo o seu progresso bastante significativo ao longos dos últimos anos. [11] Na figura 2.11 encontra-se uma linha temporal dos avanços destas tecnologias.

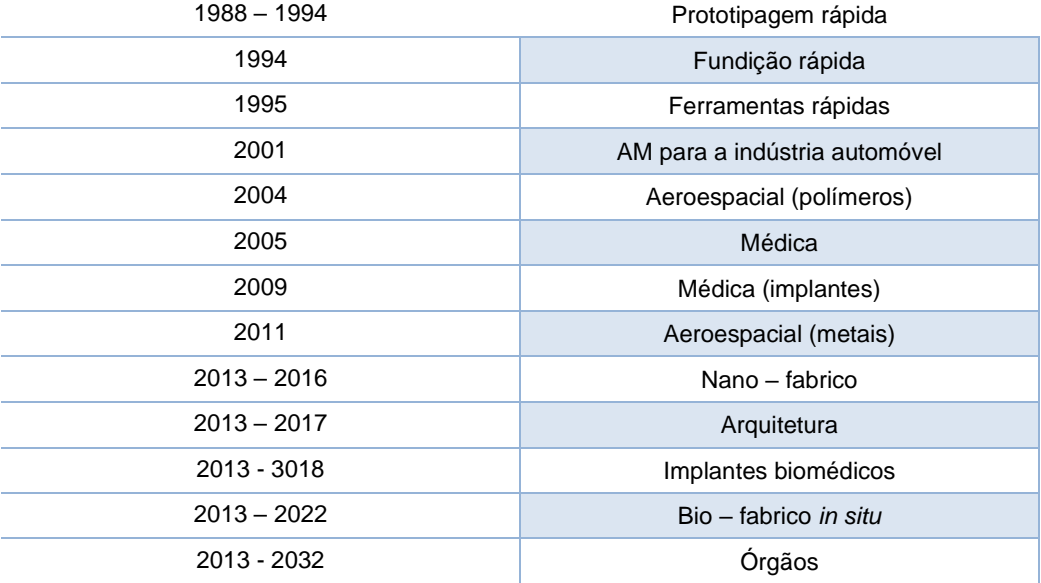

Figura 2.11 - Linha de tempo dos desenvolvimentos dos processos AM. Adaptado de [11]

<span id="page-25-1"></span>Nas últimas duas décadas tem-se verificado um aumento da aplicação do fabrico aditivo em áreas como as ciências biológicas, mais precisamente biomateriais e biomedicina (implantes, órgãos artificiais, redes microvasculares entre outros), aeroespacial e automóvel.

A nível de implantes biomédicos, na figura 2.12 apresenta-se uma prótese dentária de titânio produzida por SLM, pois este é um metal biocompatível.

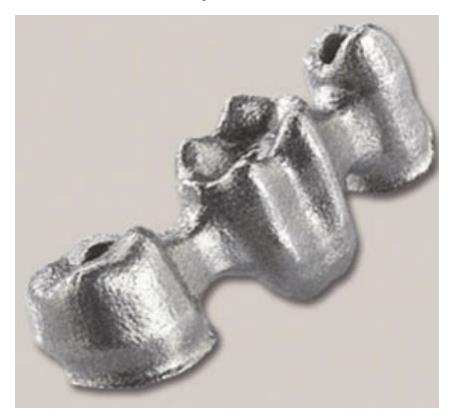

Figura 2.12 - Prótese dentária de titânio produzida por SLM. [10]

<span id="page-25-2"></span>Os componentes aeroespaciais, usualmente, têm formas complexas e são produzidos de materiais tais como ligas de titânio, níquel, entre outros. Assim, o fabrico aditivo é uma boa alternativa para este tipo de indústria. Na figura 2.13 encontra-se um exemplo de um componente produzido por AM.

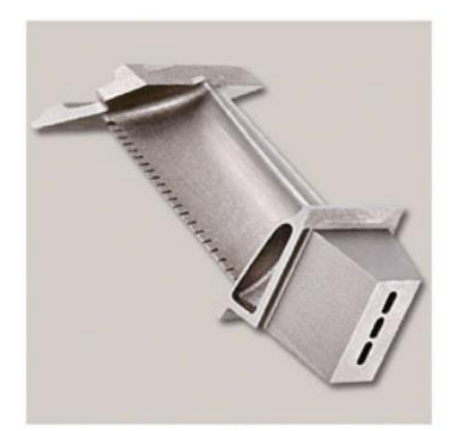

Figura 2.13 - Pá de turbina com canais de arrefecimento interiores produzida por SLM. [10]

<span id="page-26-1"></span>A indústria automóvel tem recorrido às tecnologias de AM de modo a reduzir o tempo de fabrico, o custo de produto e o ciclo de desenvolvimento do produto. Estes processos têm sido utilizados para produzir baixas quantidades de peças funcionais e estruturais, tais como componentes de caixas de velocidades, escapes de motores, veios de transmissão e sistemas de travão para carros de alta gama e baixa produção. Alguns exemplos encontram-se na figura 2.14.

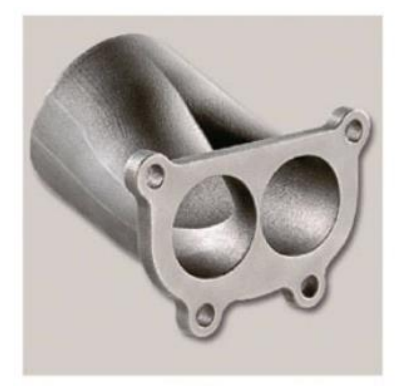

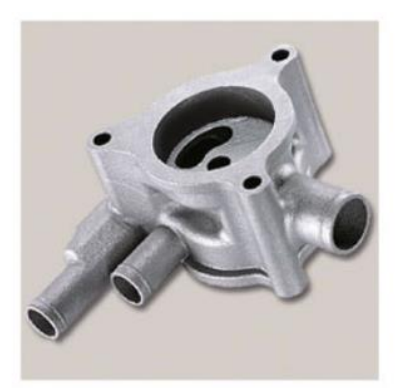

Figura 2.14 - Lado esquerdo: tubo de escape e lado direito: carcaça da bomba de óleo, ambas produzidas por SLM. [10]

## <span id="page-26-2"></span><span id="page-26-0"></span>**2.2 Manutenção**

Com a crescente complexidade de máquinas e sistemas por parte dos usuários e operadores, aumenta a necessidade de serviços na área da MRO [12]. As atividades de MRO com fabrico aditivo estão estabelecidas na indústria aeroespacial, automóvel, em que o desgaste excessivo ocorre com frequência [1].

Devido às suas características, as tecnologias de AM têm um grande potencial nos serviços de MRO [13].

O MRO pode incluir componentes de substituição, equipamentos como bombas e válvulas, consumíveis tais como materiais de limpeza ou de manutenção da fábrica tais como lubrificantes, e atividades para restaurar ou manter a funcionalidade do equipamento necessário. Algo que seja utilizado no processo de fabrico, mas não incluído, do produto final pode ser considerado como MRO [14].

O sistema MRO está dividido em duas principais categorias, a primeira diz respeito a informações técnicas tais como desenhos técnicos, fichas técnicas, tempo útil de vida dos componentes, entre outros. A segunda designa-se características comerciais respeitantes ao custo, tempo de entrega, etc [15].

Em [1], é apresentado um esquema de processo que permite aos utilizadores tirar vantagens do uso de AM em MRO. Seguindo estas estratégias, é possível fazer um redesign de componentes, com as especificações desejadas, de forma a flexibilizar o processo de substituição antes da fabricação, representado na figura seguinte.

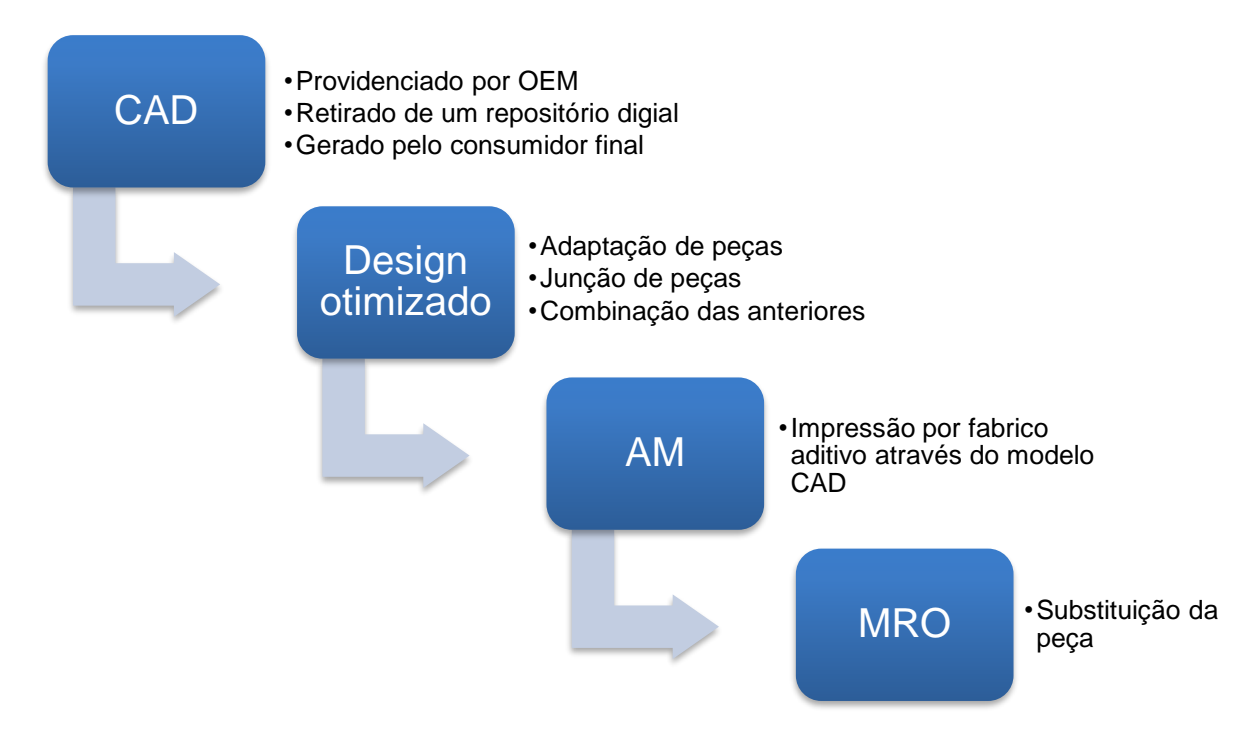

Figura 2.15 - Esquema das estratégias da utilização de AM em MRO. Adaptado de [1]

<span id="page-27-0"></span>Tal como ilustrado na figura 2.15, existem vários procedimentos: obter o modelo CAD, adaptar às especificações pretendidas, isto é, fazer redesign do componente, produzir a peça escolhendo o processo de AM apropriado e por fim, substituir a peça [1].

No passo 1 (obtenção do modelo CAD do componente), subsistem três métodos possíveis: através do fabricante original (OEM), de um repositório digital (muitos fornecedores disponibilizam os modelos no site oficial) ou gerado pelo utilizador (como por exemplo, ao fazer scan da peça original) [1].

Tal como referido anteriormente, uma das vantagens do fabrico aditivo é a possibilidade de alterar o modelo 3D antes de produzir a peça. Assim, persistem várias possibilidades no passo seguinte: adaptação da peça em conformidade com as características que se pretende melhorar, como por exemplo a forma, o tamanho, o peso entre outros. Outra possibilidade é a fusão de várias peças numa só, evitando montagens desnecessárias e poupando tempo de fabrico [1].

O terceiro passo consiste na produção propriamente dita da peça por AM e finalmente, a substituição.

Neste sentido, a estratégia supra-apresentada dá a oportunidade de redesenhar (caso a funcionalidade esteja desatualizada) um componente de substituição sem a intervenção do fornecedor, e assim melhorar a performance MRO.

### <span id="page-28-0"></span>**2.3 Engenharia inversa**

Hoje em dia, dada a elevada competitividade no universo industrial, é crucial que as empresas acompanhem os avanços tecnológicos, mantendo a produtividade, eficiência e a qualidade no produto final. Tendo esta necessidade presente, surge o termo *Reverse Engineering*, ou engenharia inversa. Este designa o conjunto de processos que começa em obter o modelo 3D de um componente existente e termina com a sua produção, igual ao inicial ou otimizada. Este processo é importante e necessário por vários aspetos, tais como: [16]

- Muitas vezes não há informação técnica sobre os componentes;
- Pode ser necessário produzir um protótipo num curto período de tempo;
- A função da peça pode ter de ser alterada e assim há a necessidade de mudar o seu design;

Assim sendo, as empresas utilizam esta metodologia para diminuir a dependência do fornecedor pois assim obtém o modelo CAD do componente e diminuir o tempo de produção, conseguindo também otimizar a estrutura e a funcionalidade do mesmo.

O procedimento típico da engenharia inversa apresenta-se na figura 2.16, adaptado de [17].

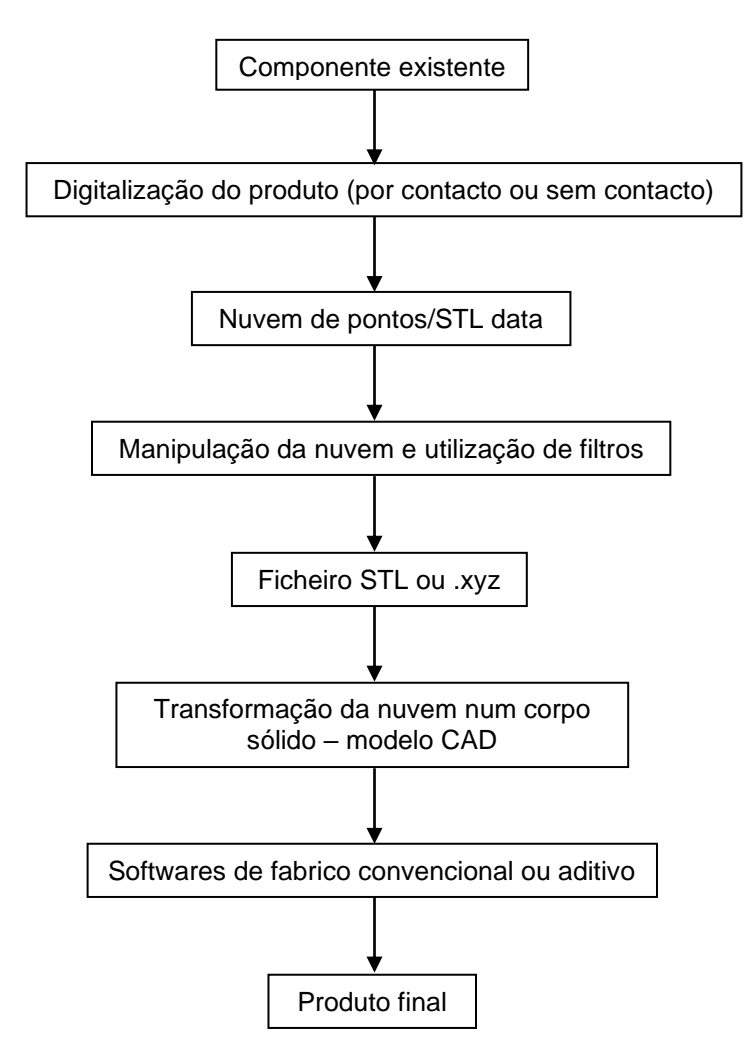

Figura 2.16 - Fluxograma do processo de Engenharia inversa.

O primeiro passo é digitalizar o componente, através de várias técnicas, que se distinguem em duas categorias: por contacto, tais como sensores ponto a ponto que detetam a superfície da peça, e sem contacto, como por exemplo scanners óticos e a laser [17],[18]. É gerada uma nuvem de pontos num ficheiro com extensão .3ds, que depois é manipulado num programa de edição de malhas triangulares, para criar uma malha de polígonos, passando para um ficheiro do tipo STL.

Através de softwares CAD, esta nuvem é transformada num corpo sólido para que seja possível adaptar a geometria às novas necessidades funcionais [16].

Após a geometria estar de acordo com os requisitos, passa-se à fase do fabrico em que podem ser utilizados softwares CAM para fabrico convencional ou, alternativamente, fabrico aditivo.

Assim, obtém-se o produto final, de acordo com o pretendido [16].

Este tipo de metodologia tem diversas vantagens, como por exemplo a eficiência no design e na estrutura, diminuição dos custos associados à peça e aumento do tempo de vida útil da peça [17].

Hoje em dia, esta tecnologia é aplicada na indústria de uma forma universal. Dado que o objetivo principal passa por recrear uma peça e convertê-la na original ou otimizá-la, uma das aplicações mais comuns é na área do desenvolvimento de produto, indústria aeroespacial, mecânica (em que o *reverse engineering* permite acompanhar as necessidades do mercado) e médica (obtenção de próteses customizadas através de imagens de ressonâncias magnéticas, entre outros) [17]. Nas figuras seguintes, 2.17 a 2.19, encontram-se alguns exemplos de aplicações nas indústrias acima mencionadas.

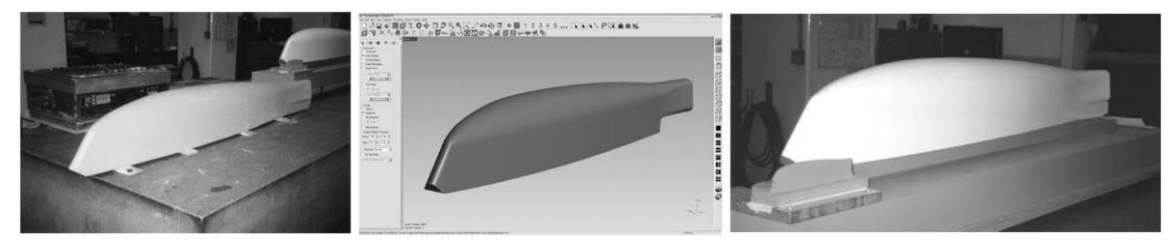

<span id="page-29-0"></span>Figura 2.17 - Fabrico de uma asa de um avião desde a reconstrução da geometria até ao produto final. [19]

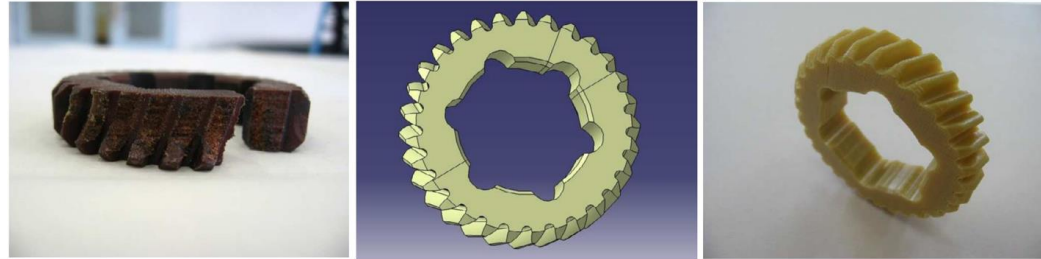

Figura 2.18 - Produção de uma roda dentada por AM. [18]

<span id="page-29-2"></span><span id="page-29-1"></span>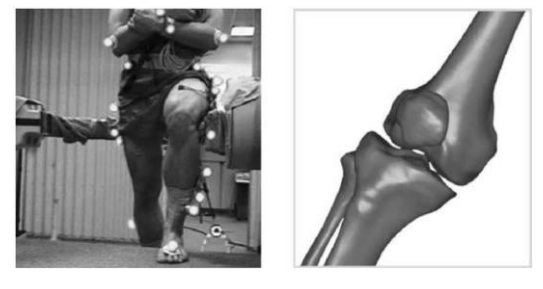

Figura 2.19 - Reconstrução de uma prótese de joelho através de imagens reais. [19]

## <span id="page-30-0"></span>**3.Desafio e caso de estudo**

Este capítulo está dividido em cinco partes, é contextualizado o problema e de seguida é apresentada a metodologia para a resolução do mesmo. O terceiro subcapítulo apresenta a empresa Navigator, no seguinte é selecionado o caso de estudo e por último é apresentada a envolvente funcional (geometria, requisitos funcionais, material, revestimento) e económica.

## <span id="page-30-1"></span>**3.1 Contexto do problema**

A indústria moderna de processos contínuos, como é o caso da empresa Navigator, tem diversas características entre as quais a complexidade operacional, que está relacionada com a elevada produtividade. A não continuidade na produção, ou seja, não produtividade, torna-se dispendiosa pois podem existir equipamentos com um custo elevado.

Tendo em conta que muitas vezes os fornecedores têm tempos de entrega incertos e longos, tornase imperativo que as empresas mantenham um número elevado de componentes de substituição, ou seja, um elevado stock de segurança [2], de modo a manter a continuidade no processo.

No entanto e tal como referido anteriormente, uma das vantagens do AM é evitar os custos elevados de stock [2].

Nesse sentido, uma das respostas ao problema apresentado acima é estudar a viabilidade do AM neste tipo de componentes e perceber se efetivamente esta vantagem pode ser útil para o MRO.

Como em muitos casos não há informação técnica dos componentes como desenhos técnicos ou modelos CAD, é necessário introduzir técnicas de engenharia inversa.

Assim, considerando o problema em questão, será apresentado um caso de estudo da Navigator em que foi definida uma metodologia para resolver o mesmo, foram aplicadas técnicas de engenharia inversa e otimização topológica para obter uma solução viável que, em termos funcionais e económicos, tornam o AM competitivo.

## <span id="page-31-0"></span>**3.2 Abordagem de resolução do problema**

Nesta secção será apresentada a metodologia e todos os procedimentos seguidos, bem como detalhada a razão da sua aplicação. Na figura 3.1 apresenta-se um fluxograma, representando de forma resumida a metodologia aplicada.

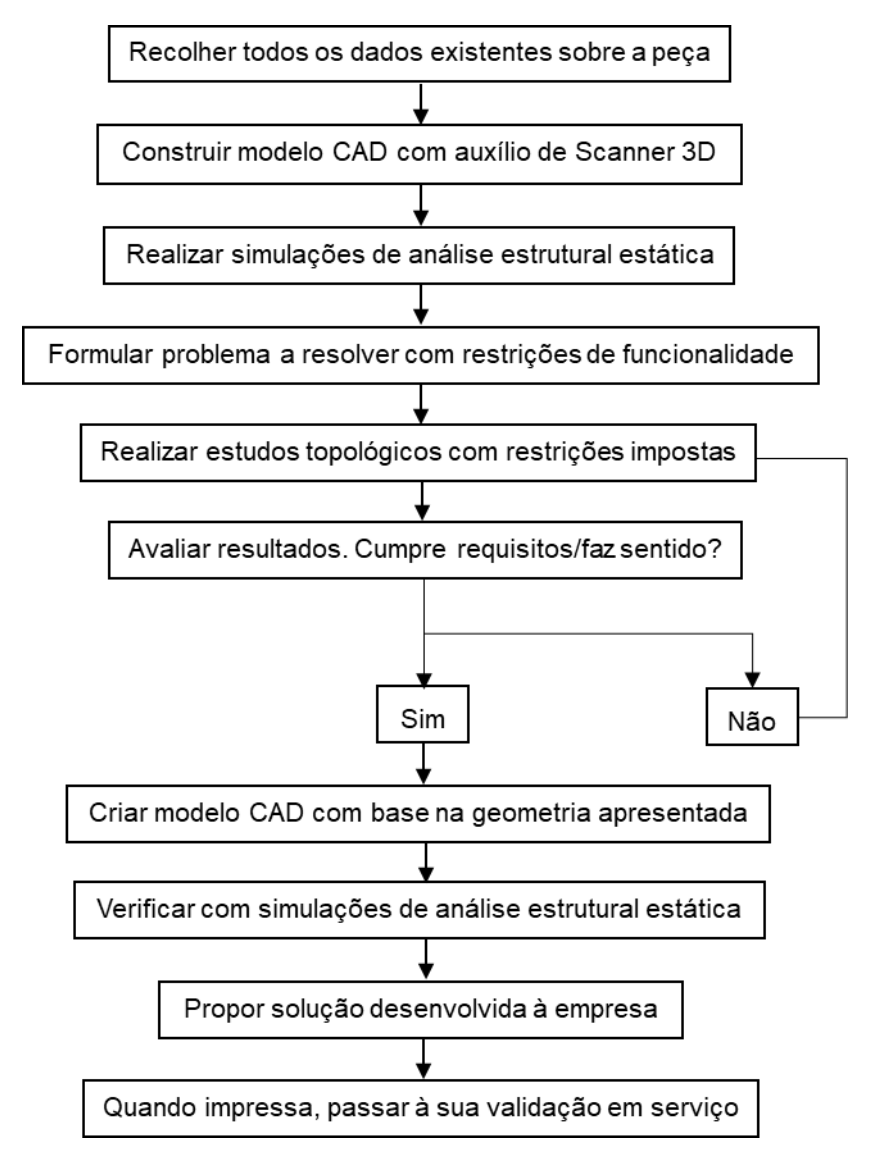

Figura 3.1 - Fluxograma da metodologia seguida.

<span id="page-31-1"></span>O procedimento inicia-se com a recolha de todos os dados existentes sobre o componente, tais como informação técnica (função, localização na linha de produção, solicitações, entre outros) e informação económica (todos os custos associados).

O passo seguinte é replicar a peça num programa de modelação 3D, com o auxílio de um Scanner 3D, pois a zona que suporta o papel tem uma inclinação que requer uma réplica precisa. Os passos detalhados da transformação da nuvem de pontos (output dado pelo scanner) para um modelo CAD encontram-se descritos na secção 4.1.

Com a geometria replicada no software de modelação, as condições de serviço e as solicitações, realiza-se uma simulação de análise estrutural para entender quais as condições de tensão e deflexão a que a peça está sujeita. Com estes dois parâmetros, é possível formular o problema e definir o método de otimização a utilizar bem como o valor das variáveis a escolher.

Para o processo de otimização topológica, é necessário seguir alguns passos intermédios, detalhados na secção 4.2. Após realizar alguns estudos topológicos, avaliam-se os resultados e verifica-se a exequibilidade dos mesmos. Caso os resultados sejam satisfatórios, é construído um modelo 3D com base nos resultados obtidos e de seguida realiza-se um estudo de análise estrutural para verificar se as condições de tensão e deslocamento se encontram abaixo dos limites impostos inicialmente. Caso contrário, repete-se o estudo ajustando determinados parâmetros.

Tendo a geometria otimizada, é apresentada uma proposta de impressão à empresa colaboradora, com base numa pesquisa sobre empresas da área do fabrico aditivo em metais.

Por fim, após estar impressa e revestida, a peça é colocada em serviço e testada durante um período determinado.

No capítulo seguinte serão apresentadas com detalhe as solicitações da peça, todo o processo de otimização topológica e a realização da peça e verificação da mesma.

### <span id="page-32-0"></span>**3.3 A empresa**

A empresa Navigator – *The Navigator Company* – é uma das mais fortes presenças de Portugal e dedica-se ao fabrico e comercialização de papel e outros [20].

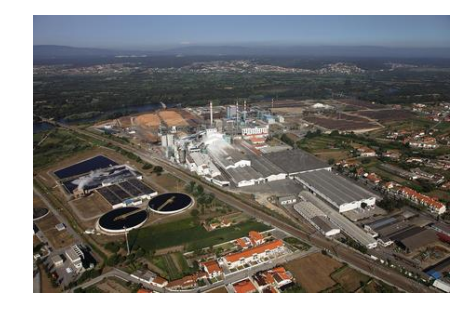

Figura 3.2 - Vista aérea do complexo da empresa em Cacia.

<span id="page-32-1"></span>Fundada em 1953, a empresa iniciou as suas atividades na produção de pasta crua em Cacia. Ao longo das primeiras duas décadas, as atividades foram-se expandido até à comercialização de papel e constituição da Portucel - Empresa de Celulose e Papel de Portugal EP.

Na década de 90, foi construída a fábrica na Figueira da Foz, dedicada à produção de pasta. Pouco tempo depois a empresa é privatizada. A entrada de capital privado motivou grandes investimentos na atualização tecnológica e ambiental nas unidades industriais do Grupo. Em 2009, com a entrada em funcionamento da fábrica de papel About The Future (ATF) em Setúbal, a Portucel Soporcel posicionou-se como o maior produtor de papéis finos não revestidos (UWF) da Europa [20].

Hoje em dia, a *The Navigator Company* desempenha um papel estruturante para a economia nacional, com um modelo de negócio vertical, de investigação aplicada, floresta, pasta de celulose, energia renovável e papel e tissue.

## <span id="page-33-0"></span>**3.4 Seleção do caso de estudo**

Para a seleção da peça mais adequada a estudar para o trabalho em questão, foram realizadas algumas reuniões com a empresa e em várias peças elegíveis para estudo, foram utilizados vários critérios tais como:

- Ser uma peça com desgaste elevado;
- Exigir um tempo de reposição baixo;
- Falta de conhecimento da parte da Navigator sobre o componente, na medida em que o mesmo é comprado a um fornecedor;

Assim sendo, foi disponibilizada uma peça, representada na figura abaixo, que se enquadra nos parâmetros acima discutidos.

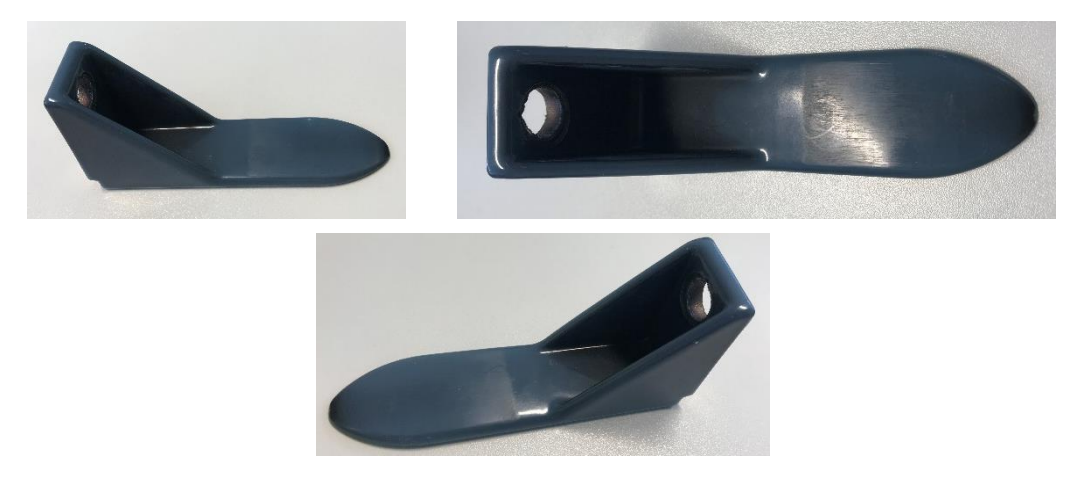

Figura 3.3 - Representação do componente escolhido para estudo.

<span id="page-33-1"></span>Todas as especificações geométricas, de material e funcionais, serão explicadas na secção 3.5. A peça é utilizada num equipamento, na zona da transformação, que tem como objetivo receber as folhas de papel e dispô-las numa palete para posterior embalamento. Na figura 3.4. estão ilustradas as vinte de duas peças existentes na máquina, espaçadas igualmente entre si.

<span id="page-33-2"></span>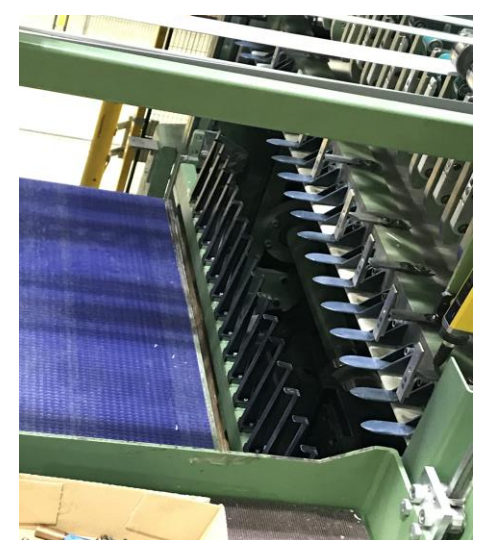

Figura 3.4 - Disposição das peças na máquina.

Para entender melhor a função destas peças na envolvente do processo, será apresentado um conjunto de fotografias da figura 3.5. a 3.7. tiradas em terreno que exemplificam a sequência de operações realizadas.

Inicialmente, o rolo de papel é colocado numa máquina que o desenrola e o dispõe num tapete para passar ao corte para fazer folhas com a dimensão e gramagem pretendida. Na figura 3.5 é possível observar (lado esquerdo) o rolo pronto a entrar na máquina e (lado direito) o tapete coberto com o papel a avançar para a zona do corte.

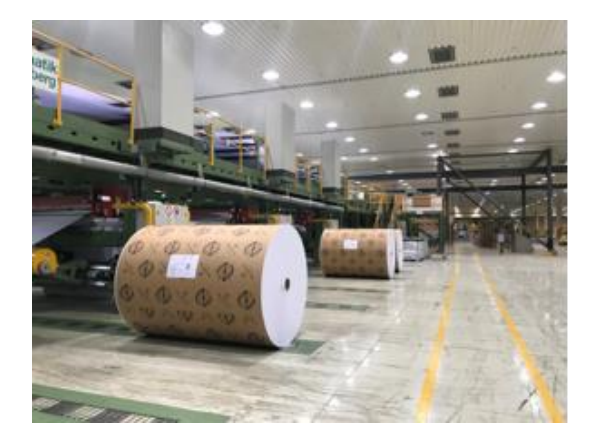

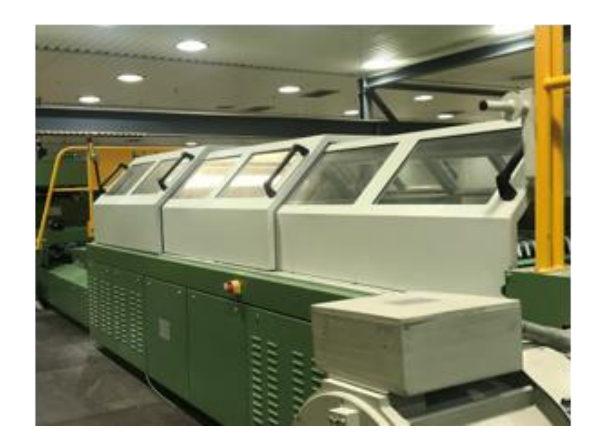

<span id="page-34-0"></span>Figura 3.5 - Rolo de papel para ser cortado (lado esquerdo) e tapete com papel (lado direito).

Posteriormente, o papel é cortado consoante o tamanho pretendido. Após serem cortadas, as folhas passam à fase de empilhamento onde são colocadas umas em cima das outras numa palete até atingir uma determinada altura. Esta altura mantém-se constante independentemente da gramagem do papel, que altera o número de folhas empilhadas. Na figura 3.6, do lado esquerdo está representado o corte e do lado direito a passagem para o empilhamento.

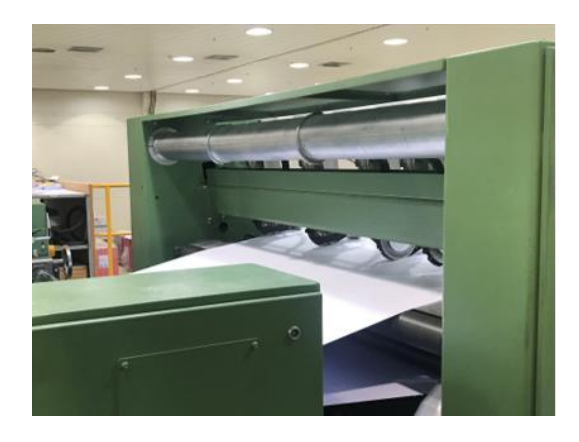

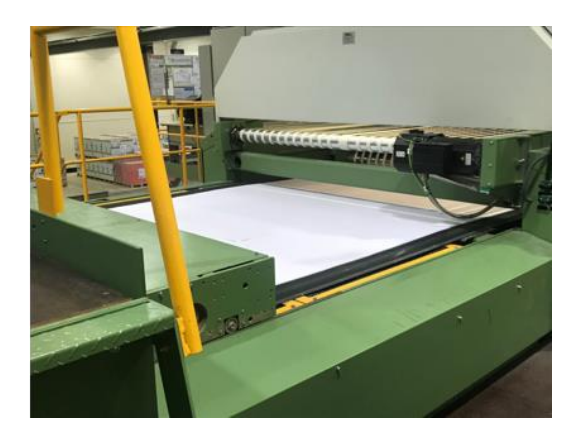

Figura 3.6 - Representação do corte da folha.

<span id="page-34-1"></span>Na fase do empilhamento, as folhas são depositadas em camadas numa palete até atingir uma altura determinada, em que a palete é removida e entra uma palete vazia para ser de novo carregada. É nesta fase que a peça executa a sua função, que será mais detalhada no próximo capítulo.

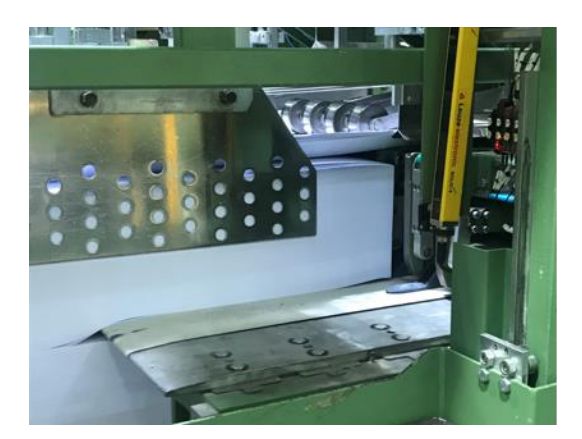

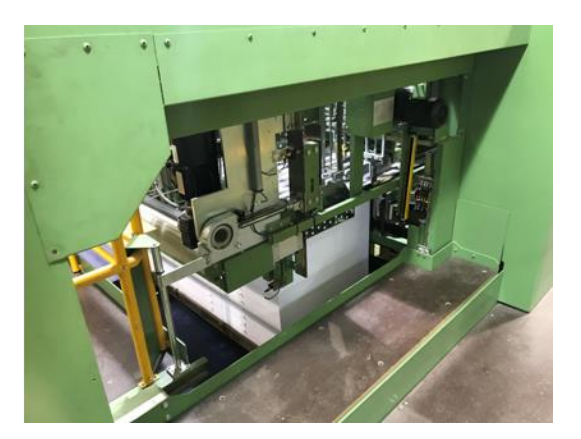

Figura 3.7 - Separação das paletes (lado esquerdo) e papel empilhado (lado direito).

<span id="page-35-0"></span>Após esta fase, a palete passa para a zona onde as resmas são separadas e embaladas, designados processos de enresmagem e empacotamento. Em simultâneo, estão presentes três postos semelhantes aos apresentados, existindo, portanto, três máquinas com a peça a estudar.

Este componente é adquirido a uma empresa estrangeira e posteriormente revestida, aquando é necessária a sua manutenção (desgaste visível), numa empresa portuguesa, segundo alguns parâmetros impostos pela *The Navigator Company.* 

Dado o elevado volume de produção, torna-se um componente interessante para estudar na medida em que tem área de desgaste elevado, pois o papel tem um efeito abrasivo alto, dada a sua rugosidade de superfície.
A peça está disposta na linha de produção anteriormente descrita e na figura 3.8. é possível observar a mesma com uma zona de desgaste bem definida, zona essa que entra em contacto com o papel.

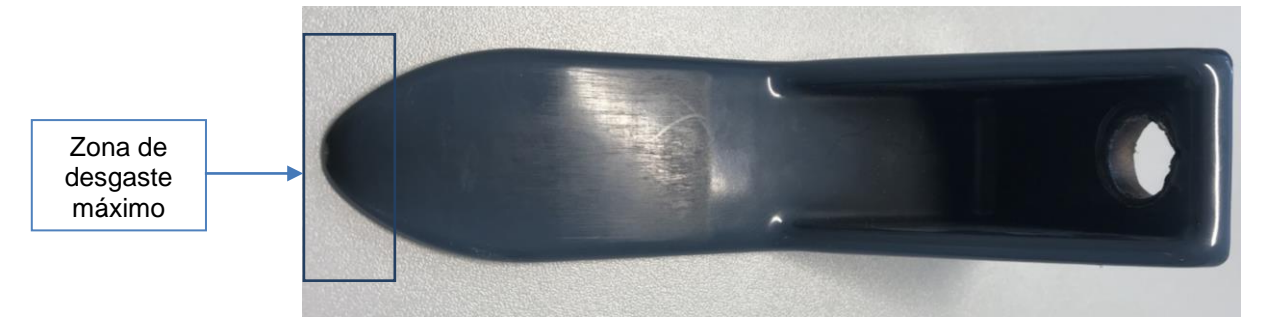

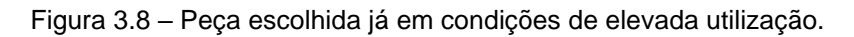

Existe também pouca informação técnica (material, desenhos, entre outros) sobre a mesma, dado que é adquirida externamente.

### **3.5 Envolvente funcional e económica**

#### **3.5.1. Geometria e requisitos funcionais**

A função deste componente é suportar uma zona do papel enquanto este se deposita em camadas até atingir uma altura determinada. De seguida a peça sai da sua posição e permanece parada. De seguida apresenta-se uma fotografia em que a peça está nas condições de serviço.

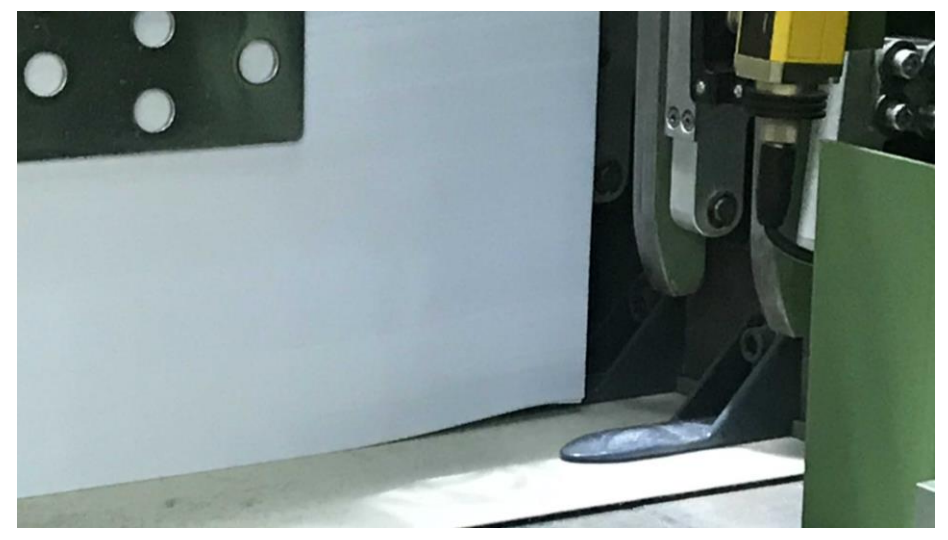

Figura 3.9 - Componente em condições de serviço a suportar pilha de papel.

Pela fotografia apresentada, é possível observar a pilha de papel em cima do tapete. Consoante a dimensão do papel a empilhar, podem ser utilizadas as vinte e duas peças. No caso da fotografia, o grampo do extremo não está a suportar papel.

A peça tem uma massa de 0.342Kg e as medidas principais são: 132x36x60 mm. (Anexo I: Desenho técnico da peça de estudo).

#### **3.5.2. Material e revestimento**

A peça é comprada a um fornecedor externo e quando necessita de ser reparada, é remetida a uma empresa especialista na área dos revestimentos técnicos, TEandM [21].

Tal como mencionado anteriormente, este componente é comprado externamente, mais especificamente a uma empresa alemã. Através do contacto via email, foi possível obter a ficha técnica do material utilizado para o seu fabrico (Anexo II: Ficha técnica do material base).

Assim, pela leitura da informação fornecida, verifica-se que o material base da peça tem as características apresentadas na tabela 3.1, com a referência GS – 42CrMo4 (apresentada no anexo II).

| Parâmetro          | Valor   |
|--------------------|---------|
| Tensão de cedência | 154 MPa |
| Extensão           | 56 %    |

Tabela 3.1 - Principais características do material base.

A sua composição química encontra-se detalhada na tabela 3.2 (Anexo II: Ficha técnica do material base).

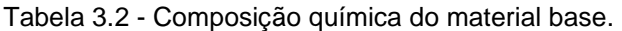

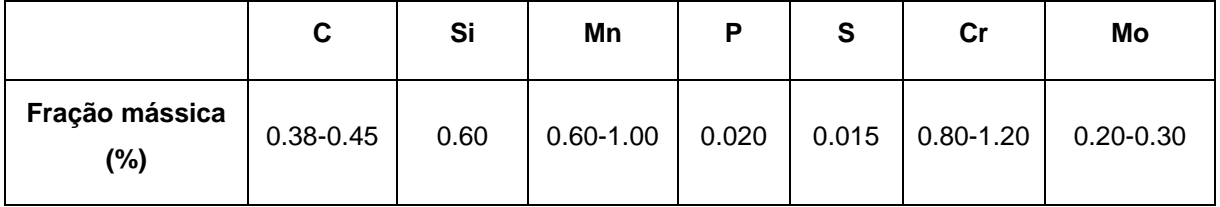

O revestimento tem como objetivo melhorar a superfície da peça para as solicitações, aumentando assim a resistência ao desgaste por abrasão, pois a peça está em contacto com as folhas do papel, material muito abrasivo. Assim sendo, é necessário que o material do revestimento suporte a abrasão do papel e não danifique as folhas.

O revestimento é realizado por uma empresa externa, permitindo assim aumentar o tempo de vida do componente. A fim de obter as especificações do revestimento, foi realizada uma reunião com a respetiva empresa. Pela informação fornecida, sabe-se que para efetuar o revestimento, é utilizada uma tecnologia designada *High Velocity Oxi-Fuel*, que se baseia em projeção térmica do material a projetar na forma de pó. Ocorre a combustão contínua de oxigénio com um combustível. Os gases entram em combustão numa câmara, sendo a matéria-prima, injetada axialmente no fluxo através de um gás inerte, geralmente azoto. As pressões elevadas dos gases associadas a geometrias especialmente desenvolvidas para promover aceleração dos mesmos, permitem que o material de revestimento atinja velocidades na ordem dos 300m/s com uma velocidade dos gases de 2140m/s [22].

Os requisitos para o revestimento a obter são:

- Material com condutividade elétrica de forma a descarregar a eletricidade estática das folhas de papel;
- Baixo coeficiente de atrito;
- Espessura recomendada entre 600  $\pm$  100 µm;

A ficha técnica do revestimento utilizado encontra-se no Anexo III: Ficha técnica do revestimento utilizado.

#### **3.5.3. Parâmetros económicos**

Para caracterizar o componente e decidir que processo escolher para o seu fabrico, não só é necessário ter informações a nível funcional, mas também a nível económico, isto é, todos os custos associados.

Assim, foram selecionados alguns parâmetros relevantes para a análise comparativa de processos, tais como: custo de aquisição do componente ao fornecedor, custo em armazém e custo operador relacionado com a mudança de peças na máquina. O custo do revestimento apenas será considerado nas peças fabricadas por AM. Quando as peças são adquiridas externamente já incluem o revestimento.

Para analisar o custo do componente, foram disponibilizados os valores referentes das compras, apresentados detalhadamente no anexo IV: ordens de encomenda, mas apenas se consideraram os dados a partir do ano 2017. Para estruturar os custos considerados e a forma como são utilizados, apresenta-se a tabela 3.3.

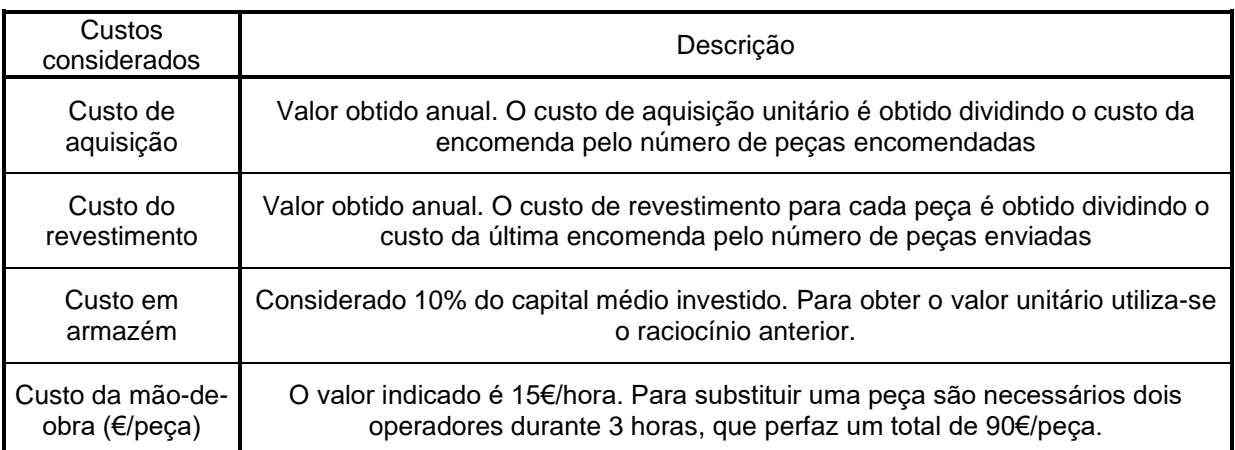

Tabela 3.3 – Tabela dos custos considerados e a sua utilização. Retirado de Anexo IV

Utilizando os custos detalhados na tabela 3.3, com exceção do custo de revestimento que só é considerado quando necessário, e com base no número de peças encomendadas anualmente, calculou-se o custo total por peça, apresentado na tabela 3.4.

| Custos considerados                | 2017             | 2018             | 2019        |
|------------------------------------|------------------|------------------|-------------|
| Custo de aquisição                 | 19.285,00 €      | 51.116,00 €      | 17.038,00 € |
| Custo em armazém                   | 1.928,50 €       | 5.111,60 €       | 1.703,80 €  |
| Custo da mão-de-obra (€/peça)      | 90,00 $\epsilon$ | 90,00 $\epsilon$ | 90,00 €     |
| Nº de peças encomendas por ano     | 25               | 66               | 22          |
| Custo total por peça (arredondado) | 939€             | 942€             | 942 €       |

Tabela 3.4 – Tabela do custo total por peça.

Assim, com base nas tabelas apresentadas, conclui-se que cada peça custa aproximadamente 942€.

# **4.Projeto para Fabrico Aditivo**

### **4.1 Solicitações**

Para realizar um estudo topológico do componente, a primeira fase consiste em fazer um levantamento das solicitações a que este está sujeito, fazer análises estruturais e perceber onde as tensões são maiores. De seguida, realizar-se-á um estudo a nível de otimização topológica para o seu redesenho.

Quando colocada em serviço, a peça é fixa à estrutura por um parafuso de cabeça cilíndrica sextavada interior M12x30. A ferramenta utilizada para apertar o parafuso é uma Chave Allen de 10mm.

Na zona da 'aba', existe uma força distribuída pela área de contacto, correspondente ao peso do papel.

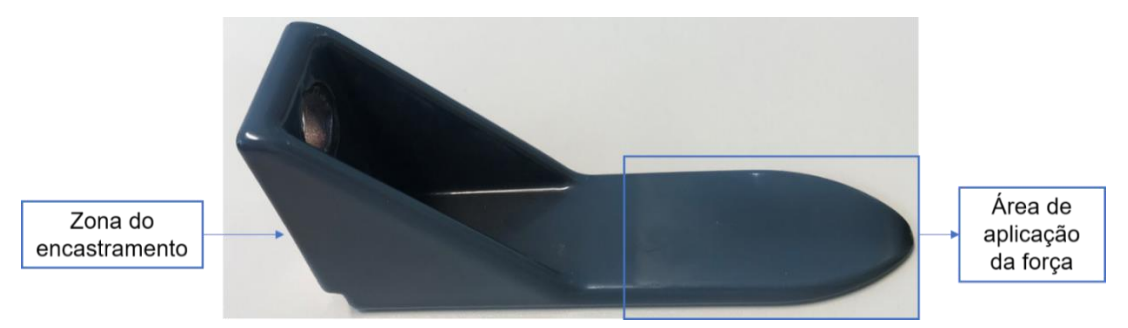

Figura 4.1 - Esquema da força e do encastre na peça.

Para fazer o estudo das forças aplicadas e perceber as condições de tensão e deslocamento, foram realizados diversos passos, que seguiram a lógica apresentada na figura 4.2.

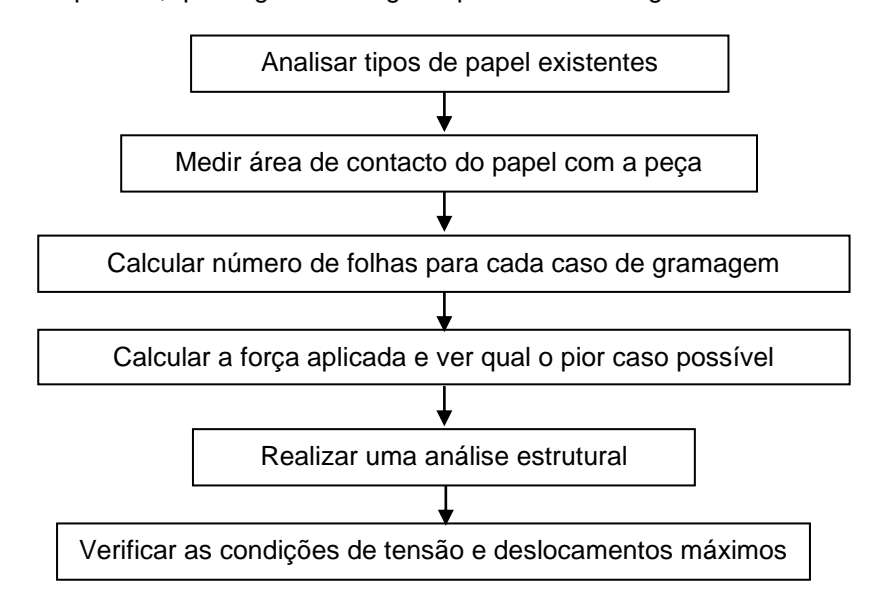

Figura 4.2 - Fluxograma dos passos a seguir no estudo topológico.

Para determinar a força aplicada, foram registados os diferentes tipos de papel existentes, cuja gramagem é a seguinte:

Tabela 4.1 – Tabela representativa dos tipos de papel presentes na linha de produção.

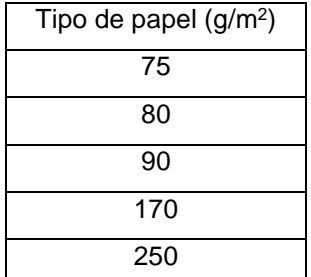

O papel está em contacto com as peças numa área correspondente a um retângulo com 1000 mm de comprimento e 130 mm de largura. A área de aplicação da força,  $Ac$ , foi calculada com base numa observação em que estavam em serviço 10 grampos, como se expressa na equação 4.1.

$$
Ac = (1000 \times 130) \div 10
$$
  

$$
\Leftrightarrow Ac = 13000 \, mm^2 = 0,013 \, m^2
$$
 (4.1)

Para os cinco casos possíveis, mediu-se o número de folhas, representado na tabela 4.2. e calculouse a força que a peça está sujeita.

| Tipo de papel $(g/m^2)$ | Número de folhas |  |  |
|-------------------------|------------------|--|--|
| 75                      | 3250             |  |  |
| 80                      | 3133             |  |  |
| 90                      | 2900             |  |  |
| 170                     | 1750             |  |  |
| 250                     | 1250             |  |  |

Tabela 4.2 - Tabela do tipo de papel e o número de folhas registadas.

O cálculo da força baseia-se na expressão da equação 4.2.

$$
F = \text{gramagem} \times \text{Área} \times \text{número de folhas} \times g \tag{4.2}
$$

Sendo g, a constante da aceleração da gravidade, 9.81 m/s<sup>2</sup>. Calculou-se a força para os cinco casos observados através da expressão da força expressa acima e obtiveram-se os resultados expostos na tabela 4.3.

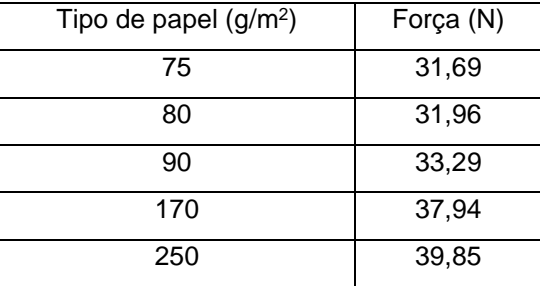

Tabela 4.3 -Tabela do tipo de papel e da força exercida respetiva.

Através da tabela 4.3, verifica-se que o pior caso possível a que a peça pode estar sujeita são 39,85 N, ou seja, 3,99 Kg.

Realizou-se uma simulação de análise estrutural, no software NX Siemens, para determinar as tensões e os deslocamentos da peça, a fim de posteriormente fazer redesenho tendo em conta esses parâmetros.

A peça foi modelada no software CAD Solidworks. Para modelar a zona de aplicação da força, por ter uma inclinação difícil de medir por instrumentos de medida usuais, foi utilizado um scanner 3D do Laboratório de Biomecânica de Lisboa, localizado no Instituto Superior Técnico. O scanner utilizado, Einscan Pro da Shining 3D, tem uma precisão de 0.05 mm [23].

Após realizar a digitalização da peça, obteve-se um ficheiro STL, que representa a superfície do modelo. Esta superfície foi tratada num software designado *Meshlab*, para poder usar ferramentas de edição a fim de melhorar a qualidade e transformar numa malha e posteriormente num corpo sólido.

Para editar a malha e suavizar a superfície, são utilizadas usualmente duas ferramentas de edição: *Laplacian Smooth,* que para cada nó, calcula a posição média com o nó mais próximo, ajustando assim as coordenadas e *Simplification: Quadratic Edge Collapse Decimation*, que reduz o número total de triângulos na superfície, mantendo uma boa aproximação à geometria original [24].

A superfície original continha 547.313 vértices e 1.094.626 faces. A figura 4.3 representa a superfície inicial obtida com o Scanner.

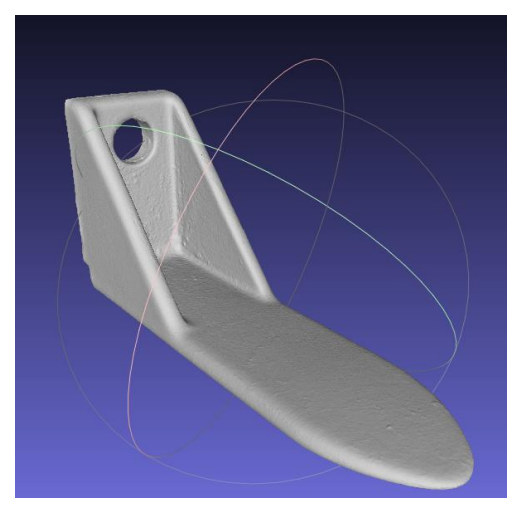

Figura 4.3 - Representação da superfície inicial sem tratamentos.

Após utilizar o programa Meshlab, obteve-se a malha representada na figura 4.4 com 68.414 vértices e 136.828 faces.

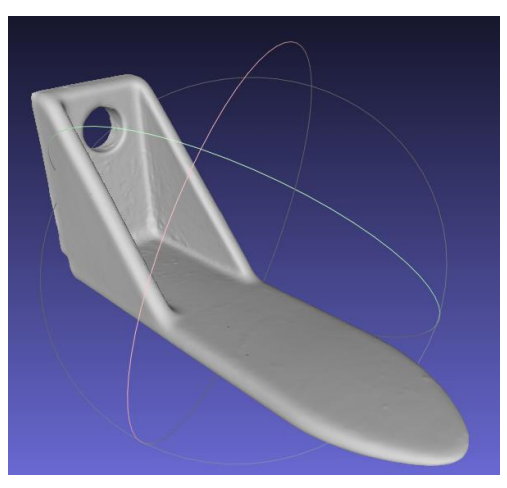

Figura 4.4 - Representação da superfície com as ferramentas de edição.

Tendo a malha suavizada e com menos faces, guardou-se em formato .xyz, nuvem de pontos, para poder criar um corpo sólido no SolidWorks.

Utilizando as ferramentas da feature *ScanTo3D* disponíveis no SolidWorks, foi possível transformar a superfície num corpo sólido, apresentado na figura 4.5 [25].

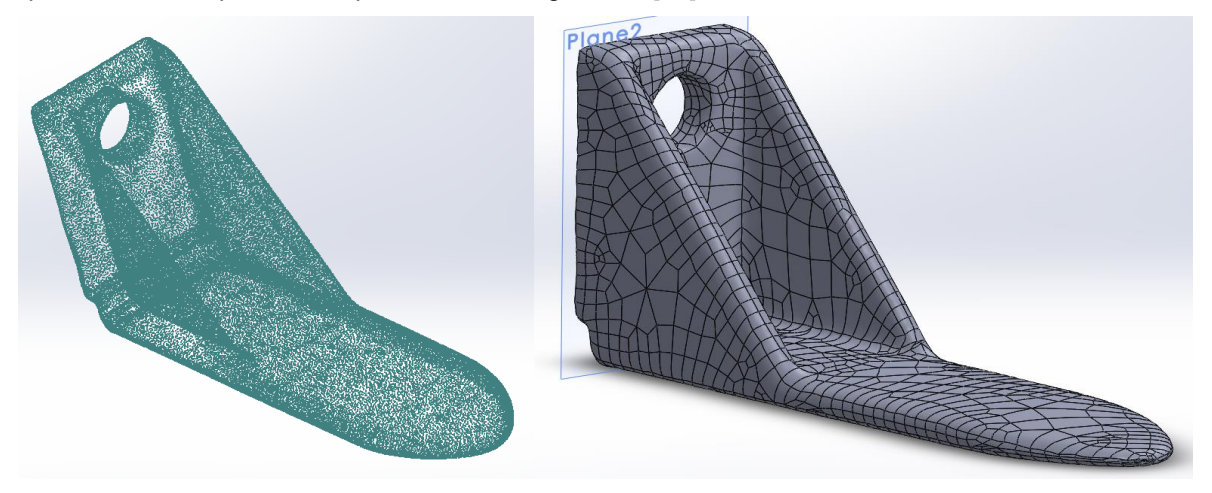

Figura 4.5 - Lado esquerdo: representação da nuvem de pontos da geometria; lado direito: corpo sólido obtido.

Tendo o modelo sólido construído, a fase seguinte é a criação de uma malha de elementos finitos para poder realizar uma simulação no software NX.

Para a malha de elementos finitos, foram utilizados elementos tetraédricos com 4.15 mm de dimensão, com o material base definido, apresentada na figura 4.6.

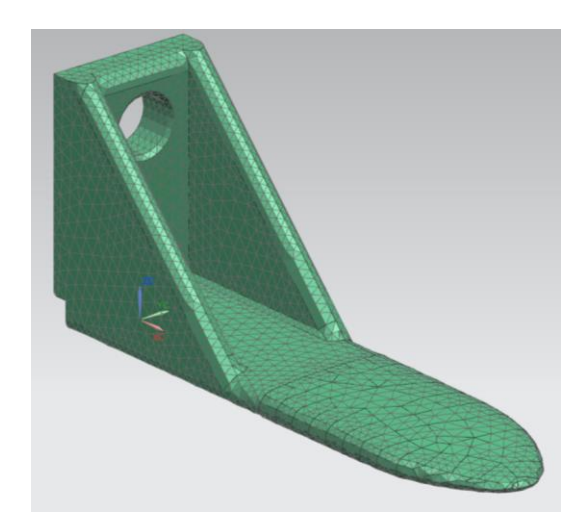

Figura 4.6 - Representação da malha de elementos finitos gerada.

De seguida, realizou-se uma simulação de análise estrutural no NX, com as condições fronteira de força e deslocamento para o pior caso possível, representado na figura 4.7.

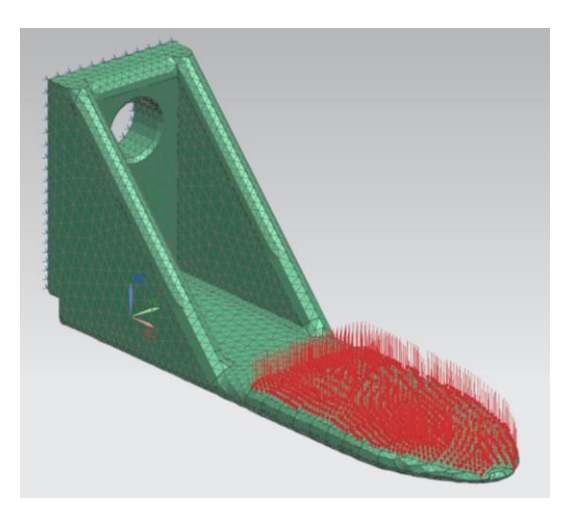

Figura 4.7 - Representação das forças aplicadas e do encastramento.

Após correr a simulação, obteve-se o deslocamento máximo de 0.0300 mm e a tensão máxima de Von Mises, no valor de 9.54 MPa, representados na figura 4.8 como a zona vermelha, extremidade da zona de aplicação da força. Verifica-se que esta ocorre na zona onde as "nervuras" tocam na base da peca, em que os elementos a azul indicam menores tensões.

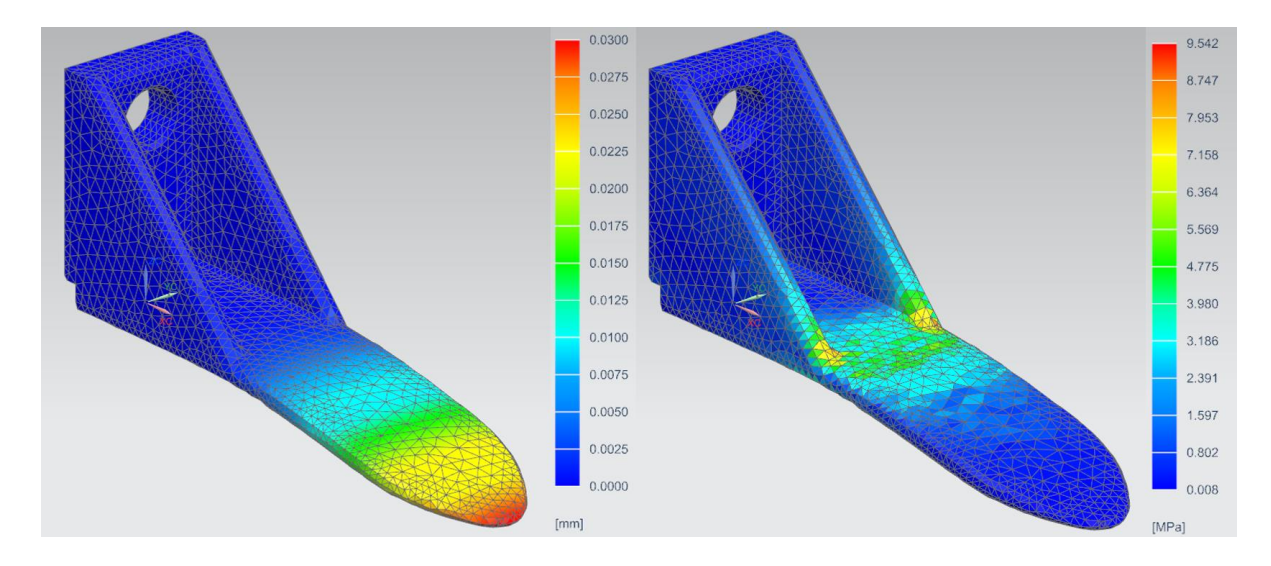

Figura 4.8 – Lado esquerdo: esquema do deslocamento máximo e lado direito: esquema da tensão máxima de Von Mises.

Para determinar se a peça está em sobrecarga, é necessário escolher um coeficiente de segurança adequado e verificar se a tensão aplicada é superior à tensão admissível. Assim sendo, recorreu-se ao Método de Pugsley, que consiste na obtenção de dois termos nsx e nsy retirados das tabelas 4.4 e 4.5, utilizando os parâmetros A a E [26]. Posteriormente utilizam-se estes na equação 4.3.

$$
nproj = nsx \times nsy \tag{4.3}
$$

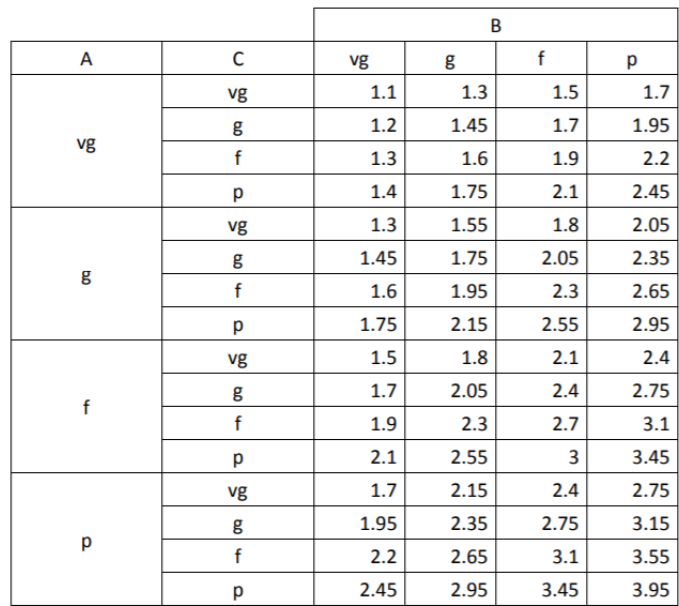

Tabela 4.4 – Tabela com características relativas aos materiais, carregamentos e análise de tensões para determinação do parâmetro nsx.

vg - muito bom g- bom f - razoável p - pobre

A - Qualidade de materiais, manufatura, manutenção e inspeção

B - Controlo sobre o carregamento aplicado

C - Precisão da análise de tensões, dados experimentais ou experiência com componentes semelhantes

Tabela 4.5 - Tabela com características relativas ao impacto de ocorrência de uma falha para determinação de nsy.

|                                             | D  |     |     |         |  |
|---------------------------------------------|----|-----|-----|---------|--|
|                                             |    | ns  |     | VS      |  |
| F                                           | ns |     | 1.2 |         |  |
|                                             |    |     | 1.3 | $1.5\,$ |  |
|                                             | VS | 1.2 | 1.4 |         |  |
| vs -muito severo s - severo ns - não severo |    |     |     |         |  |

D - nível de perigo para pessoas E - impacte económico

Tendo em conta os parâmetros apresentados, selecionou-se para  $nsx$  o valor de 1.75 e para  $n_{sy}$  o valor de 1.2. Assim, o coeficiente de segurança, nproj, totaliza um valor de 2.1. Através da equação 4.4 abaixo apresentada, verifica-se que o material não se encontra em deformação plástica, pois a tensão aplicada é inferior à tensão máxima admissível.

$$
SF = \frac{\sigma_{limite}}{\sigma_{adm}} \iff \sigma_{adm} = \frac{\sigma_{limite}}{SF} \iff \sigma_{adm} = \frac{154}{2.1} = 73,3(3) MPa > 9,54 MPa
$$
 (4.4)

#### **4.2 Otimização topológica**

Para a fase da otimização topológica, é necessário primeiramente definir o problema que se pretende resolver assim como os constrangimentos associados.

Deste modo, recorre-se à sua formulação em que o objetivo é a minimização da função complacência sujeita ao constrangimento de tensão e deslocamento máximos. A variável de projeto é a densidade, ρ. Assim, formula-se o seguinte [27]:

$$
\min_{\rho i \in \mathbb{R}^n} \{u\}^t \{F\}
$$
\n
$$
s.t. \begin{cases} \rho_{min} < \rho_i \le 1 \\ \delta max < 0.0300 \, mm \\ \sigma max < 73,3(3) \, MPa \end{cases} \tag{4.5}
$$

Em que  $u$  representa o deslocamento dos elementos finitos na malha,  $F$  é o vetor de forças aplicadas,  $\rho_i$  é a densidade do elemento i na malha e  $\rho_{min}$  é a densidade mínima. Relativamente aos constrangimentos, estes foram obtidos das simulações atrás apresentadas em que  $\delta max$  representa o deslocamento máximo permitido e  $\sigma$ max a tensão máxima admissível [27].

Para resolver o problema numericamente, foram utilizados dois softwares: NX Siemens e Solidworks. Ambos utilizam o mesmo método para otimização topológica, designado SIMP, *Solid Isotropic Material with Penalization* [27].

Este processo consiste num método de interpolação bastante utilizado em que o módulo de Young do elemento,  $E_e(\rho_e)$ , é dado pela equação 4.6 e  $E_e^0$  é o valor do módulo de Young do material base.

$$
E_e(\rho_e) = \rho_e^p \times E_e^0 \text{ com } 0 \le \rho_{min} \le \rho_e \le 1 \tag{4.6}
$$

Onde  $\rho_{min}$ corresponde à densidade mínima para que não haja singularidades no problema. Relativamente ao valor a considerar para a penalização  $p$ , primeiramente deverá ser superior a 1 de modo a causar alguma penalização e, tendo em conta experiência em outras unidades curriculares, assume-se um valor de 3 [27].

Após colocar as forças aplicadas e as condições fronteira de deslocamento, é necessário seguir o procedimento ilustrado na figura 4.9.

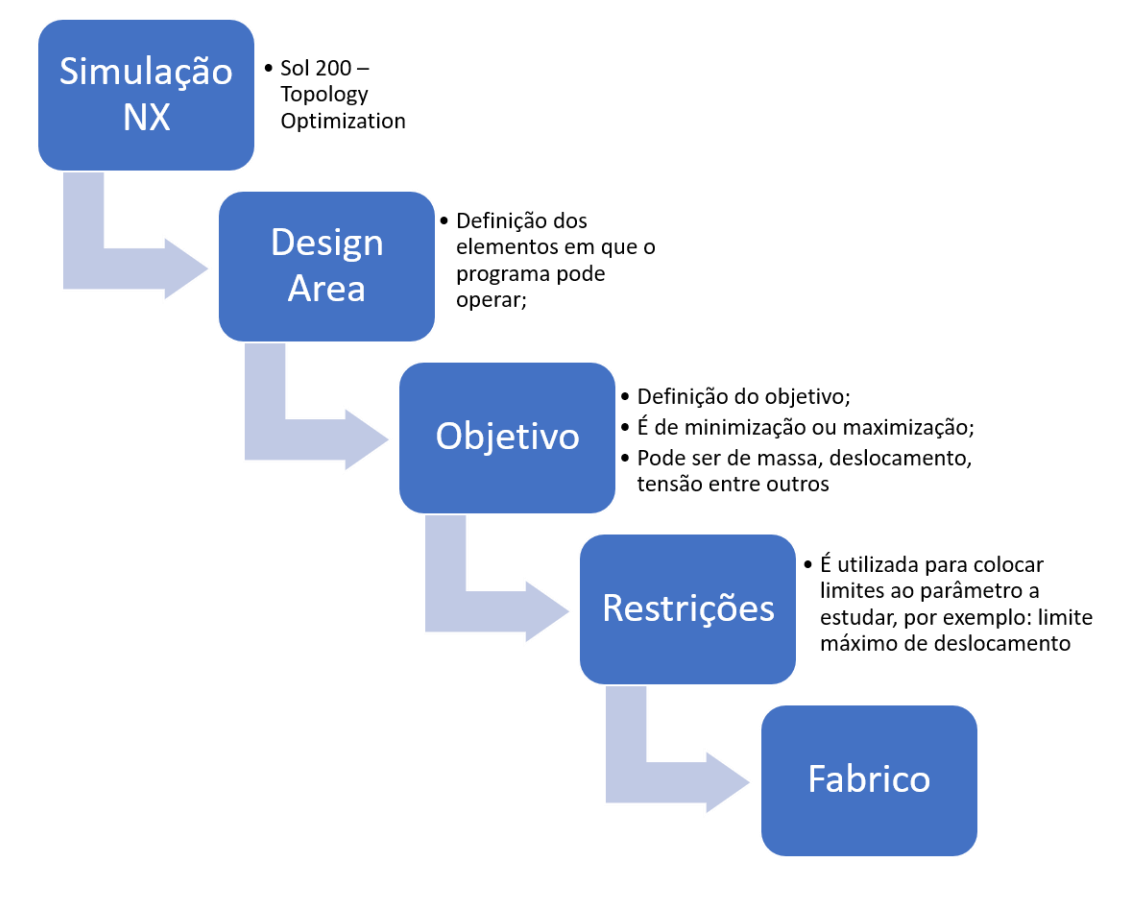

Figura 4.9 - Fluxograma com passos a seguir no NX.

Após ter o problema definido e o componente modelado em 3D, a fase seguinte é fazer uma malha de elementos finitos [28]. Em todos os processos iterativos de otimização foi utilizada uma malha tetraédrica, CTETRA(4), com diferentes tamanhos do elemento para cada caso. No caso do Solidworks, o próprio programa cria uma malha ajustada ao componente e cargas a que está sujeito. Tendo a malha criada, o passo seguinte é criar uma análise no NX designada "Sol 200 – Topology Optimization".

Em todos os estudos que serão apresentados de seguida foram utilizados os seguintes parâmetros:

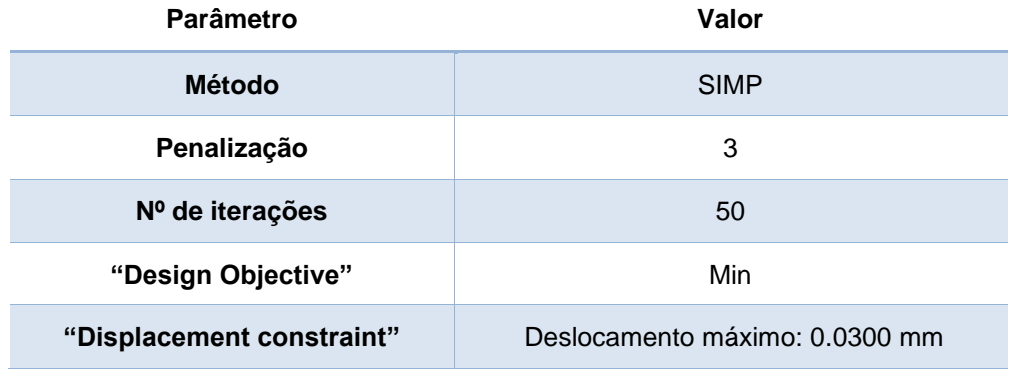

Tabela 4*.*1 - Tabela representativa dos parâmetros escolhidos para o estudo topológico.

Para primeiro estudo, foi feita uma malha no NX de elementos tetraédricos com 4.15 mm, representada na figura 4.10.

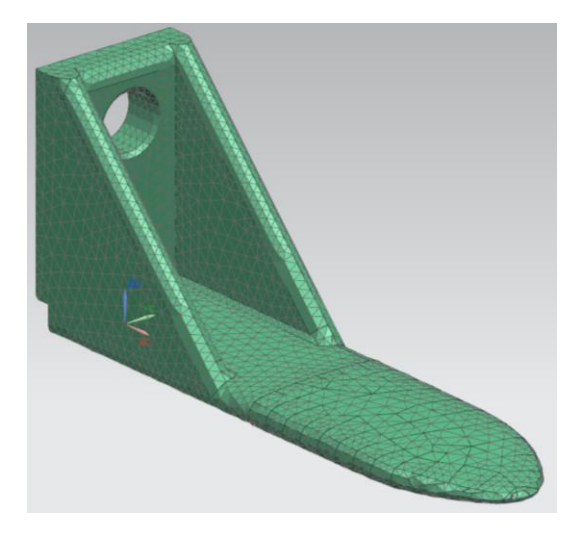

Figura 4.10 - Representação da malha de elementos finitos para o primeiro estudo.

De seguida, foi criado um ficheiro "simulation" no NX em que se obteve o resultado para a densidade elementar em que se inclui também a escala utilizada.

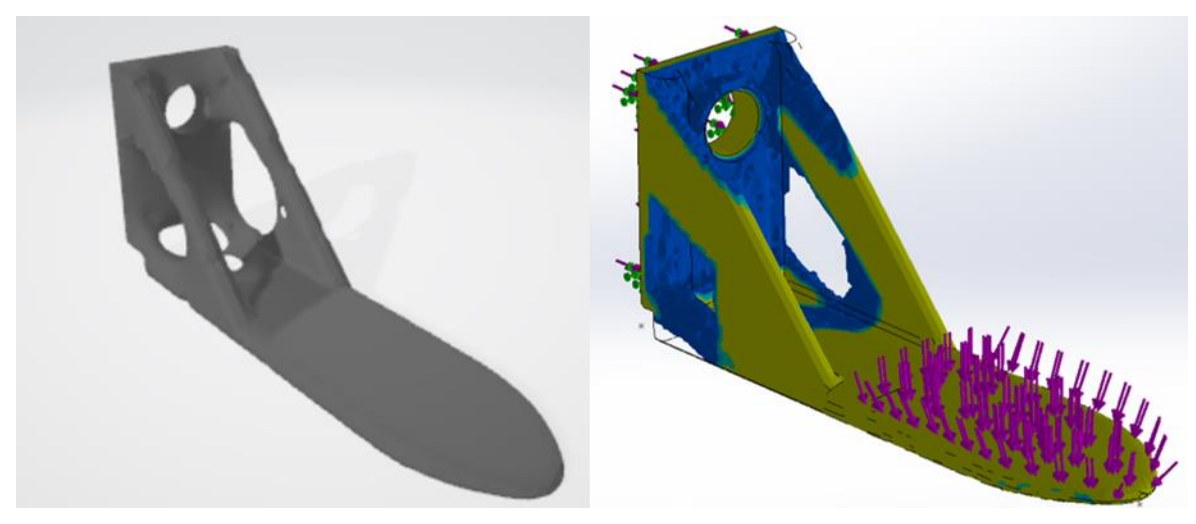

Figura 4.11 - Resultados obtidos. Lado esquerdo: NX e lado direito: Solidworks.

Analisando o resultado obtido em ambos os programas, verifica-se que pode ser retirado material nas zonas laterais (representado a azul), na zona da base da peça e também na zona traseira.

Com o objetivo de entender melhor se pode ser introduzido material na zona central, dado que no processo de otimização topológica não há inserção do mesmo, foi realizado um segundo estudo com base na peça original, mas com uma estrutura maciça, presente na figura 4.12.

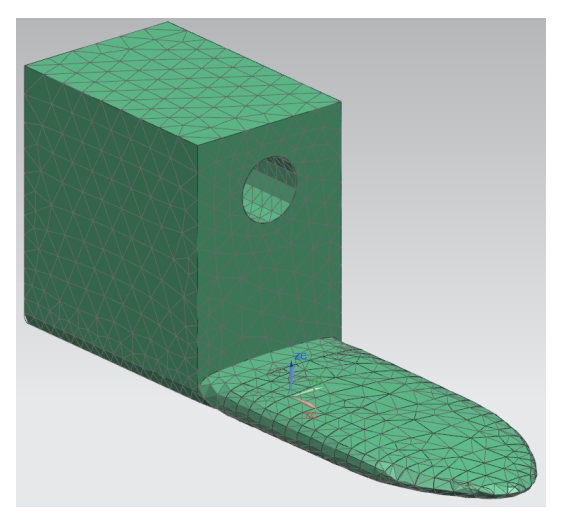

Figura 4.12 - Representação da malha de elementos finitos para o segundo estudo.

Nesta malha, foram utilizados elementos finitos tetraédricos com 6 mm. Utilizando o mesmo procedimento, obtiveram-se os resultados exibidos na figura 4.13.

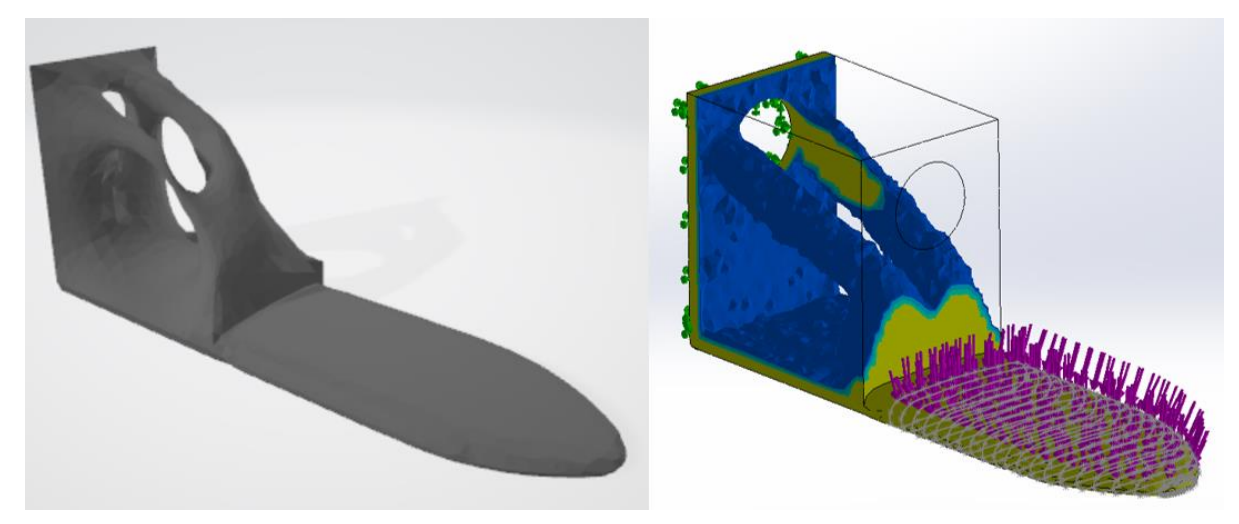

Figura 4.13 - Resultados obtidos. Lado esquerdo: NX e lado direito: Solidworks.

Pelos resultados apresentados na figura 4.13, conclui-se que as nervuras podem ser reestruturadas. Tendo em conta os resultados anteriores, foi realizado um estudo topológico de um componente similar ao original, ilustrado na figura 4.14, mas com material entre as nervuras para verificar qual a melhor configuração das nervuras. Cada elemento tem 3.87 mm.

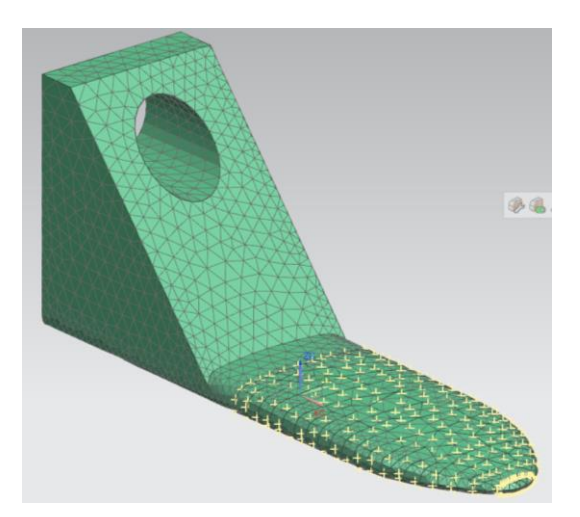

Figura 4.14 - Representação da malha de elementos finitos para o terceiro estudo.

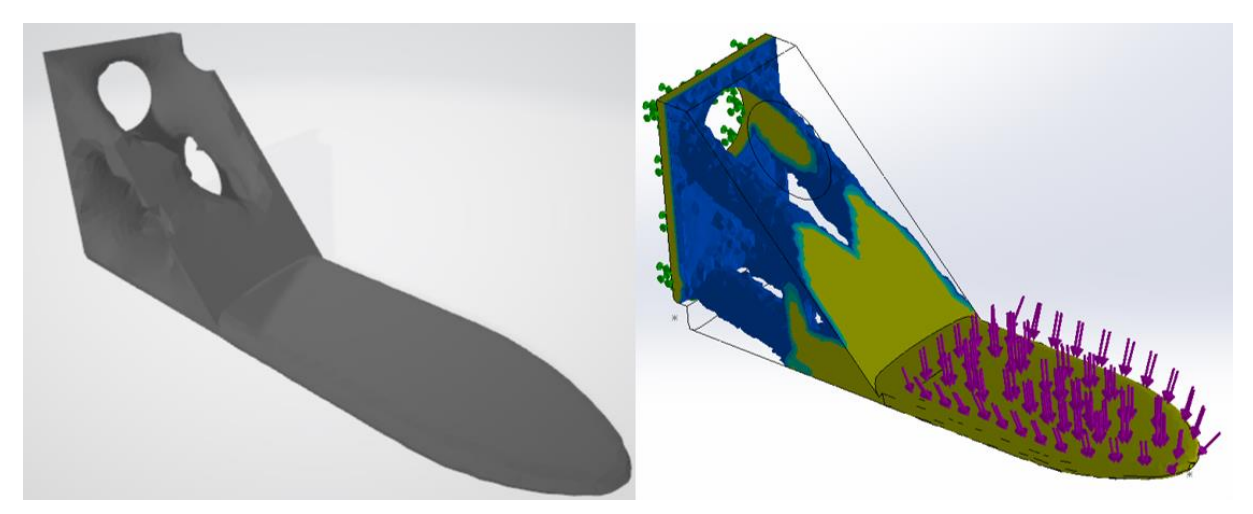

Figura 4.15 - Resultados obtidos. Lado esquerdo: NX e lado direito: Solidworks.

Através da observação dos resultados da figura 4.15, é ainda possível ver com melhor detalhe as zonas da base para o redesenho. Assim, propôs- se a geometria representada na figura 4.16 em que há uma redução na massa para 0.280 Kg, ou seja, 18.2%.

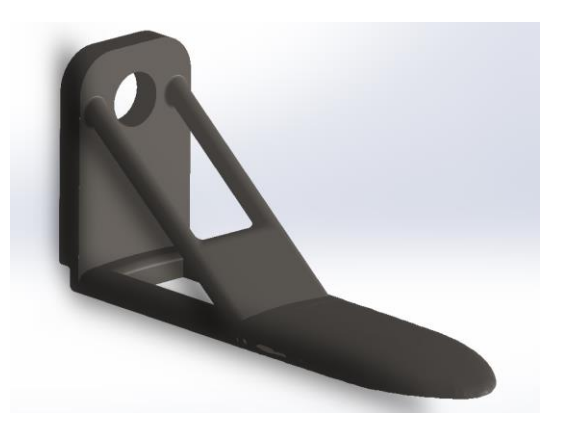

Figura 4.16 - Proposta de geometria.

Para verificar se o componente proposto cumpria os requisitos de tensão e deslocamento imposto inicialmente, foi realizada uma simulação no programa NX, cujos resultados se encontram apresentados na figura 4.17, em que se obtiveram os valores de 0.0204 mm e 9.975 MPa para o deslocamento e tensão, respetivamente.

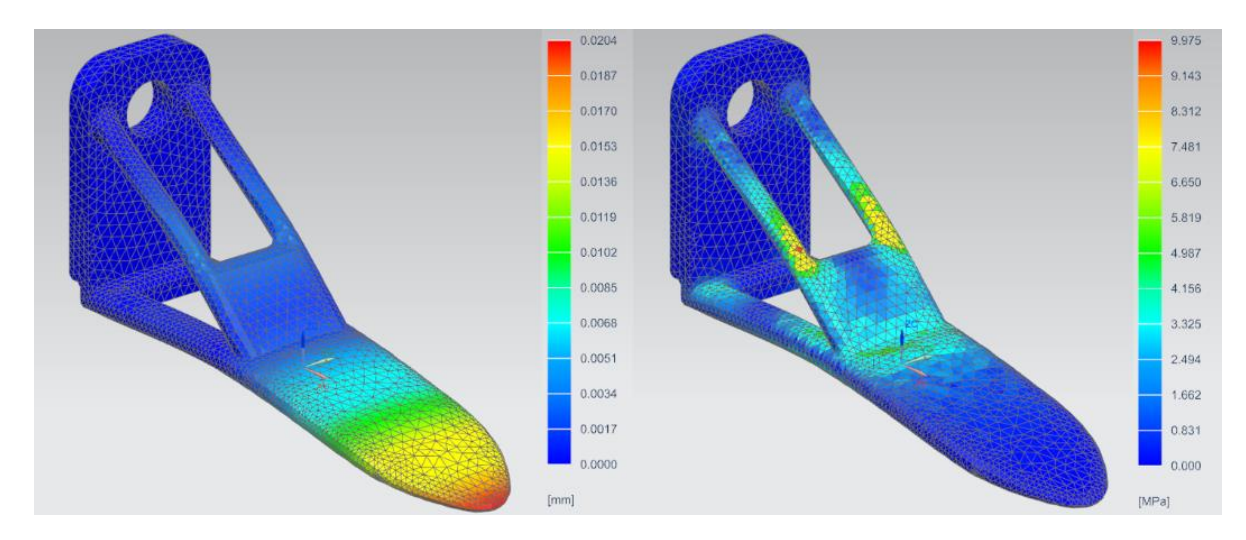

Figura 4.17 - Lado esquerdo: deslocamento e lado direito: tensão de Von Mises.

Tendo em conta a fixação do parafuso e a fim de retirar material na zona traseira da peça, foi realizado um estudo topológico em que apenas foi encastrada a zona do "cone de pressão" do parafuso. O resultado obtido pelo programa Solidworks encontra-se apresentado na figura 4.18.

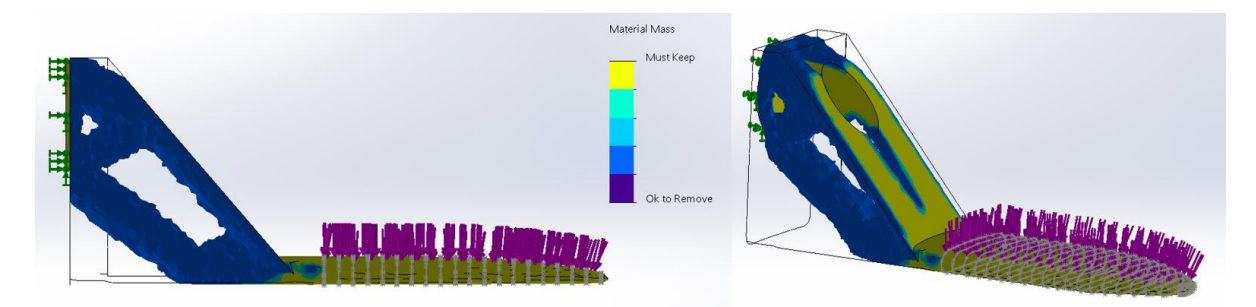

Figura 4.18 - Resultados obtidos com o Solidworks.

Com base no resultado anterior, desenvolveu-se uma geometria cuja massa é 0.296Kg, reduzindo a mesma em 13.5%, representada na figura 4.19.

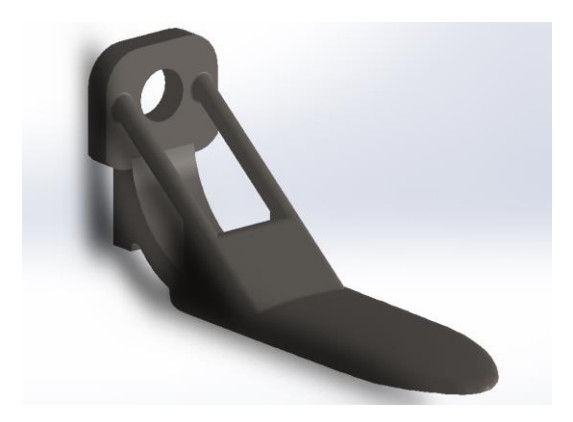

Figura 4.19 - Representação da segunda proposta de geometria.

Utilizando o mesmo raciocínio para a primeira proposta, obtiveram-se, através de uma análise estática, os valores de 0.0139 mm e 5.529 MPa de deslocamento e tensão, respetivamente.

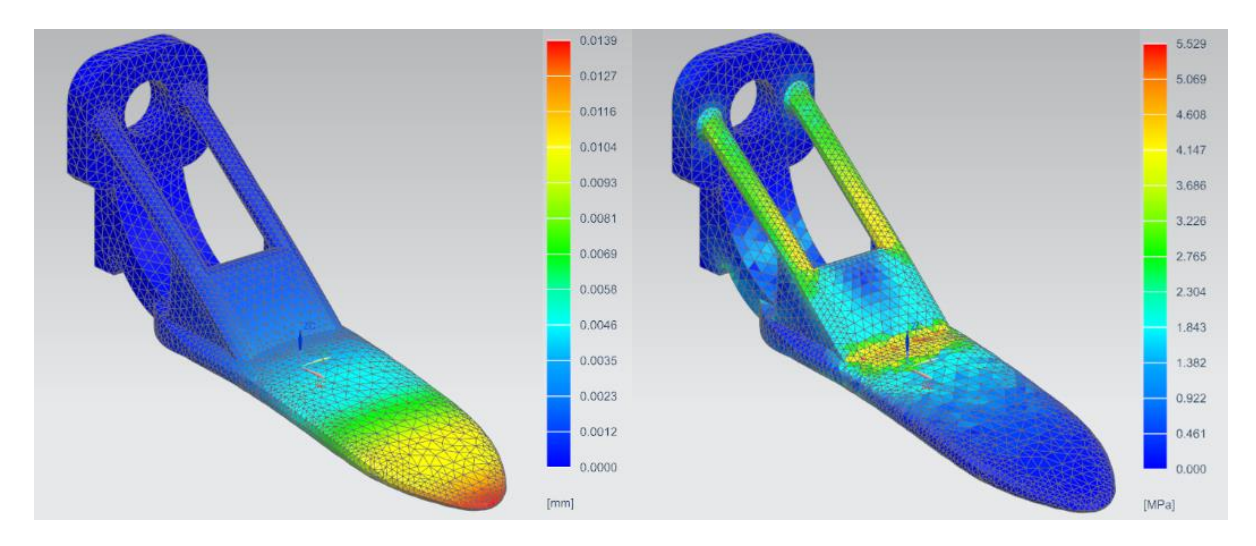

Figura 4.20 - Lado esquerdo: deslocamento e lado direito: tensão de Von Mises.

### **4.3 Fabrico da peça**

Foi realizada uma reunião com a *The Navigator Company* para apresentar as propostas desenvolvidas e discutir aspetos relativos à impressão. As duas propostas desenvolvidas encontramse representadas na figura 4.21. Foi decidido que seriam impressas cinco unidades de cada proposta e colocar em serviço durante um mês, testando o estado das mesmas no final desse período.

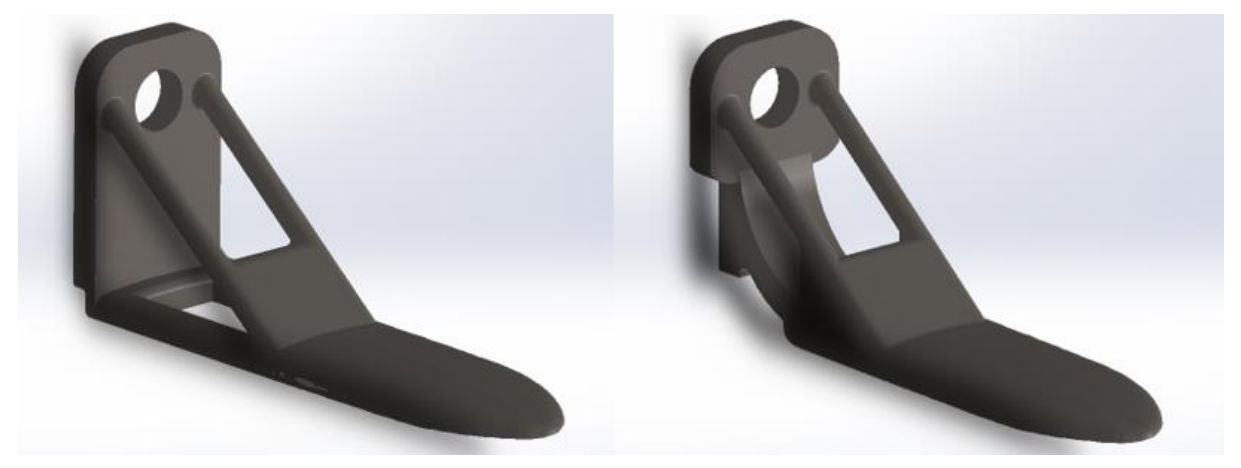

Figura 4.21 - Representação das propostas.

Após a modelação das peças, para verificar se as peças eram montadas com sucesso no equipamento, foi impresso um protótipo em PLA de cada uma das propostas no laboratório de desenvolvimento de produto e empreendedorismo, no Instituto Superior Técnico. (Anexo V: Desenhos técnicos das propostas modeladas). Nas figuras 4.22, 4.23, 4.24 encontram-se representadas as propostas bem como a peça original.

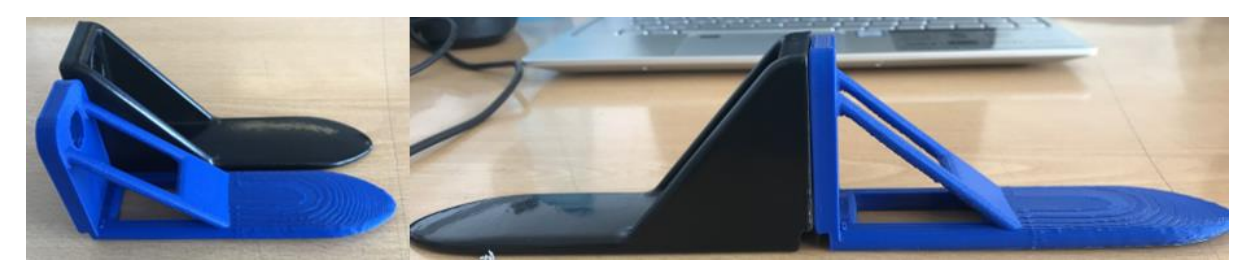

Figura 4.22 – Primeira proposta (azul) em comparação com a peça original (preto).

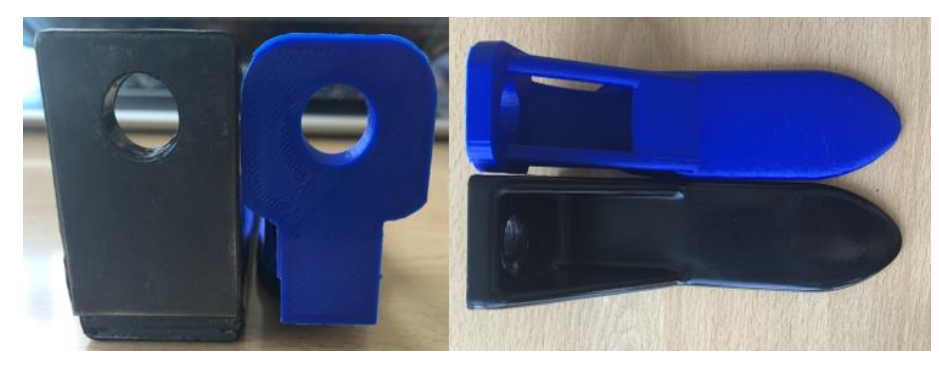

Figura 4.23 - Segunda proposta (azul) em comparação com a peça original (preto).

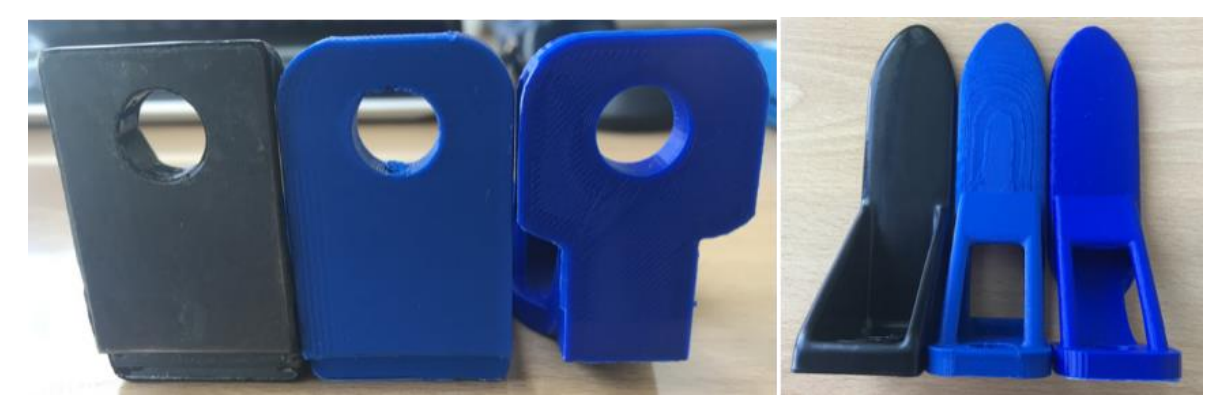

Figura 4.24 - Propostas dispostas paralelamente.

Após validar o dimensionamento das propostas na máquina e com vista à impressão, foram contactadas duas empresas: BBE - Engineering e Hypermetal. Na tabela 4.6 encontra-se um mapa que compara as propostas das duas empresas com base em vários parâmetros, como a proposta inicial, a negociada, o acabamento e o tempo de entrega.

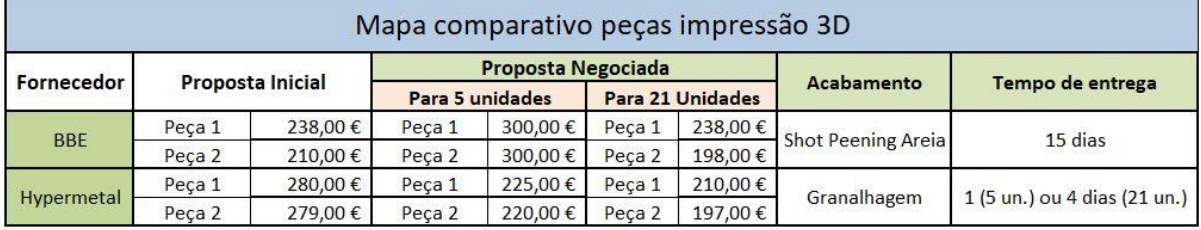

Tabela 4.6 – Tabela comparativa dos orçamentos para impressão 3D.

Segundo a tabela, verifica-se que a empresa Hypermetal apresenta uma proposta mais favorável, tanto pelos valores de cada componente como para o tempo de entrega.

De seguida, procedeu-se ao contacto com a Hypermetal e à encomenda das peças. Na tabela 4.5 encontram-se algumas informações sobre a impressão dos componentes. Tanto a ficha técnica do material em pó utilizado, como a dos parâmetros de impressão se encontram em anexo. (Anexo VI: Ficha técnica do material utilizado, Anexo VII: Ficha dos parâmetros utilizados).

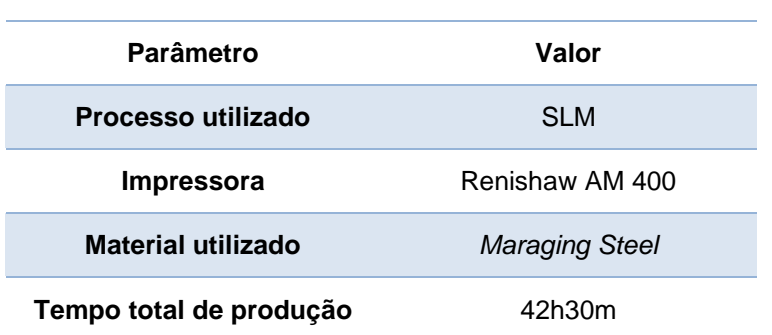

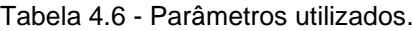

Após a sua produção, as peças foram enviadas à empresa TEandM para revestimento, o qual é o mesmo utilizado para a peça original.

As peças produzidas relativas à primeira proposta em fabrico aditivo, ainda sem revestimento, encontram-se representadas nas figuras 4.25 e 4.26.

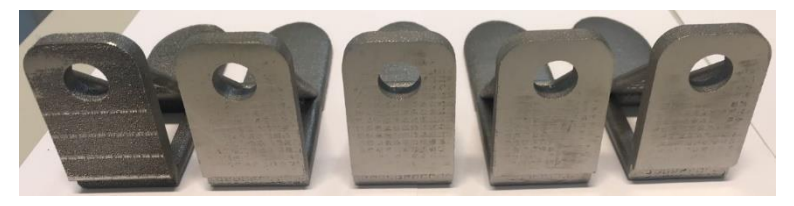

Figura 4.25 - Parte traseira da peça produzida por AM.

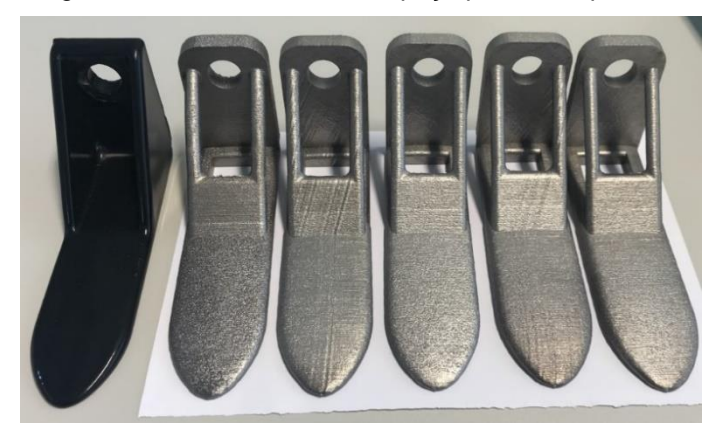

Figura 4.26 – Peça original (preto) e peças impressas.

Relativamente à segunda proposta, a mesma encontra-se apresentada nas figuras 4.27 e 4.28.

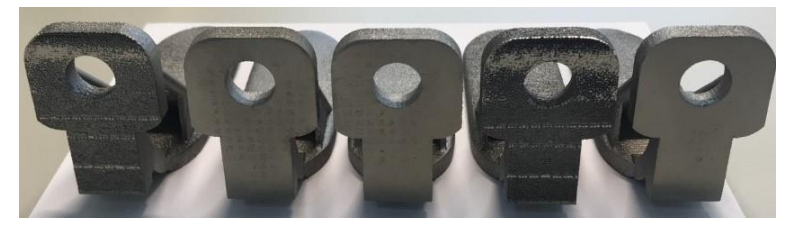

Figura 4.27 - Parte traseira da segunda proposta produzida por AM.

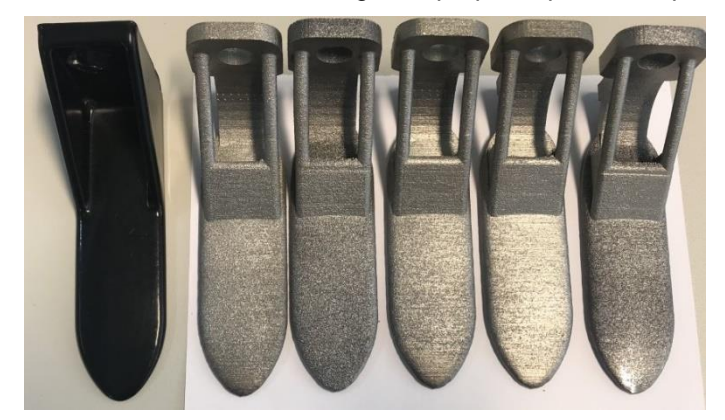

Figura 4.28 - Peça original (preto) e peças impressas.

### **4.4 Proposta de validação** *in situ*

De modo a testar a peças em condições reais de serviço, foi realizada uma reunião em que foi definida uma metodologia de ensaios para avaliar o desgaste nas mesmas, representada na tabela 4.6.

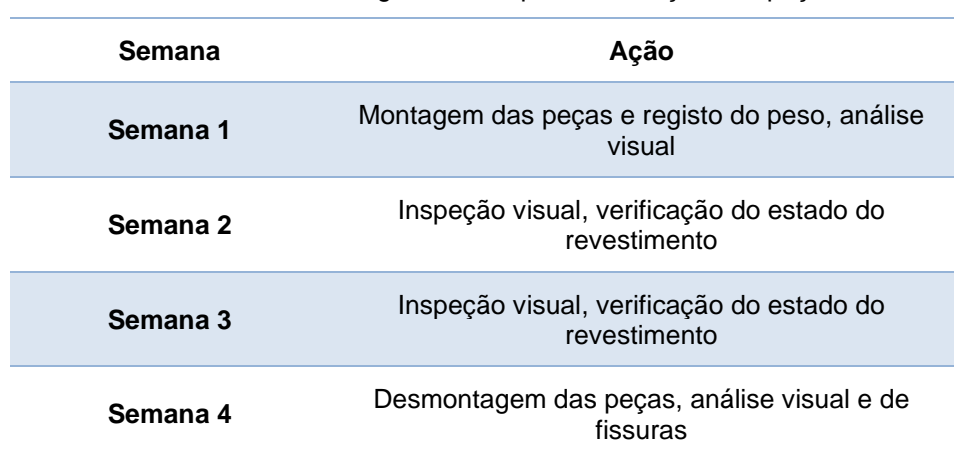

Tabela 4.7 - Metodologia definida para verificação das peças.

Devido aos prazos definidos para a entrega desta dissertação não foi possível realizar os ensaios anteriormente definidos.

#### **4.5 Avaliação económica**

Para compreender a potencialidade das peças produzidas por AM face à peça original em termos económicos, serão analisados e comparados os custos considerados.

Nesse sentido, os custos a estudar são:

1) Custo de aquisição

O custo de aquisição da peça original já foi apresentado no subcapítulo 3.5.3 e com base nos registos de ordens de encomenda, tem o valor de 774€. No caso da peça produzida por AM na empresa Hypermetal, com base na tabela 4.4, o custo de aquisição foi de 197€. Ambos os custos incluem os custos de transporte.

2) Custo do revestimento

O revestimento utilizado para ambas as propostas e a peça original é o mesmo, por isso este parâmetro admite o mesmo valor aquando da comparação. As peças originais, quando compradas externamente, não necessitam de revestimento, são posteriormente revestidas aquando da manutenção.

3) Custo em armazém

Foi assumido que o custo das peças em armazém é 10% do capital investido, ou seja, das encomendas realizadas. No entanto, dado que o tempo de entrega dos fornecedores é baixo, as peças são produzidas e colocadas em serviço.

4) Custo de mão-de-obra

O custo de mão-de-obra será considerado em dois aspetos: o custo de reposição das peças no equipamento quando necessário, sendo o mesmo para ambas as peças, e o custo de trabalho no processo de otimização topológica no caso das peças produzidas em AM. Para obter o custo por hora de um trabalhador, considerou-se um salário médio bruto de 1200€, com impostos e subsídios de alimentação, resultaria num valor de 16€/hora. Considera-se que o valor do software Solidworks e do NX é de 310€. Para os cálculos foi assumido que esse mesmo trabalhador demoraria 4 dias, 8 horas diárias, a realizar o trabalho de engenharia inversa e otimização topológica, desde a formulação do problema até à solução final. O custo total relacionado com o processo de engenharia foi dividido pelo número total de peças encomendadas por ano, 66.

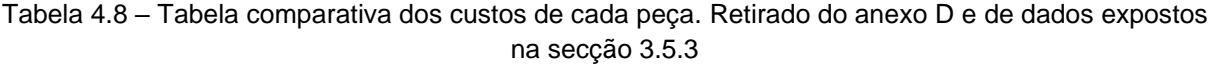

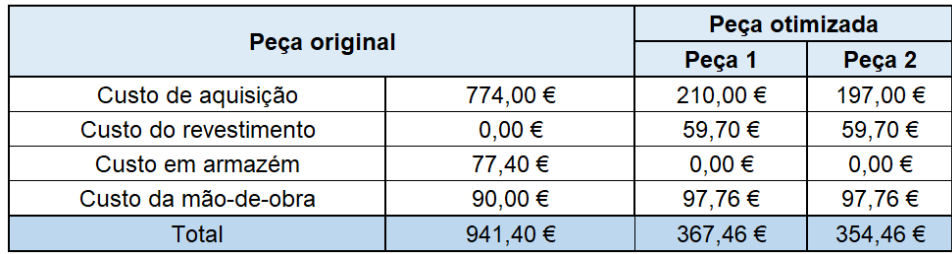

Através da tabela 4.7, conclui-se que ambas as peças otimizadas são mais económicas tendo em conta os parâmetros apresentados e com os valores assumidos e recolhidos, respetivamente.

De forma a perceber os fatores que influenciam o custo total das peças produzidas por AM, é interessante analisar o impacto de cada um dos custos considerados, estando representados na tabela 4.8.

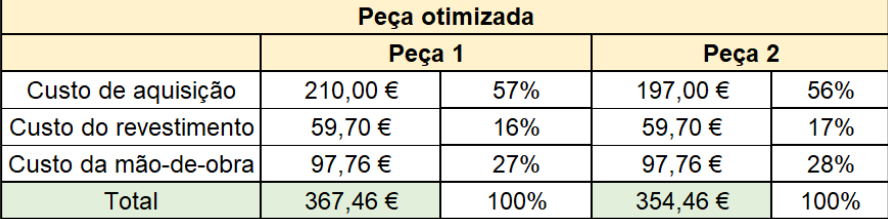

Tabela 4.9 - Peso de cada custo considerando no custo total de cada peça.

O custo de aquisição é aquele que tem mais impacto no custo total e depende de vários fatores como o número de fornecedores disponíveis, o custo das máquinas envolvidas nos processos e dos materiais. Neste caso apenas foram contactadas duas empresas mas, com o tempo e o desenvolvimento na área do AM, é expectável que este número aumente [29]. Consequentemente, a competitividade aumenta e permite a potencial redução do custo de produção.

O custo relacionado com o revestimento é apenas dependente da geometria da peça e o seu impacto no custo total não é muito significativo. Assim sendo, a sua variação não tem uma influência relevante no custo total, até porque a mudança de geometria tem limites relativos à funcionalidade.

Foi assumido o valor de 10% do capital investido para o custo em armazém para a peça original. Com base nos dados recolhidos, sabe-se que o tempo entre a aplicação e a reposição em stock é cerca de um mês e meio, em média, sendo o stock mínimo de segurança 21 unidades. É expectável que os fornecedores no AM tendam a ter tempos de entrega relativamente inferiores comparativamente ao fornecedor original, justifica-se assim a o facto de não ser necessário ter uma quantidade elevada de peças em stock. Portanto, infere-se que este custo não será considerável.

Pela observação da tabela 4.8, verifica-se que o custo da mão-de-obra representa cerca de 27% e 28% do custo total. Na realidade, os valores assumidos para o cálculo deste custo estão dependentes da experiência do trabalhador e da agilidade com que os processos são feitos bem como do processo utilizado, que tem uma eficiência associada e um tempo de computação. Para ilustrar esse impacto, é apresentado na tabela 4.9 o custo total das peças em função da diminuição dos dias alocados para essa tarefa. Observa-se que à medida que são necessários cada vez menos dias para realizar a engenharia inversa e a otimização topológica, menor será o custo de mão de obra e, por consequência, o custo total da peça produzida.

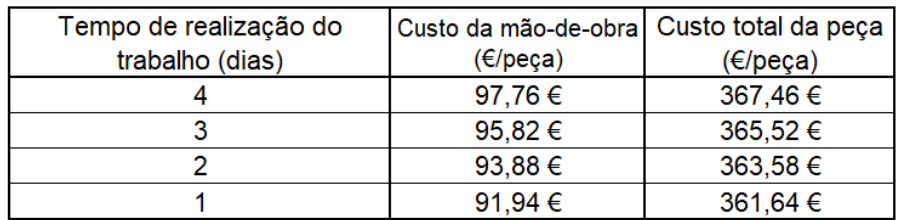

Tabela 4.10 – Influência do tempo dedicado no processo de engenharia inversa e otimização topológica no custo de mão de obra e custo total de cada peça.

Com base no exposto, conclui-se assim que a variação dos custos considerados têm impacto no custo total do AM neste caso de estudo. É relevante salientar que esta análise está dependente do caso que se pretende estudar.

## **5. Metodologia de comparação**

Neste capítulo será apresentado um conjunto de passos que permitem abordar o problema apresentado anteriormente e conseguir generalizar o caso de estudo para outras peças igualmente interessantes. Para apresentar detalhadamente todos os passos inerentes, será apresentado um fluxograma geral dividido por tópicos entre os quais:

- Como deve ser selecionado o componente para estudo;
- Recolha de dados (funcionais e económicos);
- Processo de modelação da peça;
- Processo de otimização topológica;
- Modelação da solução obtida pelo passo anterior;
- Impressão e proposta de validação.

Cada um dos tópicos acima terá um fluxograma mais detalhado, representado na figura 5.1.

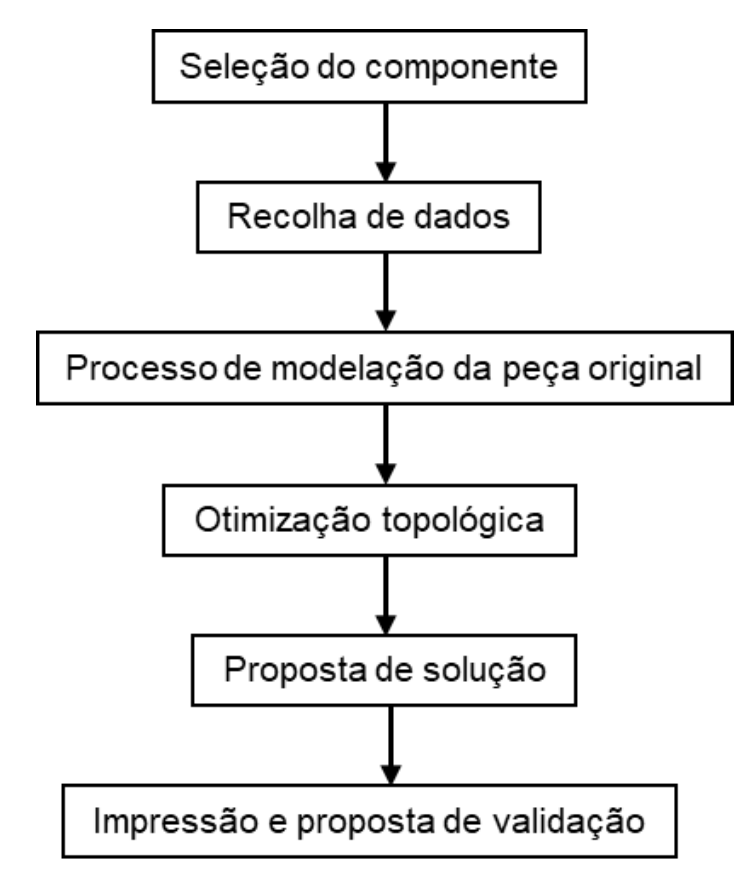

Figura 5.1 - Fluxograma geral.

No primeiro passo, a seleção da peça, existem alguns passos intermédios, os quais estão representados na figura 5.2.

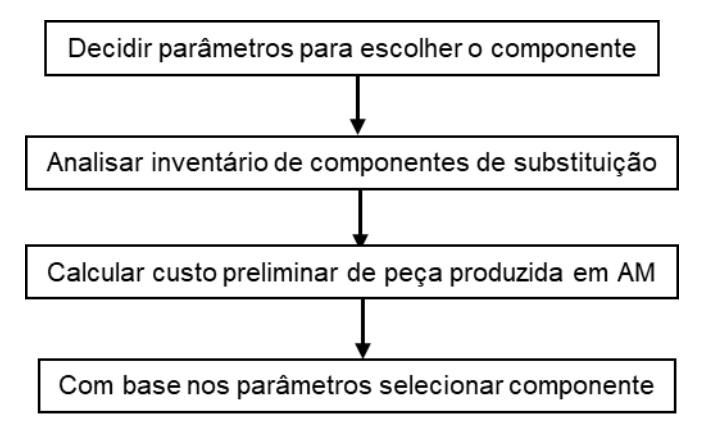

Figura 5.2 – Fase de seleção do componente.

A definição dos critérios para escolher a peça, primeira etapa, deve ter em consideração o seguinte:

- Tempo baixo de reposição;
- Geometria para garantir a elegibilidade da impressão, tendo em conta que as máquinas de impressão têm um limite máximo de espaço;

Após ter os critérios definidos, a fase seguinte é a análise do inventário de componentes de substituição para escolher uma peça que se enquadre nos parâmetros definidos. Após este passo, deve-se calcular o custo preliminar da peça produzida em AM, contactando um fornecedor, para verificar se o AM é ou não viável.

Com o componente selecionado, a recolha da informação deve ser feita seguindo o fluxograma apresentado na figura 5.3.

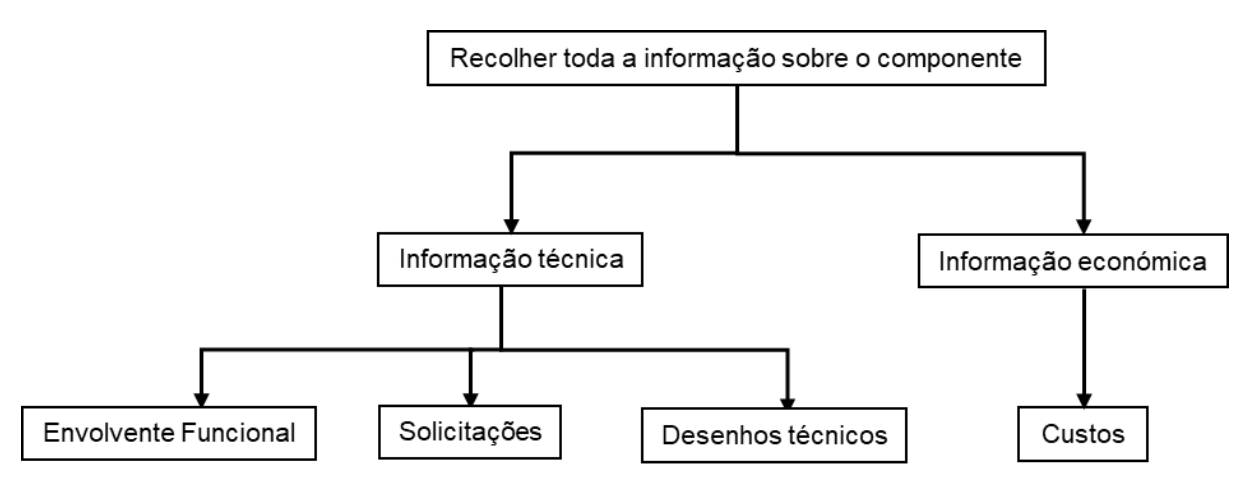

Figura 5.3 - Fase da recolha da informação.

Na recolha da informação económica devem ser considerados todos custos associados ao componente (pela análise das ordens de encomenda). Relativamente à recolha da informação técnica, esta deve comtemplar:

- Envolvente funcional função, constrangimentos, equipamento onde se encontra;
- Solicitações esforços da peça, que podem ser calculados com base em trabalho experimental, recolha de dados em serviço;
- Desenhos técnicos desenhos técnicos e modelos CAD;

Relativamente ao material e ao revestimento, esta informação pode ser encontrada na documentação que a empresa tenha sobre o componente ou, caso não exista, pode haver contacto com a empresa que produz a peça, como sucedido no caso de estudo apresentado bem como o revestimento aplicado.

O processo de modelação da peça original, representado na figura 5.4, começa pela verificação da existência do modelo CAD da mesma.

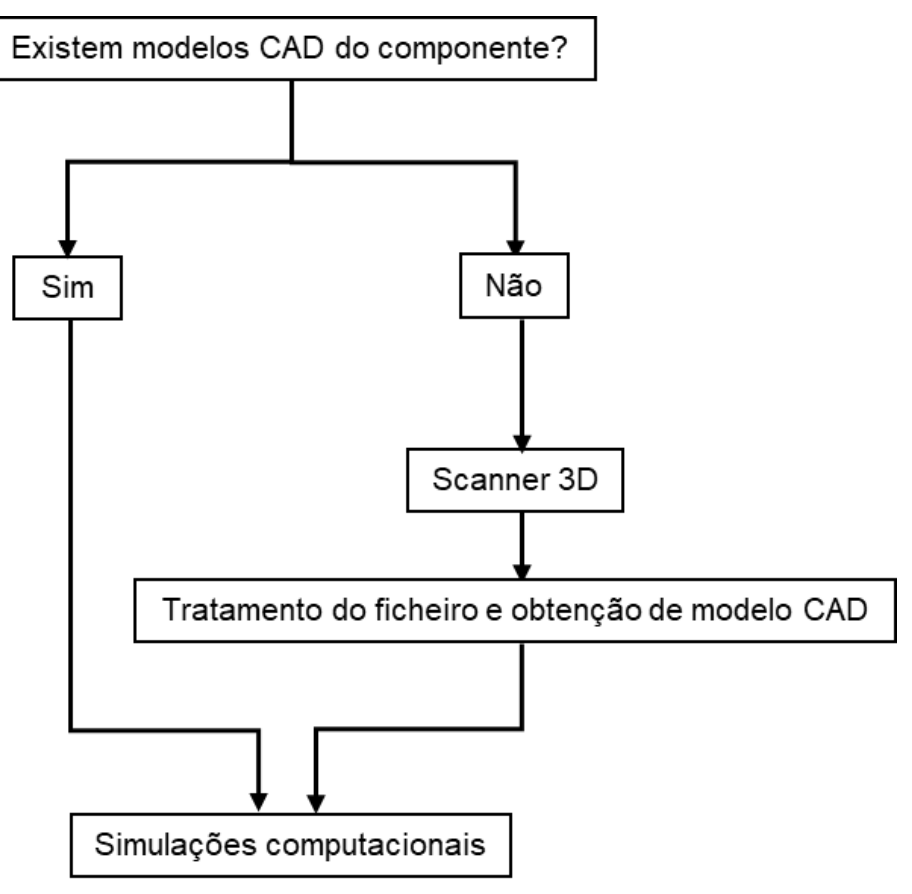

Figura 5.4 - Processo de modelação da peça.

Caso exista um modelo já concebido, a fase seguinte é, através de um programa de elementos finitos, como por exemplo o NX, realizar uma análise estrutural para obter os dados necessários à formulação do problema.

Se não existir nenhum modelo 3D da peça, o passo seguinte é digitalizar a peça e, segundo o fluxograma 2.16 presente na secção 2.3, obter o corpo sólido para poder realizar a análise estrutural e seguir para a fase seguinte do processo.

Na fase de digitalização, há alguns pormenores a ter em atenção como por exemplo o facto de a superfície da peça poder ser refletora e dificultar o processo (uma solução poderá ser a utilização de um pó para conseguir replicar a peça e obter a nuvem de pontos).

A análise estrutural requer alguns passos intermédios como a construção de uma malha de elementos finitos, definida com base em parâmetros como por exemplo no refinamento, e outros critérios introduzidos no programa.

Após correr as simulações computacionais, a fase seguinte é a otimização topológica, cujo procedimento está apresentado na figura 5.5.

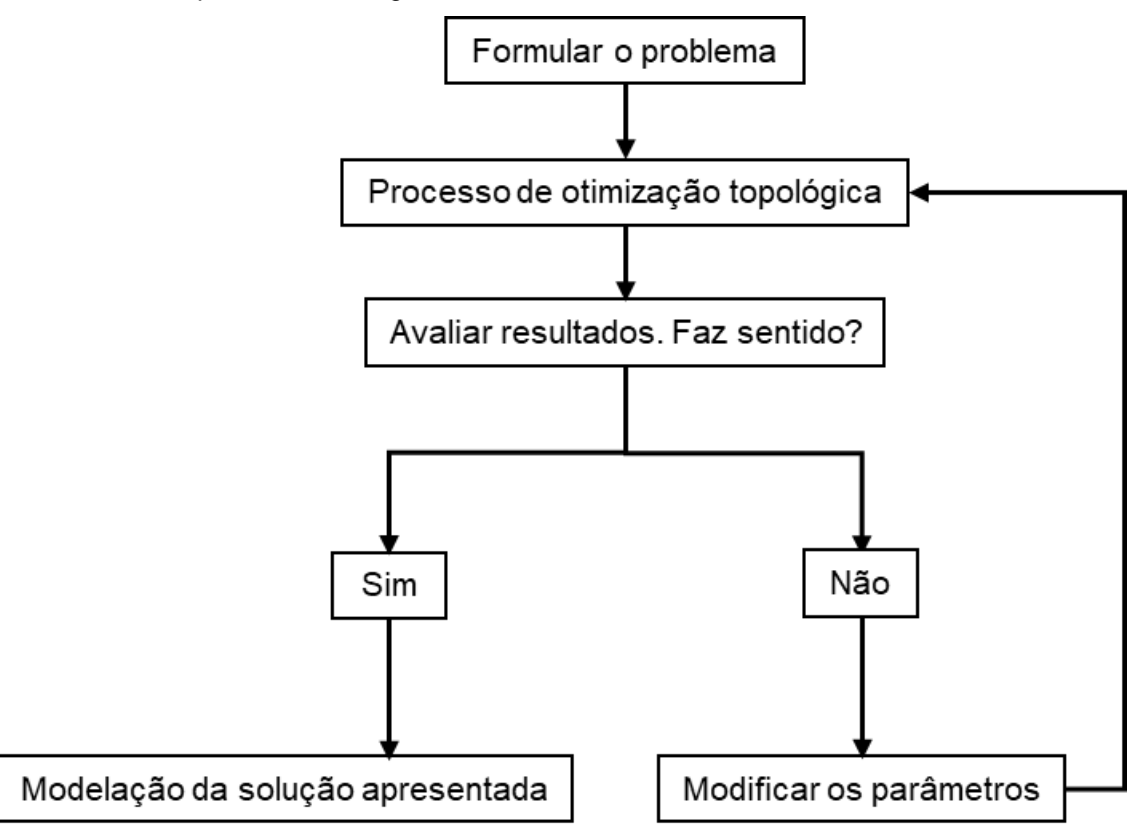

Figura 5.5 - Processo de otimização topológica.

Esta fase tem início com a formulação do problema consoante os requisitos e constrangimentos associados. No caso em questão foi o deslocamento e a tensão máxima, mas pode ser imposta uma condição em que se pretende uma percentagem do volume da peça inicial.

De seguida, para resolução do problema de otimização, devem ser definidos parâmetros como o método a utilizar, o número de iterações (plausível de forma a ser possível obter resultados, mas também não muito moroso computacionalmente), entre outros consoante o programa utilizado. Caso os resultados possam ser melhorados, o processo de otimização deve ser repetido com os parâmetros ajustados.

Os resultados são analisados e caso sejam satisfatórios, a etapa seguinte é a modelação da solução obtida.

Neste caso de estudo repetiu-se o processo para verificar a possibilidade de melhorar os resultados acrescentando material na zona da central da peça. O facto de o processo de otimização ser subtrativo, na medida em que não é acrescentado material, pode tornar interessante ajustar a geometria na iteração para ver as soluções do programa.

Na figura 5.6 apresentam-se as etapas relativas à proposta de solução.

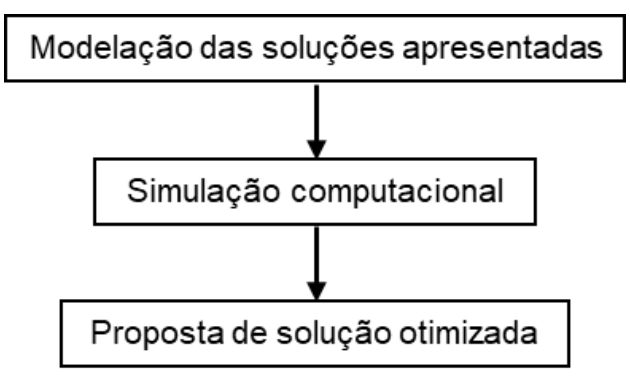

Figura 5.6 - Proposta de solução.

A fase de propor uma solução tem como etapas a modelação da solução obtida pelo programa, realizar simulações de análise estrutural em que são colocadas as solicitações (força e condições fronteira) para avaliar se a peça otimizada cumpre os requisitos inicialmente propostos.

A fase final é relativa à impressão do modelo e definição de uma metodologia de ensaios experimentais com vista à validação *in situ.* Os passos encontram-se representados na figura 5.7.

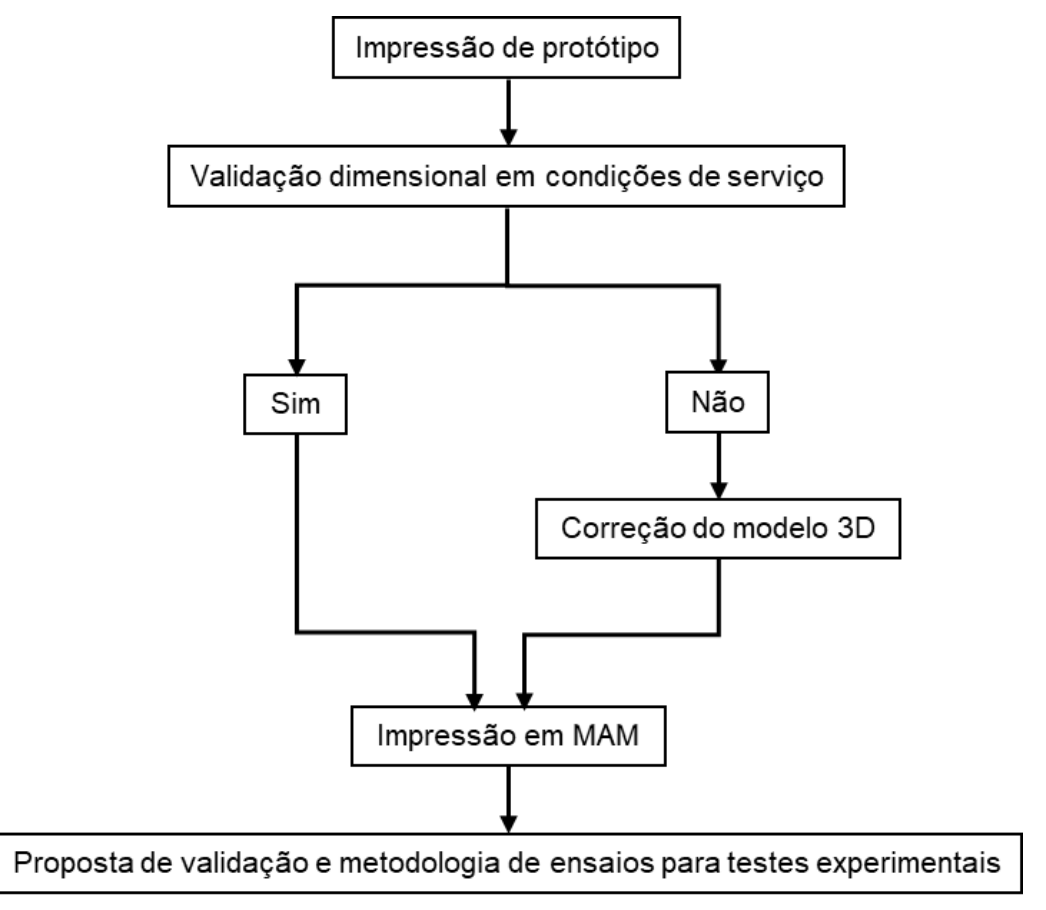

Figura 5.7 - Impressão e proposta de validação.

De modo a evitar erros dimensionais, é fundamental fazer um controlo dimensional para validar os modelos 3D. Para tal, caso haja oportunidade, deve ser impresso um protótipo e colocado nas condições de serviço (equipamento) e validado.

Assim que o mesmo seja validado, o passo seguinte é a impressão em MAM. Para realizar testes em condições reais de serviço, deve ser definida uma metodologia de ensaios concordante com o que é pretendido estudar. Por exemplo, no componente apresentado, o objetivo é avaliar o desgaste. Assim, é realizado uma inspeção visual para analisar o desgaste e um teste de líquidos penetrantes para avaliar fissuras.

Conclui-se então que os fluxogramas apresentados anteriormente definem uma metodologia que pode ser utilizada quando se pretende aplicar técnicas de otimização topológica e engenharia inversa em componentes que tem potencial na área do fabrico aditivo e cujas características podem ser melhoradas.

## **6.Conclusões**

Esta dissertação de mestrado assumiu como objetivo compreender e estudar a aplicabilidade das tecnologias de fabrico aditivo na manutenção, utilizando um componente desta área em colaboração com a empresa Navigator.

Dessa forma, foi feita uma caracterização da peça a partir de dois pontos de vista: económico, de modo a analisar se o fabrico aditivo se torna competitivo ou não, e mecânico, para obter as condições de serviço, tais como as forças e solicitações. Para obter o modelo CAD da peça, foram utilizadas técnicas de engenharia inversa, que permitiram construir o modelo a partir de uma digitalização. Uma das limitações encontradas nesta fase foi o facto de a peça ter um revestimento que dificultava o processo.

Em primeiro lugar foi realizada uma revisão bibliográfica. Sobre o fabrico aditivo, foi abordado o processo, as tecnologias associadas, os materiais utilizados e todas as características e aplicações. Conclui-se que existe uma variedade de tecnologias, utilizadas com diferentes materiais, desde o metal até ao polímero, que podem ter diversas aplicações, entre as quais reparação de componentes ou produção de próteses customizadas. Relativamente à Manutenção foi explorado o tema do MRO, bem como apresentada uma estratégia de utilização do AM nesse contexto, tendo sido fundamental para definir a estratégia de resolução do problema. Por fim, foi desenvolvido o assunto da engenharia inversa, importante para obter o modelo CAD, em que foi exposto o procedimento típico utlizado e algumas aplicações na área da aviação e medicina.

Tendo o problema contextualizado, foi estudada uma abordagem para o resolver. No seguimento da elaboração de um modelo para aplicar neste caso, foram recolhidas todas as informações da peça sem qualquer constrangimento e as solicitações/condições de serviço foram determinadas, pelo que se conclui que a metodologia foi adequada e permitiu formular o problema de otimização, em que são necessárias as condições limite, como o deslocamento e a tensão.

Com o objetivo de projetar uma solução otimizada, foram feitos estudos topológicos iterativamente, e analisando as propostas intermédias, obtiveram-se duas soluções que permitem manter a funcionalidade, reduzindo a massa e por consequência, a quantidade de material necessário, que influencia o custo da peça por processos de AM.

Toda a otimização topológica teve por base um processo iterativo num programa de elementos finitos, em que houve necessidade de ajustar a malha e a geometria a estudar ao longo das iterações, com produção de resultados e sua análise crítica, conduzindo a duas soluções otimizadas com uma redução de massa significativa. Podia ter sido utilizado outro método de otimização, mas seria mais demorado computacionalmente e, para o âmbito deste trabalho, o método utlizado e exposto anteriormente produziu resultados bastante satisfatórios. Estes resultados foram validados computacionalmente e é expectado que o componente suporte a força necessária. O desgaste depende do revestimento utilizado, que será o mesmo aplicado na peça original.

Com o objetivo de testar as soluções apresentadas, foi impresso um protótipo em PLA para validar o dimensionamento dos modelos CAD das soluções apresentadas. Com o dimensionamento validado, as peças foram fabricadas e, devido aos tempos da entrega desta dissertação, apenas foi possível definir uma proposta de validação experimental. No entanto, as peças já foram impressas e o revestimento está em curso.

O procedimento incorpora etapas que podem ter limitações quando aplicados a outros casos como por exemplo, ao considerar que o modelo é construído com ajuda de um Scanner 3D. No entanto, pode haver informação técnica da peça e não há necessidade de recorrer à digitalização. Assim, de forma a generalizar toda a estratégia para abordar um problema semelhante ao apresentado ou poder estudar outros componentes, foi delineada uma estratégia geral exposta no capítulo anterior.

Essa mesma estratégia distingue-se pela sua versatilidade em aplicar a outros componentes e também, pelas suas características, tornar possível reduzir custos associados a armazém e inventário e tempos de entrega, características do fabrico aditivo.

A implementação do fabrico aditivo com técnicas como a otimização topológica e engenharia inversa possibilitam a adaptação e flexibilidade do MRO às alterações da cadeia de produção consoante as necessidades do mercado na medida em que proporcionam mudanças no design e a obtenção de dados dos componentes quando não existe informação. A otimização topológica permite retirar material em certas zonas em que não é necessário para a função, permitindo assim redesenhar a peça, mas uma das limitações encontradas reside no facto do programa não "distribuir" ou "adicionar" material em zonas onde seria interessante a sua aplicação, havendo assim a necessidade de uma análise cuidada dos resultados.

Em virtude do que foi apresentado e tendo em conta o trabalho realizado, conclui-se então que os objetivos foram cumpridos na medida em que foram propostas duas geometrias, que permitem reduzir o peso total da peça em cerca de 20% e 13.5%, respetivamente, mantendo a funcionalidade e

reduzindo os custos associados.. A metodologia de resolução foi adequada para o problema apresentado, com a aplicação de um caso de estudo.

Torna-se interessante aplicá-la a outras indústrias e analisar a sua transversalidade, com o estudo de outros casos, para a tornar mais robusta.

### **6.1 Trabalhos futuros**

O trabalho desenvolvido nesta dissertação levantou algumas considerações sobre trabalhos futuros nesta área.

Uma das análises que não foi considerada tem a ver com o método de otimização topológica utilizado. Recomenda-se o estudo de outros métodos para estudar qual o mais eficiente de modo a reduzir o tempo alocado para esta fase do trabalho, contribuindo assim para uma potencial redução nos custos de mão de obra.

Seria interessante para tornar a análise mais completa, incorporar uma forma de estimar o custo da peça produzida por fabrico aditivo apenas com base em dados preliminares, ou seja, conceber um modelo de custos que apoia na tomada de decisão de uma forma prévia.

Dada a limitação de não poder ter apresentado neste documento toda a validação experimental, seria também relevante aplicar a proposta apresentada e realizar testes mais detalhados e mais duradouros para analisar melhor a durabilidade da peça e o desgaste.

### **7.Referências**

- [1] W. W. Wits, J. R. R. García, and J. M. J. Becker, "How Additive Manufacturing Enables more Sustainable End-user Maintenance, Repair and Overhaul (MRO) Strategies," *Procedia CIRP*, vol. 40, pp. 694–699, 2016.
- [2] M. Attaran, "The rise of 3-D printing: The advantages of additive manufacturing over traditional manufacturing," *Bus. Horiz.*, vol. 60, no. 5, pp. 677–688, 2017.
- [3] W. E. Frazier, "Metal additive manufacturing: A review," *J. Mater. Eng. Perform.*, vol. 23, no. 6, pp. 1917–1928, 2014.
- [4] F. Calignano *et al.*, "Overview on additive manufacturing technologies," *Proc. IEEE*, vol. 105, no. 4, pp. 593–612, 2017.
- [5] W. Gao *et al.*, "The status, challenges, and future of additive manufacturing in engineering," *CAD Comput. Aided Des.*, vol. 69, pp. 65–89, 2015.
- [6] I. Gibson, D. Rosen, and B. Stucker, *Additive manufacturing technologies*, vol. 50, no. 5, pp.247, 2015.
- [7] H. Bikas, P. Stavropoulos, and G. Chryssolouris, "Additive manufacturing methods and modeling approaches: A critical review," *Int. J. Adv. Manuf. Technol.*, vol. 83, no. 1–4, pp. 389– 405, 2016.
- [8] J. Park, M. J. Tari, H. T. Hahn, J. Park, M. J. Tari, and H. T. Hahn, "Characterization of the laminated object manufacturing (LOM) process," vol. 6, no. 1, pp. 37, 2008.
- [9] ASTM International, "F2792-12a Standard Terminology for Additive Manufacturing Technologies," *Am. Soc. Test. Mater.*, pp. 10–12, 2013.
- [10] N. Guo and M. C. Leu, "Additive manufacturing: Technology, applications and research needs," *Front. Mech. Eng.*, vol. 8, no. 3, pp. 215–243, 2013.
- [11] Royal Academy of Engineering, "Additive Manufacturing: Opportunities and Constraints," *A Summ. a roundtable forum held 23 May 2013*, no. May 2013, p. 21, 2013.
- [12] E. Uhlmann, M. Bilz, and J. Baumgarten, "MRO Challenge and chance for sustainable enterprises," *Procedia CIRP*, vol. 11, pp. 239–244, 2013.
- [13] S. H. Khajavi, J. Partanen, and J. Holmström, "Additive manufacturing in the spare parts supply chain," *Comput. Ind.*, vol. 65, no. 1, pp. 50–63, 2013.
- [14] "What is MRO? A Brief Guide to Maintenance, Repair, and Operations for Manufacturers." [Online]. Available: https://www.thomasnet.com/articles/other/what-is-mro/. [Accessed: 21-Aug-2019].
- [15] D. Tsakatikas and M. Sfantsikopoulos, "Performance and Cost Effective MRO Inventory," *Proc.*

*34th Int. MATADOR Conf.*, pp. 427–432, 2004.

- [16] M. Sokovic and J. Kopac, "RE (reverse engineering) as necessary phase by rapid product development," *J. Mater. Process. Technol.*, vol. 175, no. 1–3, pp. 398–403, 2006.
- [17] A. Kumar, P. K. Jain, and P. M. Pathak, "Reverse Engineering in Product Manufacturing: An Overview," *Int. Sci. B.*, vol. Chapter 39, pp. 665–678, 2013.
- [18] M. Dúbravčík and Š. Kender, "Application of reverse engineering techniques in mechanics system services," *Procedia Eng.*, vol. 48, pp. 96–104, 2012.
- [19] V. Raja and K. Fernandes J., *Reverse Engineering : An Industrial Perspective*. 2008.
- [20] "The Navigator Company." [Online]. Available: http://www.thenavigatorcompany.com/Institucional/A-Nossa-Actividade. [Accessed: 01-May-2019].
- [21] "TEandM Tecnologia e Engenharia de Materiais, Lda." [Online]. Available: http://www.teandm.pt/. [Accessed: 01-May-2019].
- [22] H. Singh, M. Kaur, and N. Bala, *High Velocity Oxy-Fuel Spraying and Surface Finish*, vol. 3–3. Elsevier Ltd., 2016.
- [23] M. H. Scanner, *EinScan-Pro* Specification Manual [Online]. Available: https://www.einscan.com/handheld-3d-scanner/einscan-pro/einscan-pro-specs/. [Accessed: 20-September-2019].
- [24] J. M. Sullivan, Z. Wu, and A. Kulkarni, "3D Volume Mesh Generation of Human Organs Using Surface Geometries Created from the Visible Human Data Set," *Chart*, vol. M, pp. 6, 2000.
- [25] M. Paulic *et al.*, "Reverse engineering of parts with optical scanning and additive manufacturing," *Procedia Eng.*, vol. 69, pp. 795–803, 2014.
- [26] S. R. Schmidtt and B. J. Hamrock, *Fundamentals of Machine Elements*, 3rd ed. 2014.
- [27] M. P. Bendsøe and O. Sigmund, *Topology optimization: theory, methods, and applications*, 2nd Edition, pp.6, 2003.
- [28] J. N. Reddy, "Introduction to the Finite Element Method.", 2nd Edition, pp. 704, 1993.
- [29] C. Y. Yap *et al.*, "Review of selective laser melting: Materials and applications," *Appl. Phys. Rev.*, vol. 2, no. 4 pp. 20, 2015.

## **8.Anexos**

**8.1 Anexo I – Desenho técnico da peça de estudo**

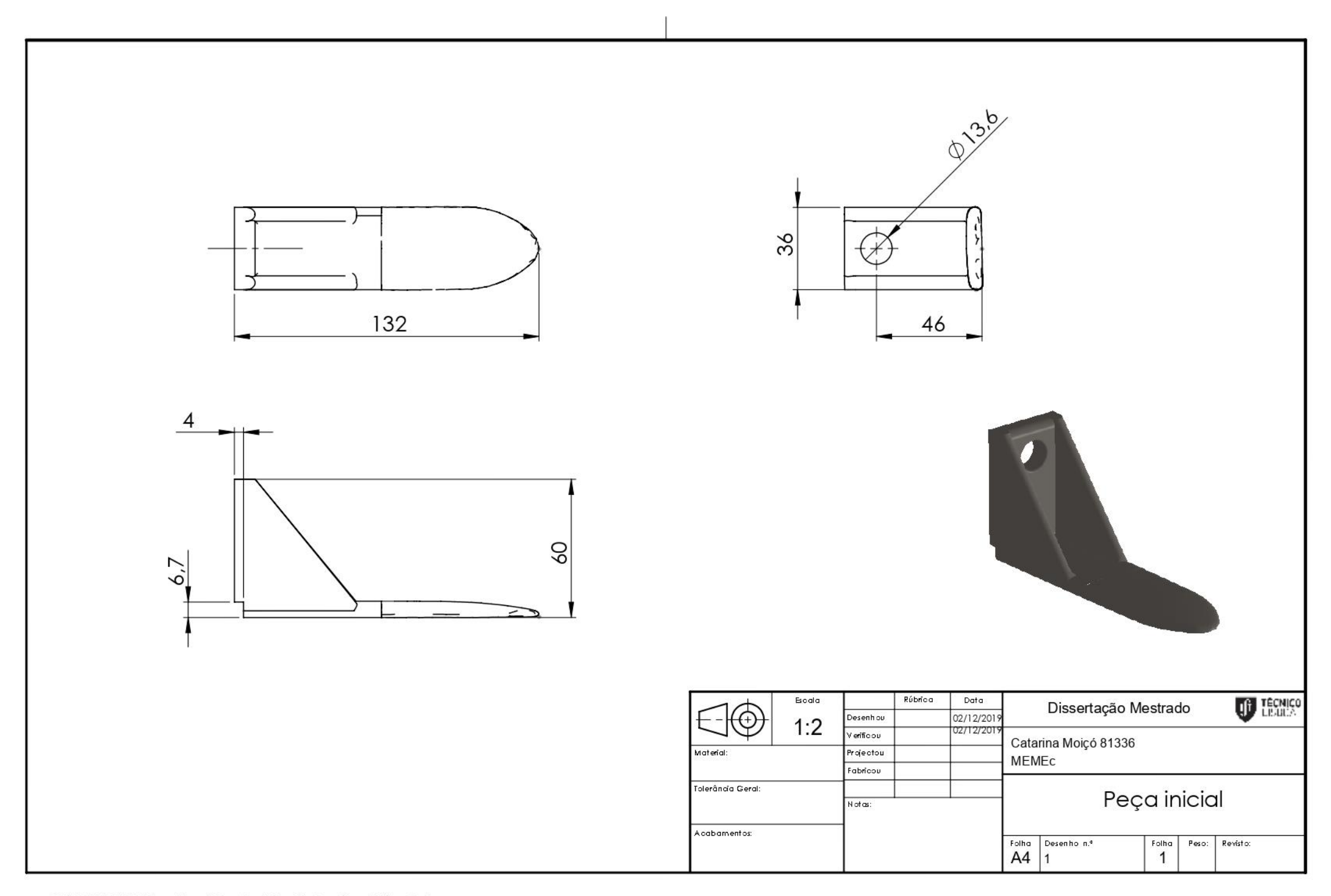

SOLIDWORKS Educational Product. For Instructional Use Only.
## **8.2 Anexo II - Ficha técnica do material base**

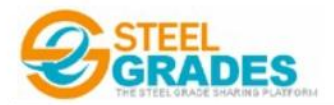

This page is mainly introduced the GS-42CrMo4 Datasheet, including chemical information, mechanical properties, physical properties, mechanical properties, heat treatment, and Micro structure, etc. It also contains the use of GS-42CrMo4 ,such as it is commonly used in bars, sheet, plates, steel coils, steel pipes, forged and other materials application.

## **Datasheet for Steel Grades Mould Steel** GS-42CrMo4

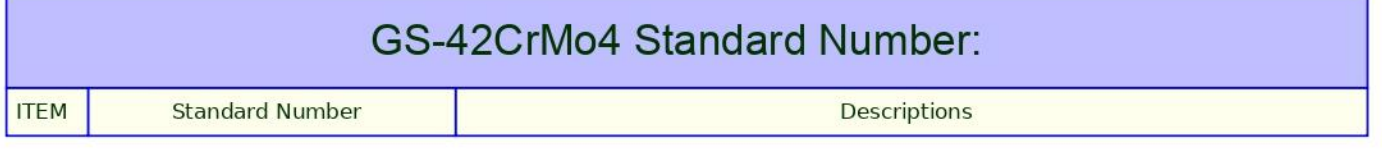

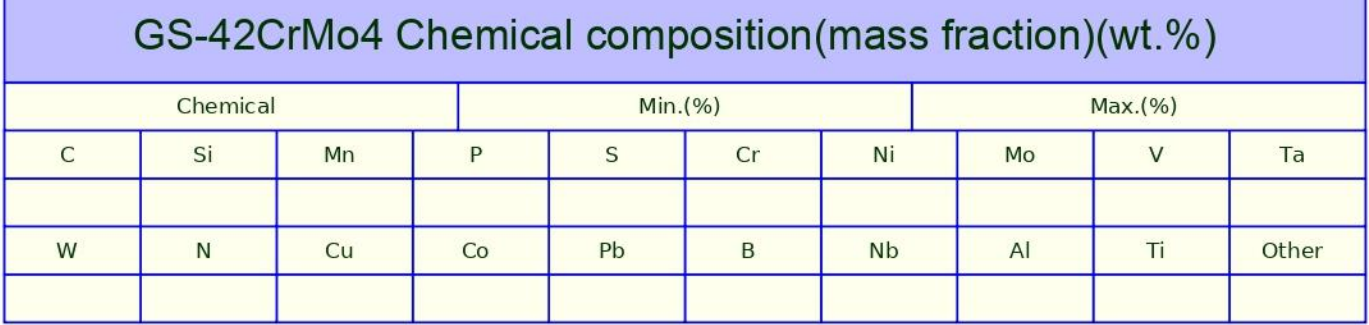

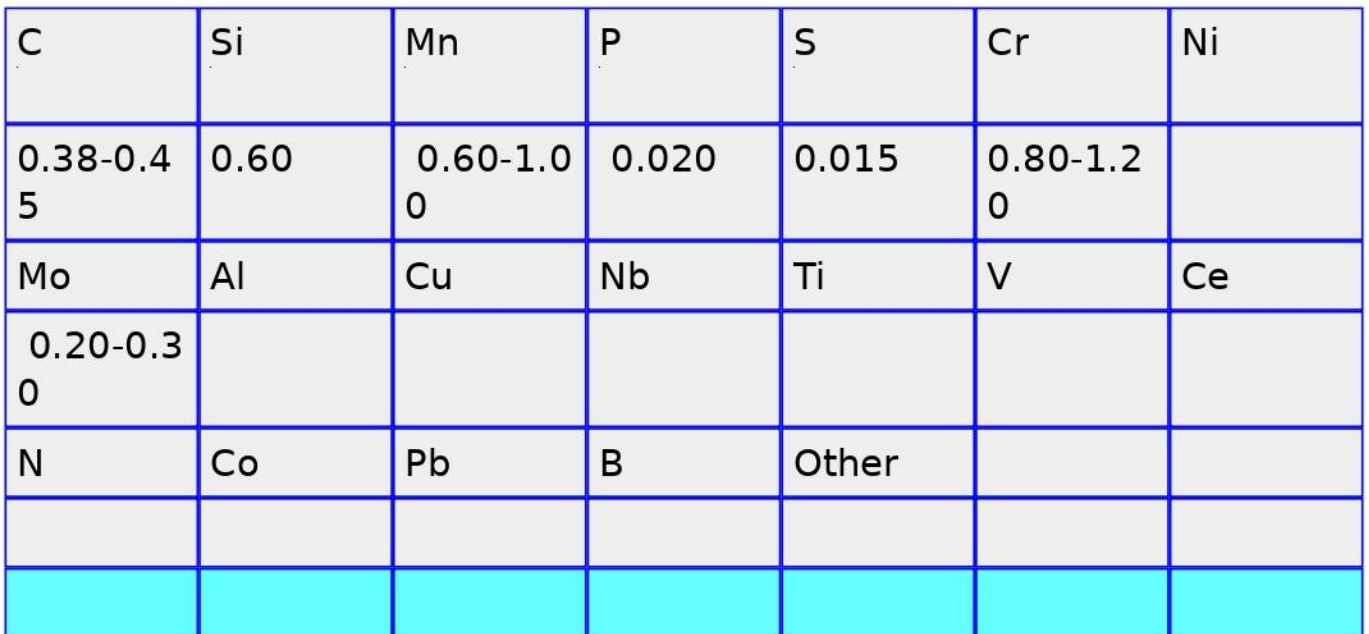

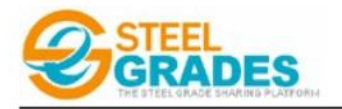

## **GS-42CrMo4 Mechanical Properties**

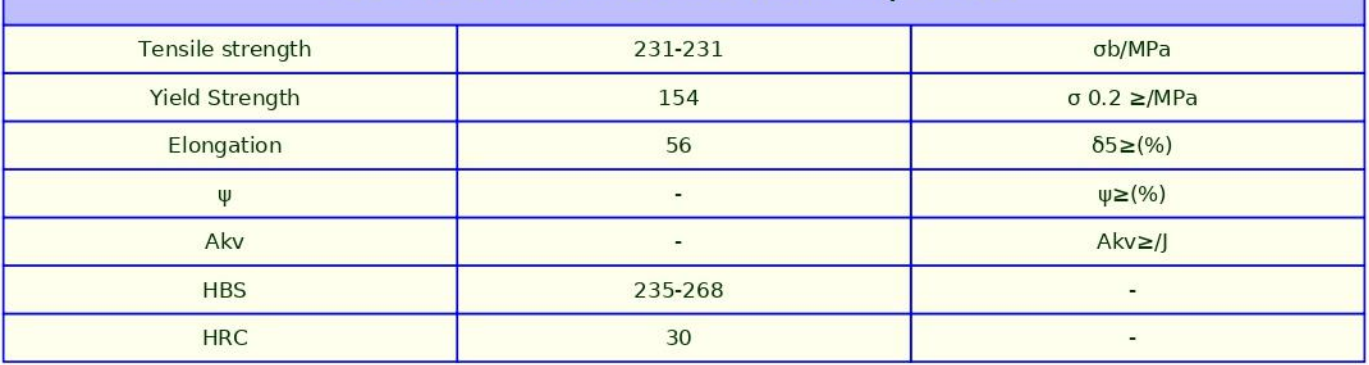

## **8.3 Anexo III – Ficha técnica do revestimento**

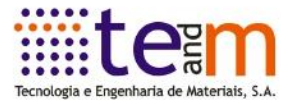

# TecniRev® F300 - Halar ® TecniRev® F301 - Halar ® Condutor

### Sistemas de revestimento anti-corrosão

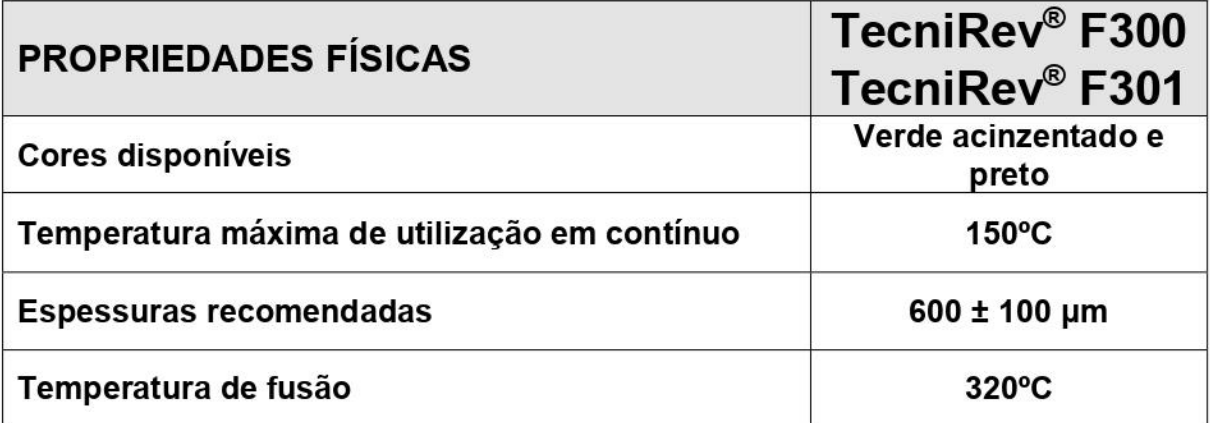

### **APLICAÇÕES TÍPICAS**

Aplicações requerendo um bom desempenho em termos de anti corrosão e resistência química a temperaturas elevadas (máximo 150°C). Os revestimentos TecniRev® F300 - Halar são particularmente recomendados para o revestimento de agitadores, centrífugas, vasos contentores, filtros, bombas, sistemas de condutas, equipamento de galvanoplastia, sistemas ultra-limpos, etc.

O sistema TecniRev® F301 - Halar ® Condutor alia as propriedades do sistema TecniRev® F300 à capacidade de escoamento de cargas eletrostáticas. A sua utilização é particularmente recomendada sempre que se manipulem pós finos como prevenção contra explosões.

### **PROPRIEDADES**

Um dossier completo sobre as propriedades do Halar ® está disponível em formato eletrónico pdf, que será disponibilizado mediante indicação do endereco de correio eletrónico a utilizar.

## 8.4 Anexo IV - Ordens de encomenda

#### $17/06/2019$

 $\sim$ 

#### Saída de report

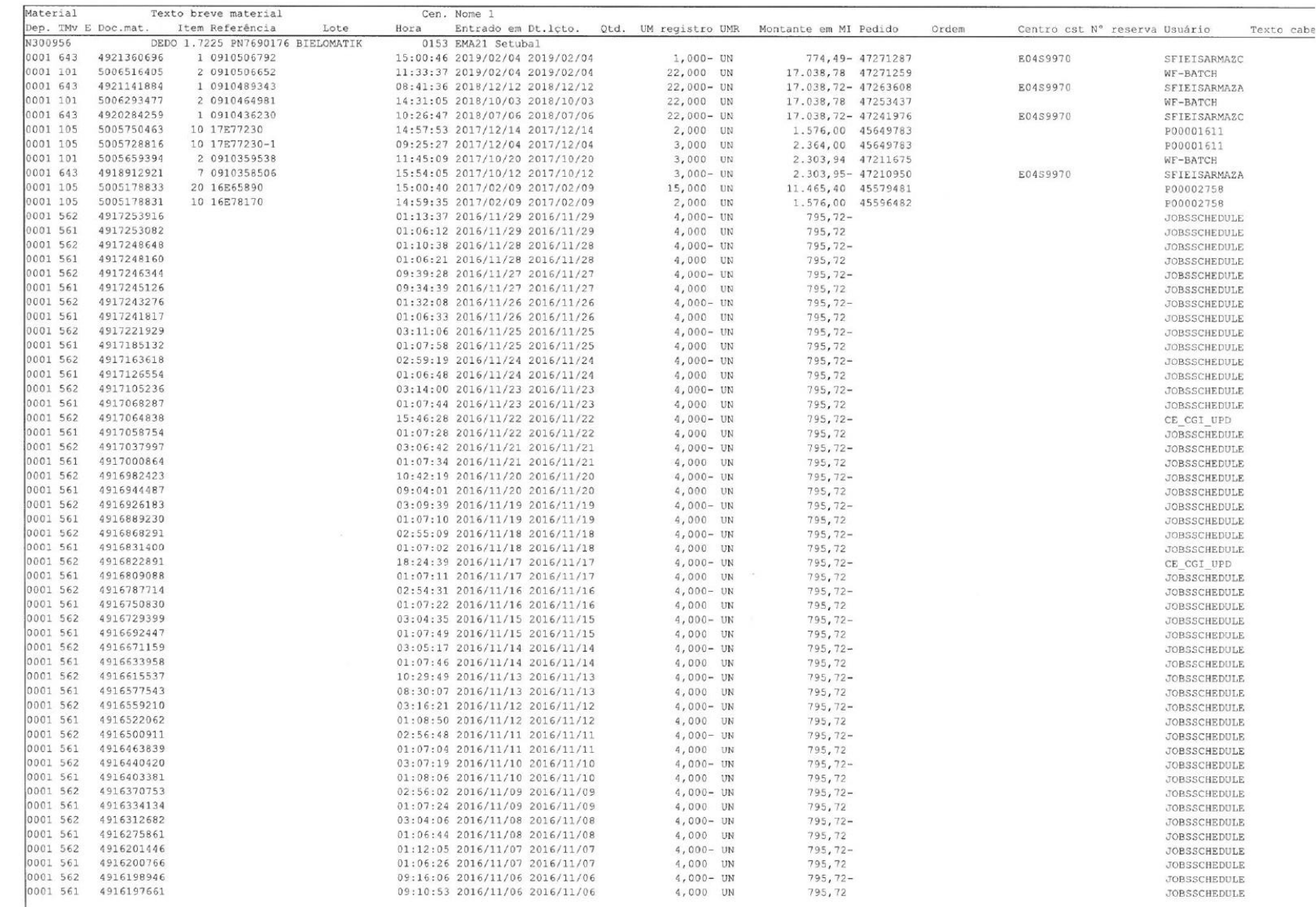

file:///C:/Users/Utilizador/Downloads/Movimentos de Mercadorias N300956.htm

**8.5 Anexo V – Desenhos técnicos das soluções propostas**

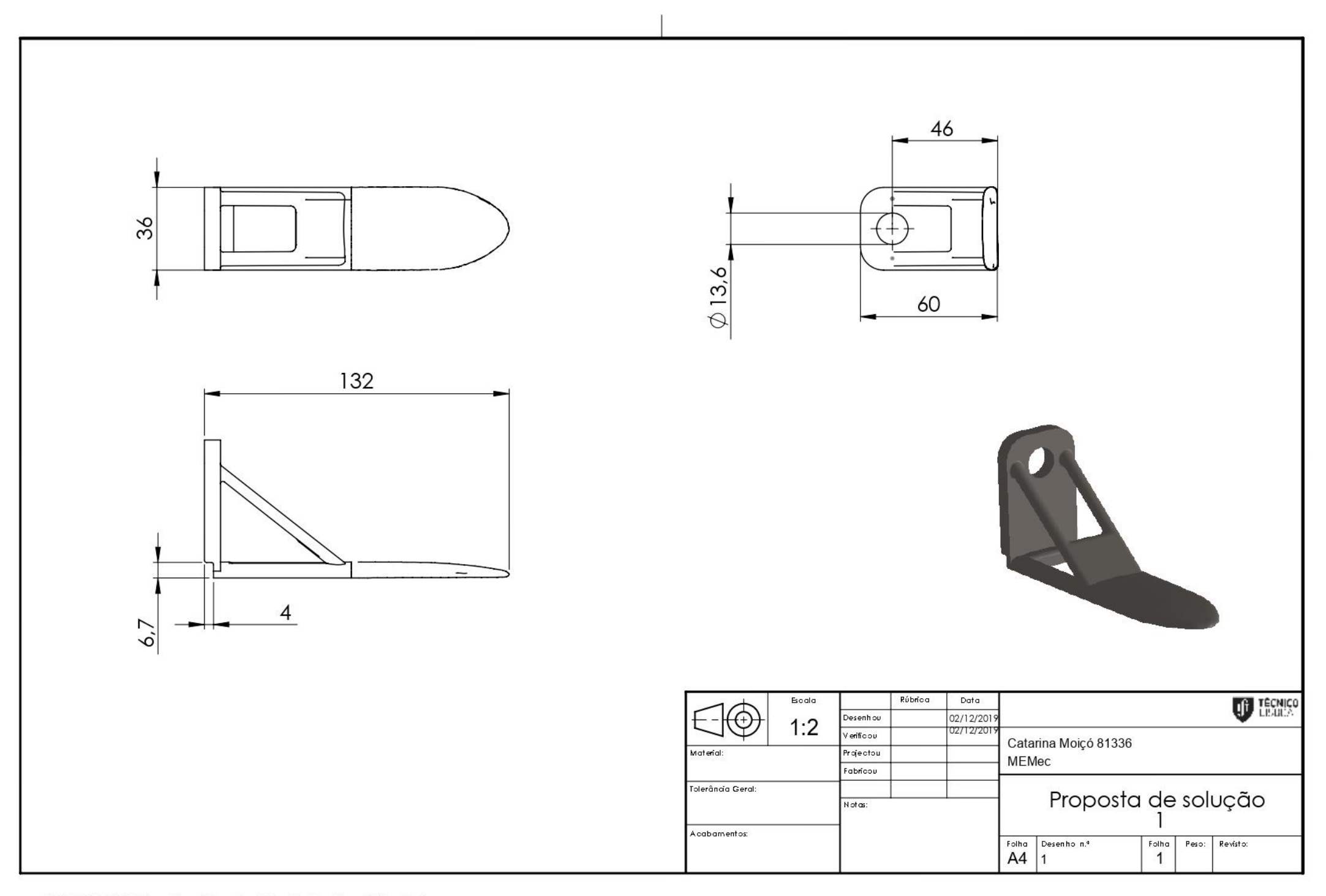

SOLIDWORKS Educational Product. For Instructional Use Only.

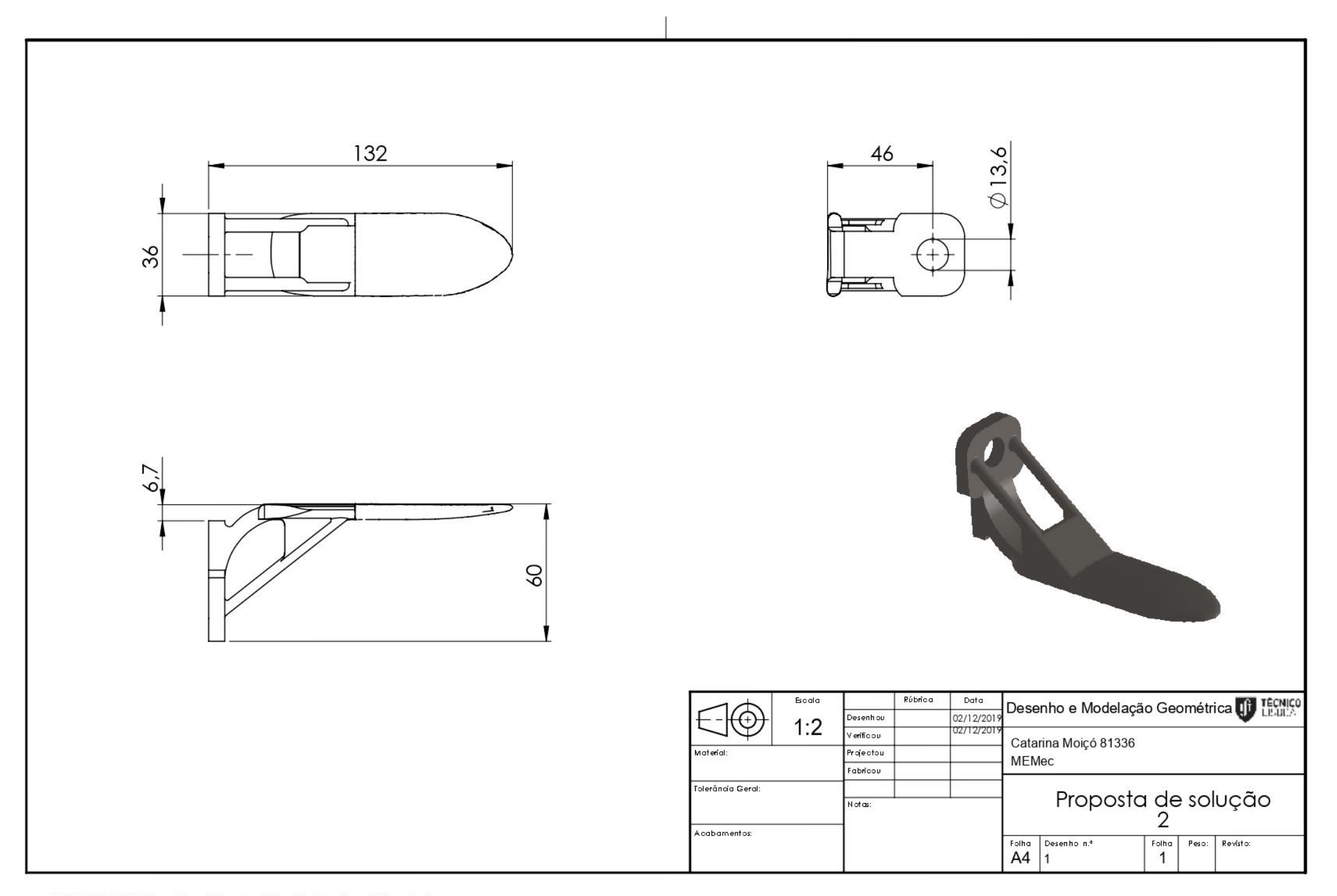

# 8.6 Anexo VI - Ficha técnica do pó utilizado para a impressão

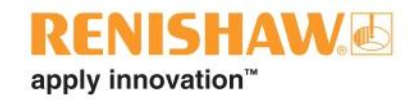

# **Maraging steel M300 powder for** additive manufacturing

### **Process specification**

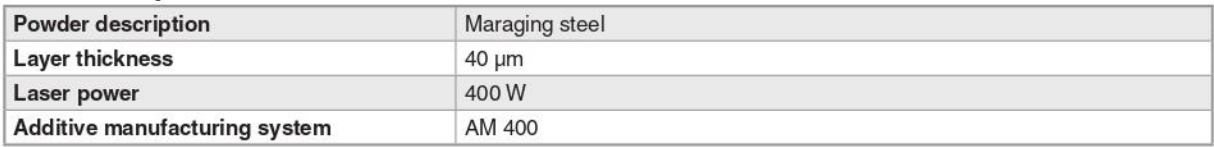

### **Material description**

Maraging steels form a class of iron alloys. This group of materials has a martensitic crystal structure and is strengthened via aging at approximately 500 °C (900 °F), hence the name 'maraging'. These ultra-low carbon alloys have very high strength and hardness properties derived from precipitation of intermetallic compounds rather than carbon content.

Nickel is the main alloying element, with cobalt, molybdenum, and titanium as secondary intermetallic alloying metals.

Maraging steel M300 is also commonly referred to as 1.2709.

### **Material properties**

- High strength
- High hardness
- High fatigue strength
- Good machinability

### **Applications**

- Tooling inserts
- Mould and die
- High strength components

### Generic data - wrought material

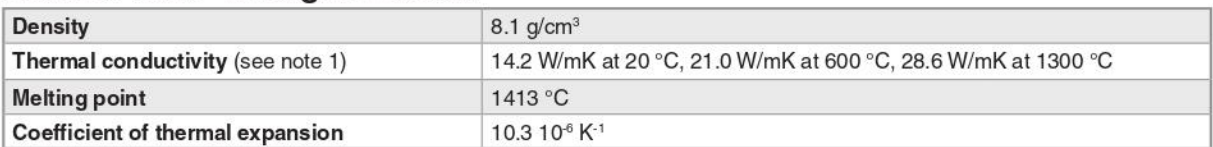

Note 1 Age hardened at 490 °C ±10 °C for 6 hrs.

Note 3 Tested to ASTM E384-11, after polishing.

Note 2 Tested at ambient temperature to ASTM E8. Machined prior to testing. Values based on a sample size of 6.

Note 4 Tested to JIS B 0601-2001 (ISO 97). As built after bead blasting.

Renishaw plc Stone Business Park Brooms Road, Stone Staffordshire, ST15 0SH United Kingdom

 $T +44(0)1785285000$  $+44(0)1785285001$ E uk@renishaw.com www.renishaw.com

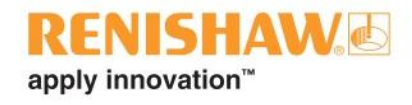

### Composition of powder\*

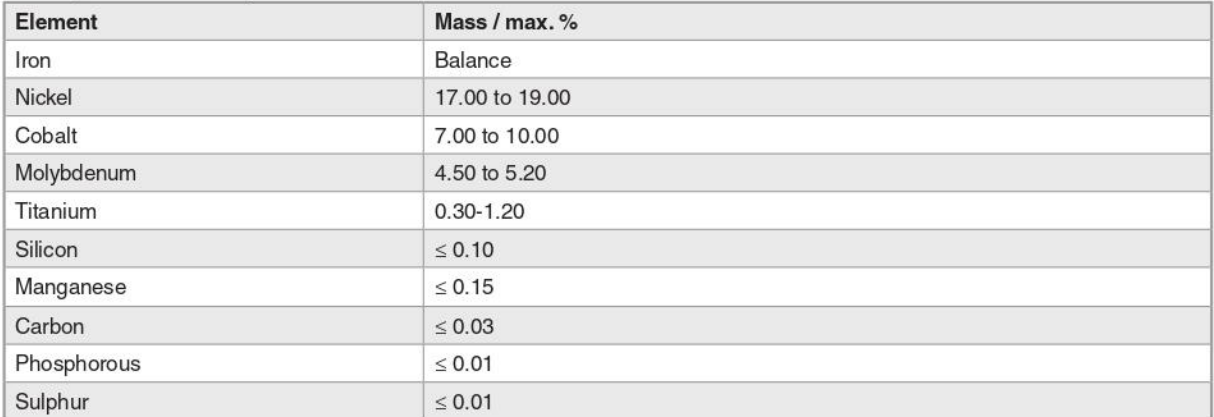

\*ASTM standard composition powder. Renishaw powders are supplied to a tighter specification to minimise batch-to-batch variations. Results quoted in this data sheet are from samples produced using Renishaw's tighter specification powder. Please contact Renishaw for further information about specifications or if you require support in qualifying non-Renishaw powders.

### Mechanical properties of additively manufactured parts

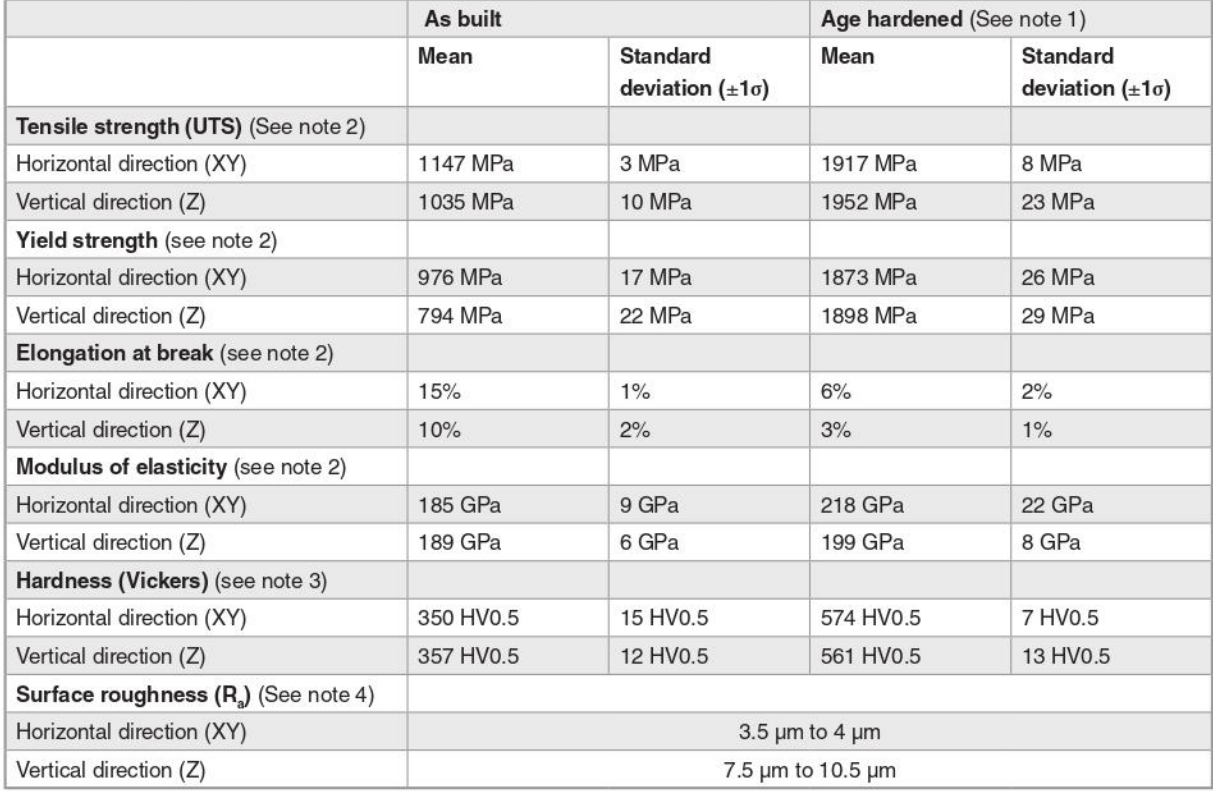

Density of additively manufactured maraging steel M300 is typically 99.8%, measured optically on a 10 mm x 10 mm x 10 mm sample at 75x magnification.

#### For worldwide contact details, visit www.renishaw.com/contact

RENISHAW HAS MADE CONSIDERABLE EFFORTS TO ENSURE THE CONTENT OF THIS DOCUMENT IS CORRECT AT THE DATE OF PUBLICATION BUT MAKES NO WARRANTIES OR REPRESENTATIONS REGARDING THE CONTENT. RENISHAW EXCLUDES LIABILITY, HOWSOEVER ARISING, FOR ANY INACCURACIES IN THIS DOCUMENT.

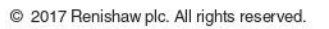